# **UNIVERSIDAD DE CÓRDOBA**

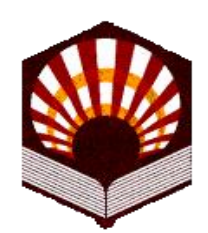

# Máster Universitario de Proyectos y Gestión de Plantas Agroindustriales

# **Trabajo Profesional Fin de Máster**

**Diseño y Programación de un Software Experto Aplicable al Control de Calidad "NIRS Online" en la Fábrica de Piensos de la Cooperativa COVAP**

Autor: Pedro Vallesquino Laguna Director: Prof. Dr. Augusto Gómez Cabrera noviembre de 2010

D. Augusto Gómez Cabrera, Catedrático del Departamento de Producción Animal de la Escuela Técnica Superior de Ingenieros Agrónomos y de Montes de la Universidad de Córdoba,

**INFORMA:** 

Que el presente trabajo titulado: Diseño y Programación de un Software Experto Aplicable al Control de Calidad "NIRS Online" en la Fábrica de Piensos de la Cooperativa COVAP, realizado por el alumno Pedro Vallesquino Laguna, se considera finalizado y puede ser presentado para su exposición y defensa como Trabajo Fin de Máster, Perfil Profesional.

Y para que conste a los efectos oportunos, firma el presente documento en Córdoba a 2 de noviembre de 2010

Vº Bº del Director del Trabajo:

ERSIDAD DE CÓRDOB instituto de Estudios de Postg El Alumno:

Redio

D. Pedro Vallesquino Laguna

D. Augusto Gómez Cabrera

# NOTA IMPORTANTE:

En lo que sigue, se advierte que es posible que algunas palabras no sigan las comunes reglas de ortografía y puntuación del castellano, pues corresponden a variables o instrucciones de programación (normalmente identificadas y definidas a lo largo del texto) que por la sintaxis del lenguaje usado no pueden llevar acento, están expresadas en inglés, etc.

# ÍNDICE

# **MEMORIA**

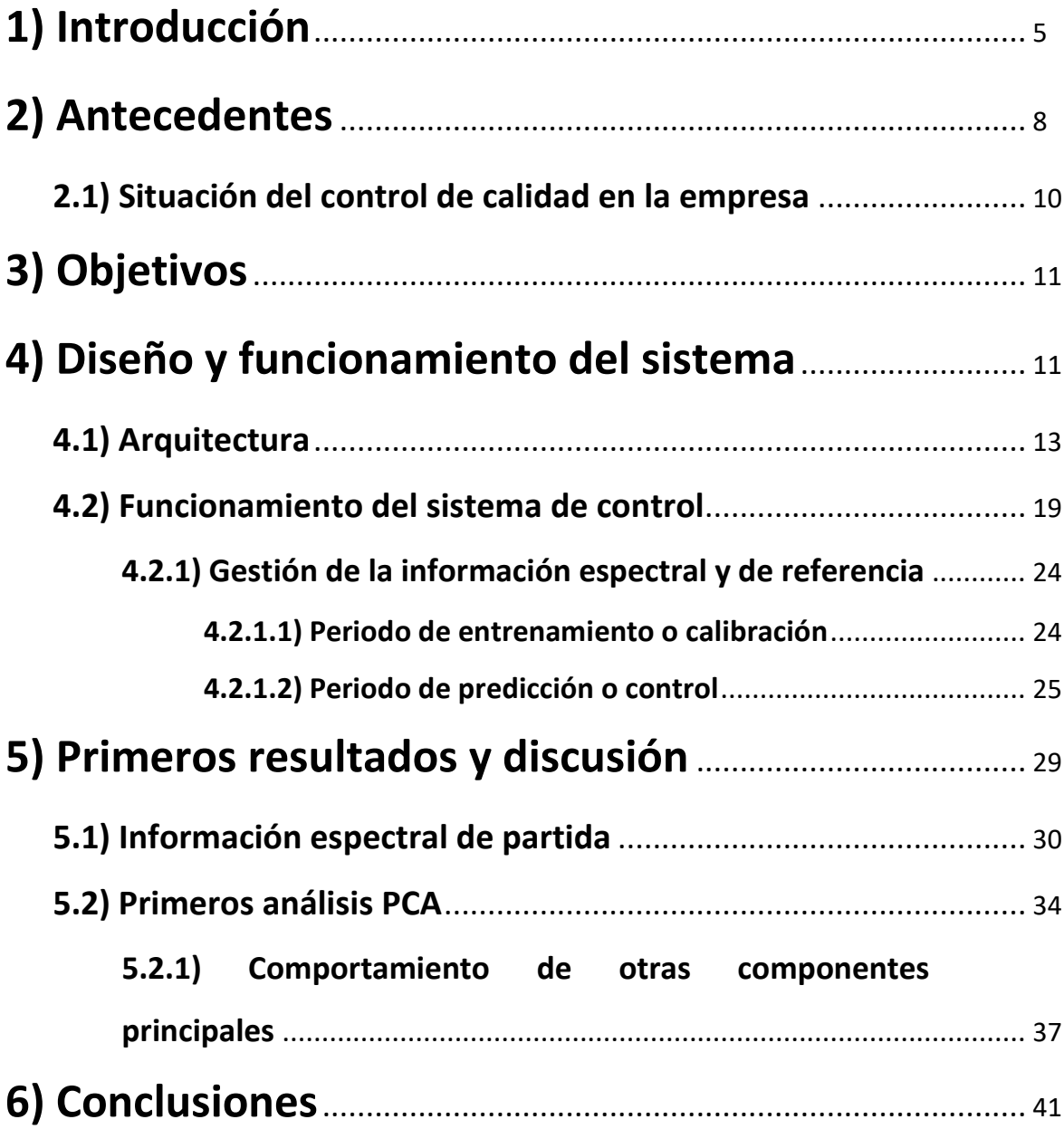

# **ANEXOS**

# Anexo 1: Ficheros de almacenamiento ligados

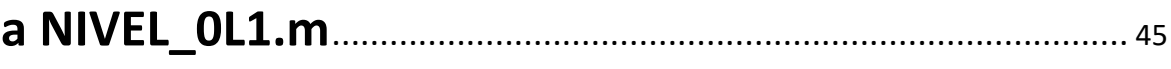

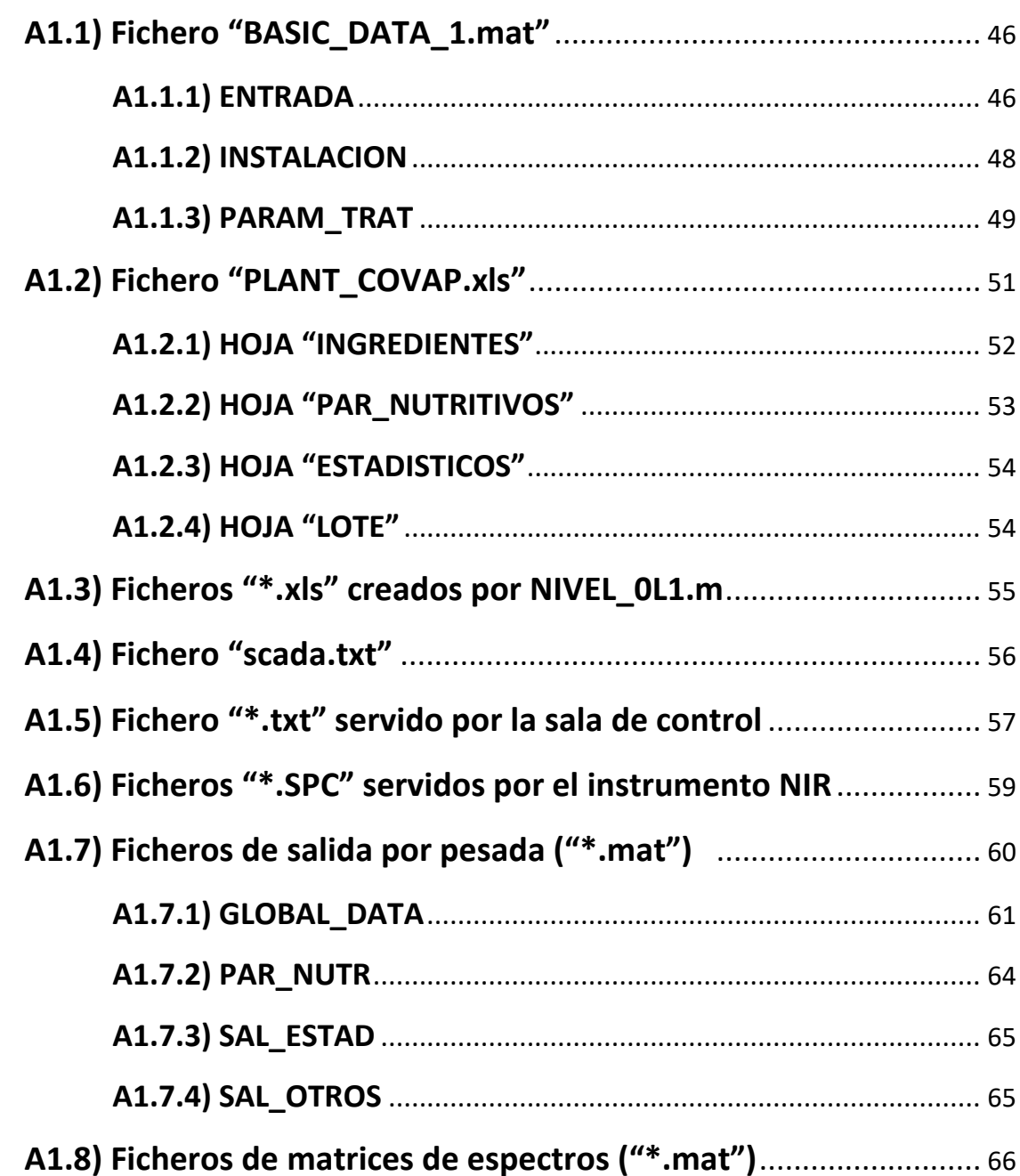

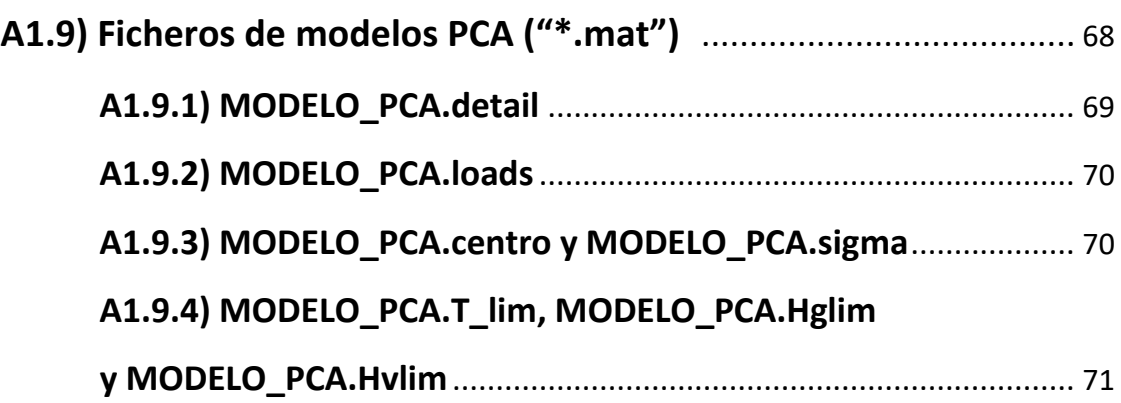

# **Anexo 2: Ficheros de almacenamiento ligados**

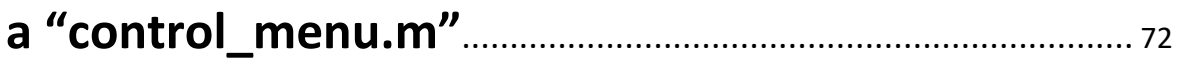

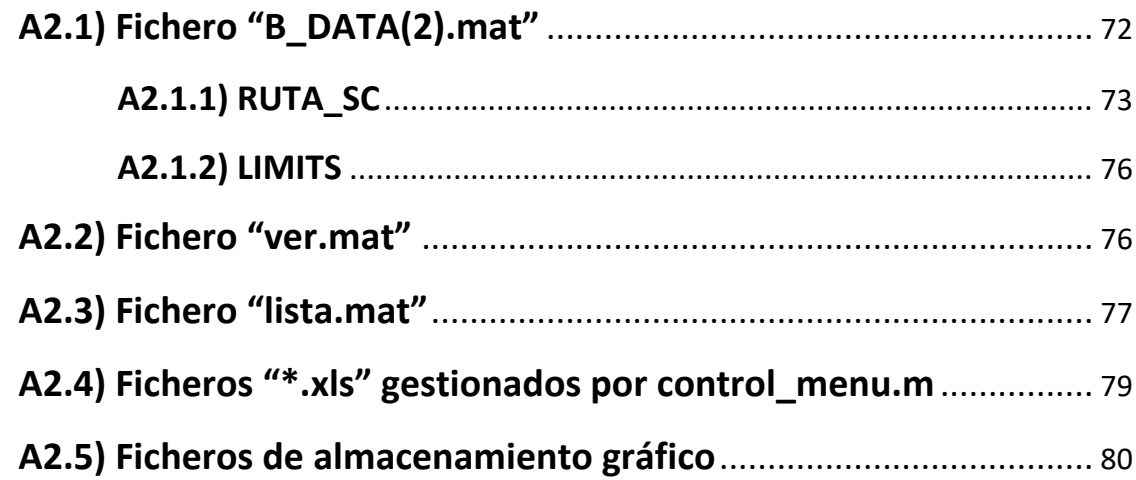

# **Anexo 3: Relación de subprogramas ligados a**

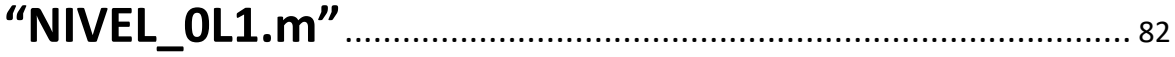

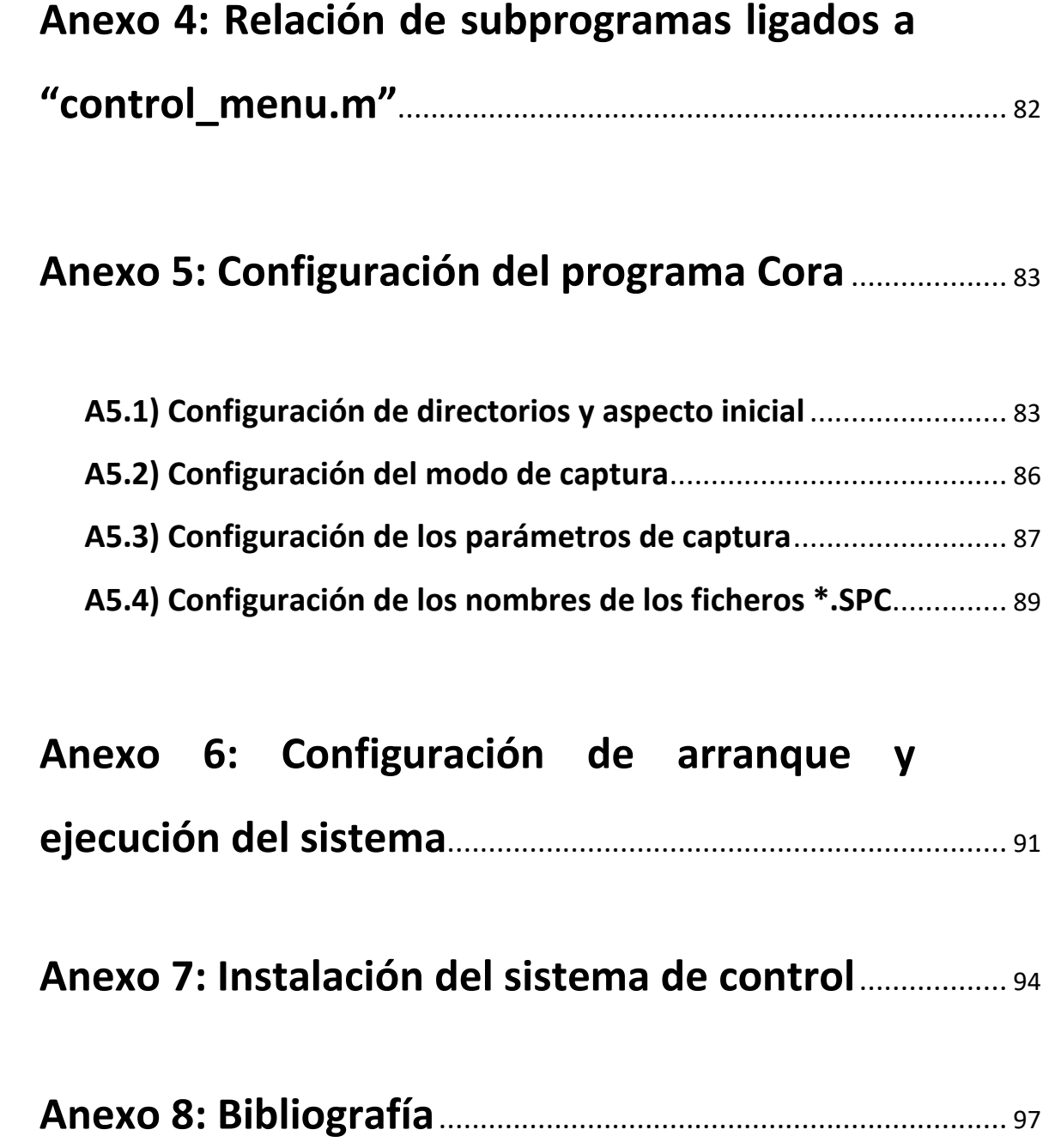

### **1) Introducción**

Es un hecho que en las últimas décadas el aumento de la población en España, y en la Unión Europea (UE), ha originado una mayor demanda de alimentos que ha propiciado la mejora y desarrollo del sector ganadero en ambas zonas. Este crecimiento ha provocado, consecuentemente, el incremento de la demanda de alimentos para animales, primer eslabón de la cadena alimentaria. En este contexto cambiante, y según datos del MARM (2010), la producción española de piensos compuestos se sitúa entre las más importantes de la UE, siendo actualmente del orden de unos 30 millones de toneladas.

Unido a este incremento en la demanda de producción de alimentos, se ha registrado también una preocupación creciente entre los consumidores por la calidad y seguridad de aquello que consumen. Es por ello que las Autoridades Europeas han procedido a revisar toda la normativa alimentaria existente (incluida la relativa a los piensos animales) y han elaborado diversos Reglamentos y Directivas con los que regular esta actividad. Entre ellos se pueden citar, como ejemplos:

- Directiva 90/167/CEE del Consejo, de 26 de marzo de 1990 (DOUE nº 92 de 7/4/1990), *por la que se establecen las condiciones de preparación, de puesta en el mercado y de utilización de los piensos medicamentosos en la comunidad*. Transpuesta actualmente en España a través del Real Decreto 1409/2009, de 4 de septiembre (Ref. BOE-A-2009-14790).
- El Reglamento (CE) nº 178/2002 del Parlamento Europeo y del Consejo, de 28 de enero de 2002 (DOUE nº 31 de 1/2/2002), *por el que se establecen los principios y los requisitos generales de la legislación alimentaria, se crea la Autoridad Europea de Seguridad Alimentaria y se fijan procedimientos relativos a la*

*seguridad alimentaria*. En España se acepta por el momento tal y como está establecido por la UE.

- Directiva 2002/32/CE del Parlamento Europeo y del Consejo, de 7 de mayo de 2002 (DOUE número 140 de 30/5/2002), *sobre sustancias indeseables en la alimentación animal.* Transpuesta en España a través del Real Decreto 465/2003, de 25 de abril (Ref. BOE-A-2003-8717).
- Reglamento (CE) nº 1831/2003 del Parlamento Europeo y del Consejo, de 22 de septiembre de 2003 (DOUE número 268 de 18/10/2003), *sobre los aditivos en la alimentación animal.* En España se dicta de conformidad el Real Decreto 893/2005, de 22 de julio (Ref. BOE-A-2005-13336).
- Reglamento (CE) nº 882/2004 del Parlamento Europeo y del Consejo de 29 de abril de 2004 (DOUE número 165 de 30/4/2004), *sobre los controles oficiales efectuados para garantizar la verificación del cumplimiento de la legislación en materia de piensos y alimentos y la normativa sobre salud animal y bienestar de los animales.* En España se acepta por el momento tal y como está establecido por la UE.
- Reglamento (CE) nº 183/2005 del Parlamento Europeo y del Consejo, de 12 de enero de 2005 (DOUE número 35 de 8/2/2005), *por el que se fijan requisitos en materia de higiene de los piensos.* En España, se dicta de conformidad el Real Decreto 821/2008, de 16 de mayo (Ref. BOE-A-2008-9043) y el Real Decreto 1144/2006, de 6 de octubre (Ref. BOE-A-2006-18145).
- Reglamento (CE) nº 767/2009 del Parlamento Europeo y del Consejo, de 13 de julio de 2009 (DOUE número 229 de 1/9/2009), *sobre la comercialización y la utilización de los piensos, por el que se modifica el Reglamento (CE) nº 1831/2003 y se derogan las Directivas 79/373/CEE del Consejo, 80/511/CEE de la Comisión, 82/471/CEE del Consejo, 83/228/CEE del Consejo, 93/74/CEE del*

*Consejo, 93/113/CE del Consejo y 96/25/CE del Consejo y la Decisión 2004/217/CE de la Comisión.* Por el momento, en España se acepta tal y como está establecido por la UE.

Junto a los anteriores Reglamentos y Directivas, se han elaborado también diversas guías de aplicación que ayudan a poner en práctica los contenidos regulados en dichos documentos. En nuestro país, por ejemplo, a través de la Confederación Española de Fabricantes de Alimentos Compuestos para Animales (CESFAC, 2010), es posible acceder a estos contenidos.

Tomando conciencia de la situación planteada ante el marco normativo vigente, y las demandas del mercado, la Cooperativa del Valle de los Pedroches (COVAP) y la Universidad de Córdoba (a través del Grupo de Investigación Zootecnia) pusieron en marcha un Proyecto de I+D+i que estaba encaminado a lograr la "Automatización del Control de Calidad en Fabricación de Mezclas y Piensos en la Cooperativa COVAP Mediante Tecnología NIRS" (COVAP, 2006). Dado el interés de este Proyecto, el mismo contó además con la financiación del Centro para el Desarrollo Tecnológico Industrial (CDTI) y de la Corporación Tecnológica de Andalucía (CTA). Otras entidades que colaboraron en su desarrollo fueron la empresa INELPRO y el Servicio Regional de Investigación y Desarrollo Agroalimentario del Principado de Asturias (SERIDA).

Como objetivo general del Proyecto citado se proponía el establecimiento de un sistema de control de calidad instantáneo, preciso y no destructivo del producto, basado en la tecnología NIRS (Espectroscopia de Infrarrojo Cercano), que cubriese toda la cadena de producción de piensos y de mezclas de COVAP. Además, este sistema debía permitir el control de todos los productos implicados (materias primas y productos finales) para facilitar la toma de decisiones en tiempo real sobre cuestiones como la aceptación, o rechazo, del producto o su valoración nutricional.

El Trabajo que aquí se expone está integrado dentro del Proyecto antes mencionado, y con él se pretende dar respuesta a algunos de los retos planteados en la consecución del objetivo general marcado por el mismo.

### **2) Antecedentes**

 $\overline{\phantom{a}}$ 

La espectroscopia en el infrarrojo cercano (NIRS) es una técnica no destructiva<sup>1</sup> que ha sido empleada en áreas diversas, (Pereira et al., 2008; Roggo et al., 2007; Cleve et al., 2000; Paul, 2004; He et al, 2007), para medir parámetros analíticos como naftalina y octanos en gasolina; paracetamol, esteroides o cafeína en medicinas; algodón, polyester o fibras en textiles; nitrógeno, materia orgánica o pH en suelos, etc..

En lo que se refiere al campo de la industria de la alimentación animal, la incorporación de la tecnología NIRS ha venido desarrollándose con éxito desde la década de los 90 (Pérez Marín, 2005). Sin embargo, la aplicación más generalizada de la misma ha sido a nivel de laboratorio ("at line") con productos molidos, para controlar parámetros analíticos como humedad, cenizas, proteína, grasa, etc..

En este punto, podemos aclarar que para el caso de medidas "at line", en el que el número de espectros tomados en un solo día suele ser pequeño (del orden de cientos a lo sumo), es posible la utilización de espectrofotómetros "poco sofisticados" en los que la toma de referencias sea manual y el software de apoyo y gestión del instrumento sea simple. En estos casos, el trabajo de un operario puede hacer posible el desarrollo de algunas tareas accesorias, ligadas al control del instrumento, así como el paso manual de las referencias cada cierto tiempo (Saeys,

 $^{\text{1}}$  Como posibles consultas de referencia, en (Naes et al., 2007), (Roberts et al., 2004) o en (Burns y Ciurczak, 2007) puede encontrarse una descripción más detallada de las bases y aplicaciones de esta tecnología.

2006), (Saeys et al. 2005), (Nicolaï et al., 2007), (Alamar et al. 2007) sin entorpecer por ello el proceso de medida.

En aplicaciones industriales "on-line" (control sobre la propia línea de producción), en las que es necesario tomar y gestionar en tiempo real miles de espectros al día, el proceso de medida requiere (casi inevitablemente) que el espectrofotómetro empleado tenga automatizadas prácticamente todas sus funciones, incluida la del paso de referencias por algún mecanismo (interno o externo). Este aspecto, posiblemente, es el que más haya condicionado la implantación de la tecnología NIRS a nivel "on line", pues cada proyecto particular requiere para su implantación de un estudio minucioso, apoyado por un esfuerzo inversor en I+D+i relativamente importante, que por el momento no todas las empresas han estado dispuestas a asumir. No obstante, los avances en este campo son continuos y hoy en día, por ejemplo, ya es posible adquirir en el mercado equipos diseñados específicamente para controles "on-line" (Carl Zeiss, 2010), lo que facilita en buena parte todo el proceso de implementación en línea. Alternativamente, y bajo ambiente estable de humedad y temperatura, es incluso posible la utilización de equipos con paso manual de referencias (sin perder por ello mucha precisión) si se llevan a cabo las comprobaciones oportunas (Vallesquino et al., 2010).

Constatado lo anterior, parece razonable considerar que la tecnología NIR es un método analítico que puede ser aplicado en el campo de la alimentación animal para controlar determinados parámetros de calidad ligados a la fabricación de piensos compuestos, en consonancia además con lo expuesto por diversos autores (Garrido et al., 2002; Garrido et al., 2003; Pérez-Marín et al., 2004; Pérez-Marín et al., 2005; Fernandez de Ahumada et al., 2006; Fernandez-Ahumada et al., 2008; Fernandez-Pierna, et al., 2006).

### **2.1) Situación del control de calidad en la empresa**

En lo que se refiere a la fabricación de piensos compuestos, la cooperativa COVAP comenzó sus primeros controles de calidad hace años creando en la zona de recepción un puesto de control en donde se realizaba un examen organoléptico a las materias primas (COVAP, 2006). Este examen consistía, básicamente, en la observación de algunos atributos como el color, olor, temperatura, impurezas, presencia de insectos, etc.. Algún tiempo después, y con el avance de la tecnología, en el citado puesto se instaló un dispositivo semiautomático (con sensores capacitivos) que era capaz de medir a la vez, en cereales, su temperatura, humedad y peso específico.

Dando un paso más, y dado que los análisis anteriores sólo se centraban en las materias primas pero no en el producto final, COVAP procedió a crear un laboratorio de vía húmeda que estaba dotado con los instrumentos suficientes para medir en cualquier materia (prima o producto final) los valores de humedad, proteína, fibra, grasa y cenizas. Sin embargo, y dada la laboriosidad de las técnicas empleadas, los resultados de los análisis realizados eran conocidos con bastante lentitud, incluso una vez que el producto ya había sido expedido.

Lo anterior planteó la necesidad de disponer de un método de control que fuese más rápido, y en 1999 COVAP decidió implementar "at line" un equipo de análisis NIR en el control de calidad de sus materias primas y piensos compuestos. A tal fin, se incorporó al laboratorio de la fábrica de piensos un espectrofotómetro monocromador FOSS NIRSystem 5000, y se contrató a una Titulada Superior (Ingeniera Agrónoma) especializada en esta tecnología. Como novedad, además, se optó por trabajar con productos intactos a la hora de realizar los análisis oportunos (Sánchez et al., 2004), lo que suponía introducir una mejora respecto de los procedimientos habituales. Con ello, se lograba que las pérdidas de humedad,

contaminaciones, tiempo de respuesta, costes de personal, etc., fuesen notablemente menores.

Entendida ya la tecnología NIRS como una parte más de la empresa, que era útil para mejorar sus controles de calidad (e incluso su imagen de marca), se optó por seguir adelante y avanzar en el uso de la misma. Con esta idea, se propuso el desarrollo del Proyecto citado al principio de este documento con el que se buscaba pasar del control "at line" (a nivel de laboratorio) al control "on-line" (realizado sobre la propia línea de producción), lo que implicaba mejorar sustancialmente la presión de muestreo y el control sobre las materias analizadas. Con este reto, se llega al momento actual y a la elaboración del presente Trabajo.

### **3) Objetivos**

A la luz de los antecedentes mostrados anteriormente, y teniendo en cuenta el interés de la empresa por automatizar el Control de Calidad de sus mezclas y piensos, con este Trabajo se pretende lograr el siguiente objetivo específico integrado dentro del Proyecto (COVAP, 2006) ya comentado:

"**Diseño y programación de un software experto capaz de gestionar de forma automática un sistema de control orientado a supervisar, mediante tecnología NIR y sobre la propia línea de producción, la calidad de los piensos fabricados por COVAP**".

### **4) Diseño y funcionamiento del sistema**

En este apartado se describe la estructura y funcionamiento del software que pretende desarrollarse. Con tal finalidad, se puede indicar de forma concisa que dicho software debe gestionar un sistema de control cuya organización responde a

un esquema como el que se muestra en la figura 1. En tal esquema se aprecia que desde un servidor de COVAP parte la orden de fabricación de una determinada fórmula (con un número dado de ingredientes en diferentes porcentajes), y esta fórmula sirve de referencia para llevar a cabo tareas de cálculo posteriores por el PC que gestiona el sistema. Dependiendo de la información espectral recogida en cada momento (por un espectrofotómetro), existe un conjunto de subprogramas que canalizan y gestionan esa información, y tras su procesado, facilitan en tiempo real una serie de resultados estadísticos, relacionados con la calidad del pienso fabricado, que permiten tomar una decisión. En lo que sigue, se explica cómo se traslada o "traduce" esta organización general a un programa concreto (software interpretable para un ordenador) y cómo manejar dicho programa.

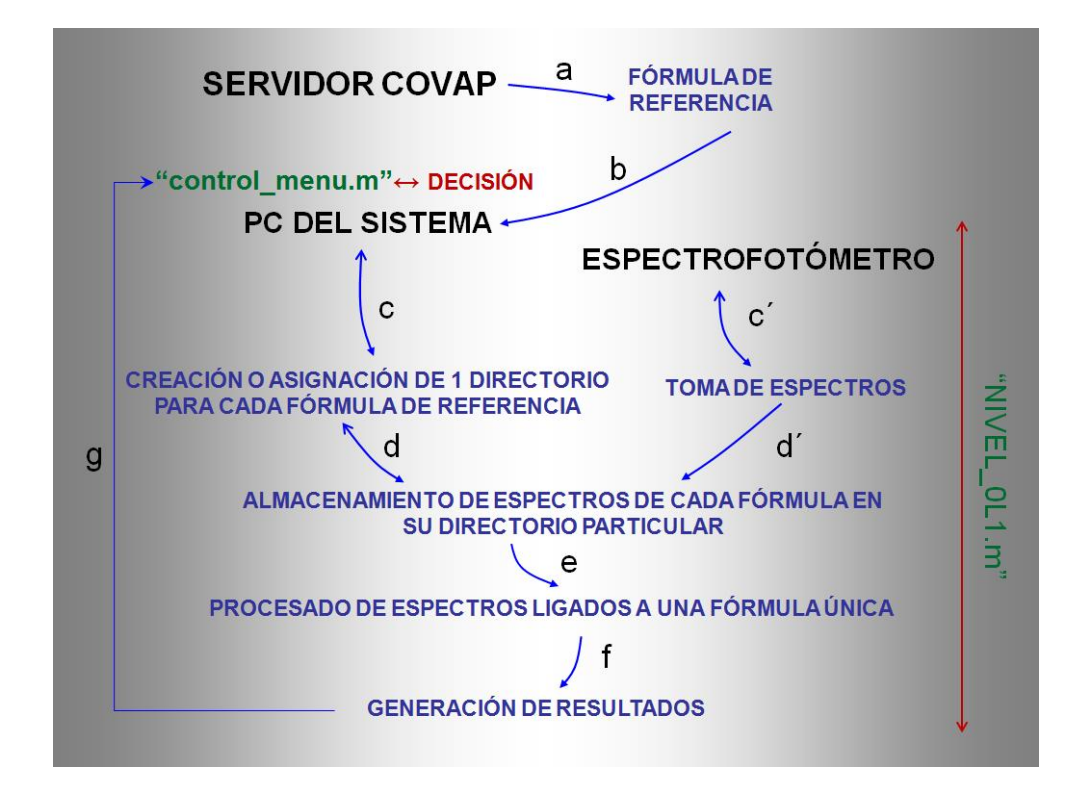

**Figura 1: esquema del sistema de control de calidad NIRS "on line"**

### **4.1) Arquitectura**

 $\overline{a}$ 

El sistema de control propuesto consta de 2 bloques que han sido programados<sup>2</sup> usando como lenguaje MATLAB 7.0 (R14). El primero de ellos está controlado por el programa principal "NIVEL\_0L1.m" (ver figuras 1 y 2) que se encarga básicamente de las tareas de cálculo y gestión requeridas por el sistema. Puede verse (figura 2) que este primer bloque sigue una estructura en forma de "árbol" que va ramificándose a medida que las tareas son cada vez más sencillas. En conjunto, y para cada control de calidad realizado, los subprogramas ligados a "NIVEL\_0L1.m" se encargan de la captura de la fórmula de referencia, de la captura de espectros, de la gestión de dicha información y de la generación de resultados.

El segundo bloque de subprogramas está controlado por el programa "control menu.m" (ver figuras 1 y 3), y su función fundamental es la de presentar, al usuario que controle o supervise el PC del sistema, una interfaz amigable con los resultados más importantes que sirvan para tomar decisiones en tiempo real. Merece notarse que en los anexos 3 y 4 se muestra, para ambos bloques, el código fuente de todos los subprogramas desarrollados, aportando asimismo numerosos comentarios que facilitan su comprensión. En los anexos 1 y 2 se presentan y describen con profundidad los ficheros de almacenamiento gestionados respectivamente por NIVEL\_0L1.m y por control\_menu.m. Estos ficheros tienen suma importancia pues en ellos se guardan de forma dinámica los parámetros, variables, datos, resultados e incluso gráficos que en todo momento requiere el sistema para poder llevar a cabo un funcionamiento correcto. Como adelanto, y para tener una visión general del sistema, en la figura 4 se muestran los nombres de los ficheros de almacenamiento asociados a control menu.m y en la figura 5 los relativos NIVEL\_0L1.m.

<sup>&</sup>lt;sup>2</sup> En las figuras de este apartado el símbolo () se ha empleado como "extensión" para nombrar determinadas funciones de importancia que están integradas dentro de un subprograma dado. La extensión .m hace referencia a un subprograma con formato MATLAB, y la extensión .dll recordemos que está asociada a una librería dinámica (de Windows).

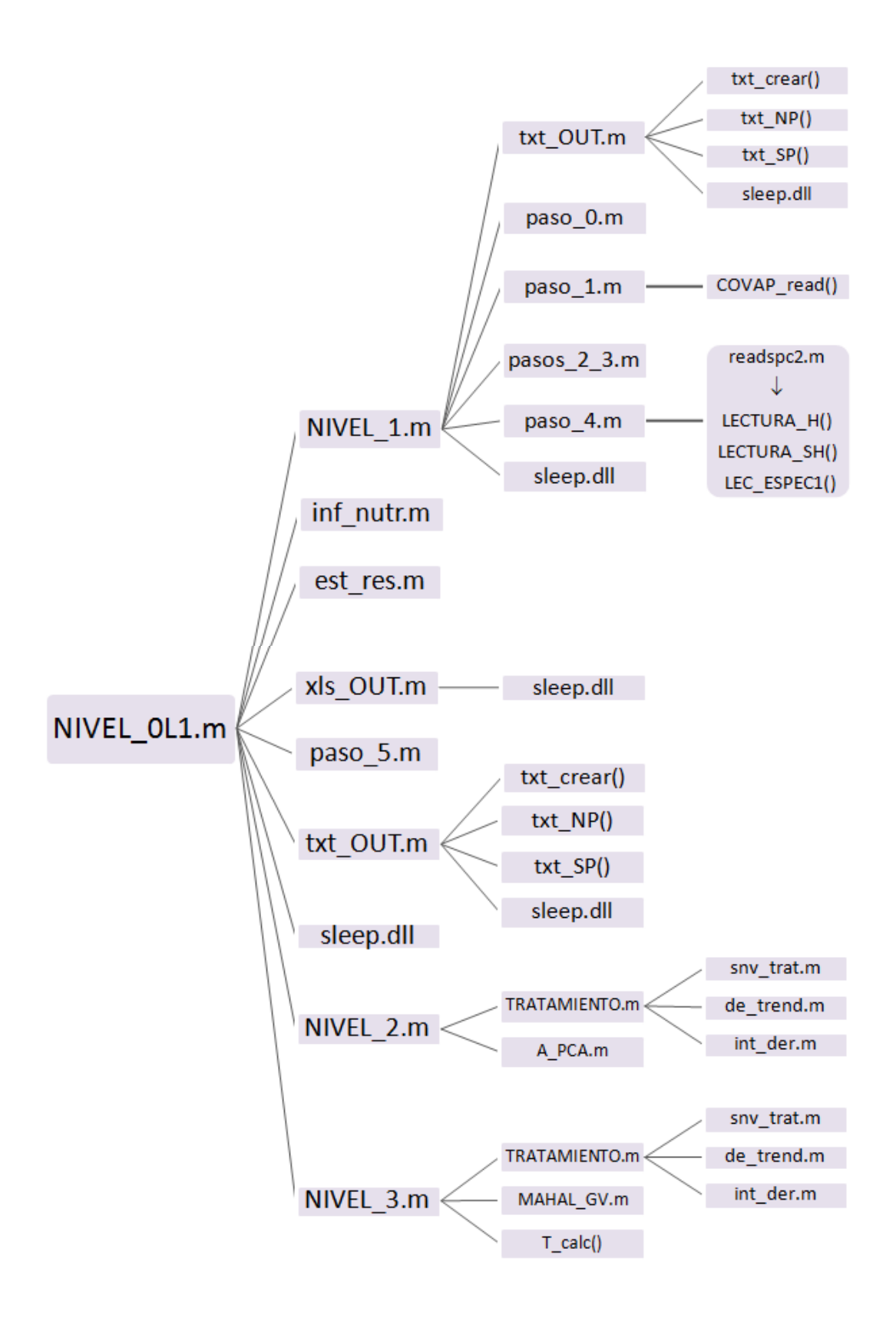

**Figura 2: bloque de subprogramas controlado por "NIVEL\_0L1.m".**

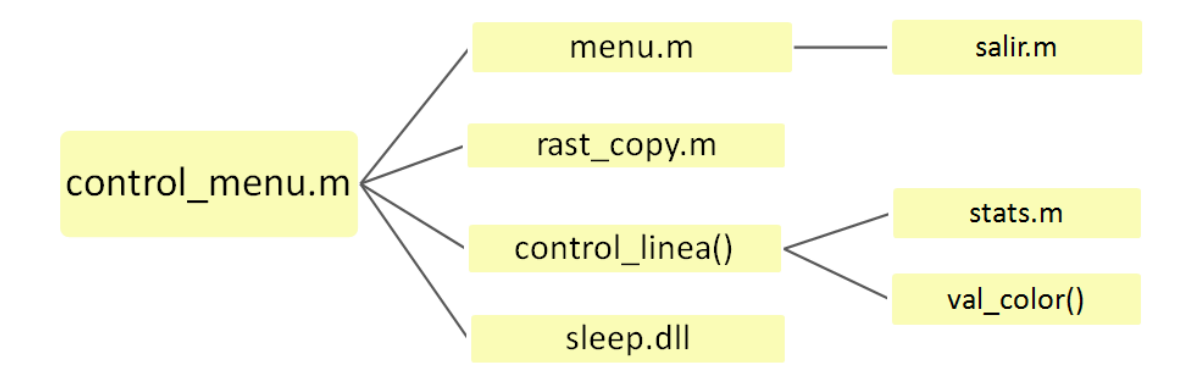

**Figura 3: bloque de subprogramas controlado por "control\_menu.m".**

En cuanto a la "distribución física" de todos los ficheros citados hasta ahora, cabe señalar que en las figuras 6 y 7 se presentan los árboles de directorios que sirven para alojar todos los archivos ligados a los dos bloques de programación del sistema. Excepcionalmente, y con el fin de simplificar la arquitectura de dicho sistema, en el directorio "C:/NIRS1/" (en donde se aloja el programa NIVEL 0L1.m, ver figura 6) se han almacenado también los archivos "QCP.bat" y "QCP.ICO" que están relacionados (ver anexo 6) con las tareas de arranque del sistema y del software de control del espectrofotómetro ("cora.exe", ver anexo 5) .

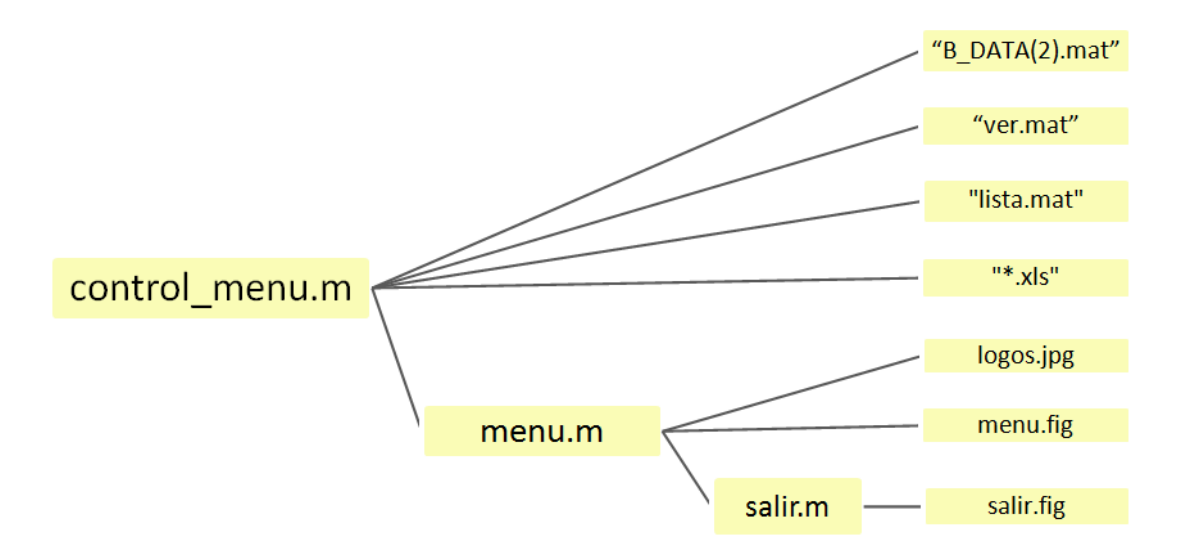

**Figura 4: Ficheros de almacenamiento ligados a control\_menu.m.**

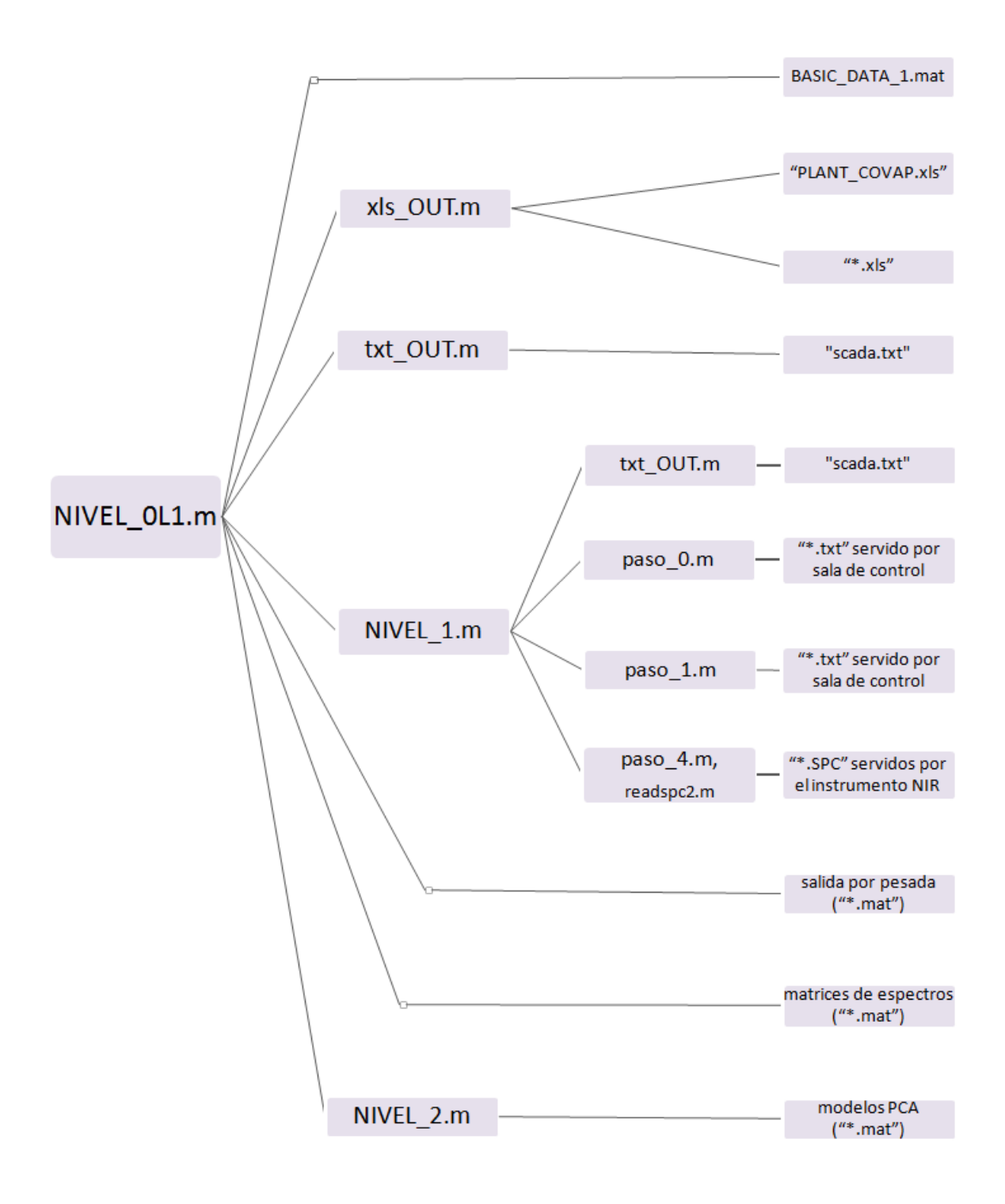

**Figura 5: Ficheros de almacenamiento (parte derecha) ligados a NIVEL\_0L1.m.**

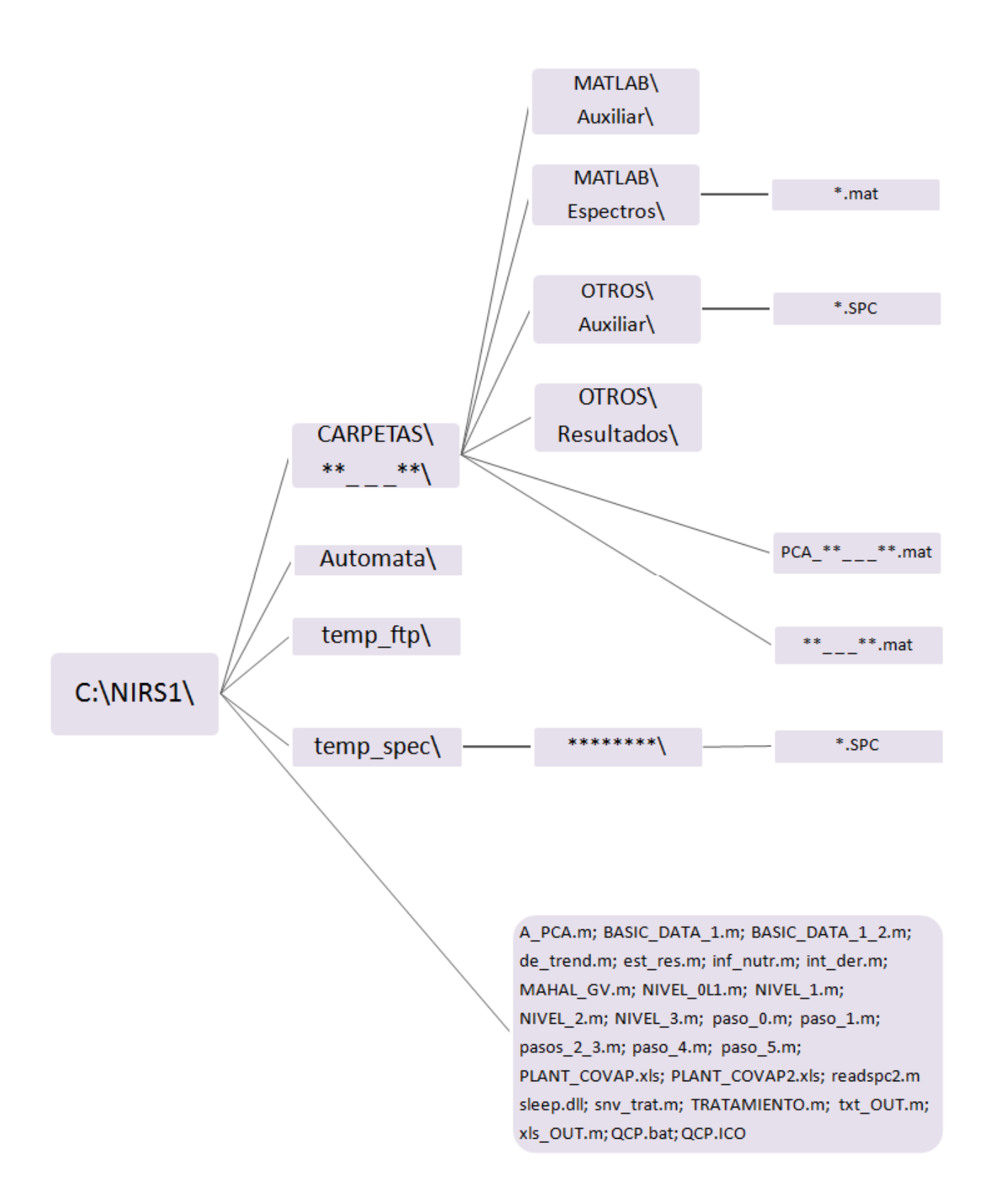

**Figura 6: árbol de directorios y ficheros del bloque ligado a NIVEL\_0L1.m.**

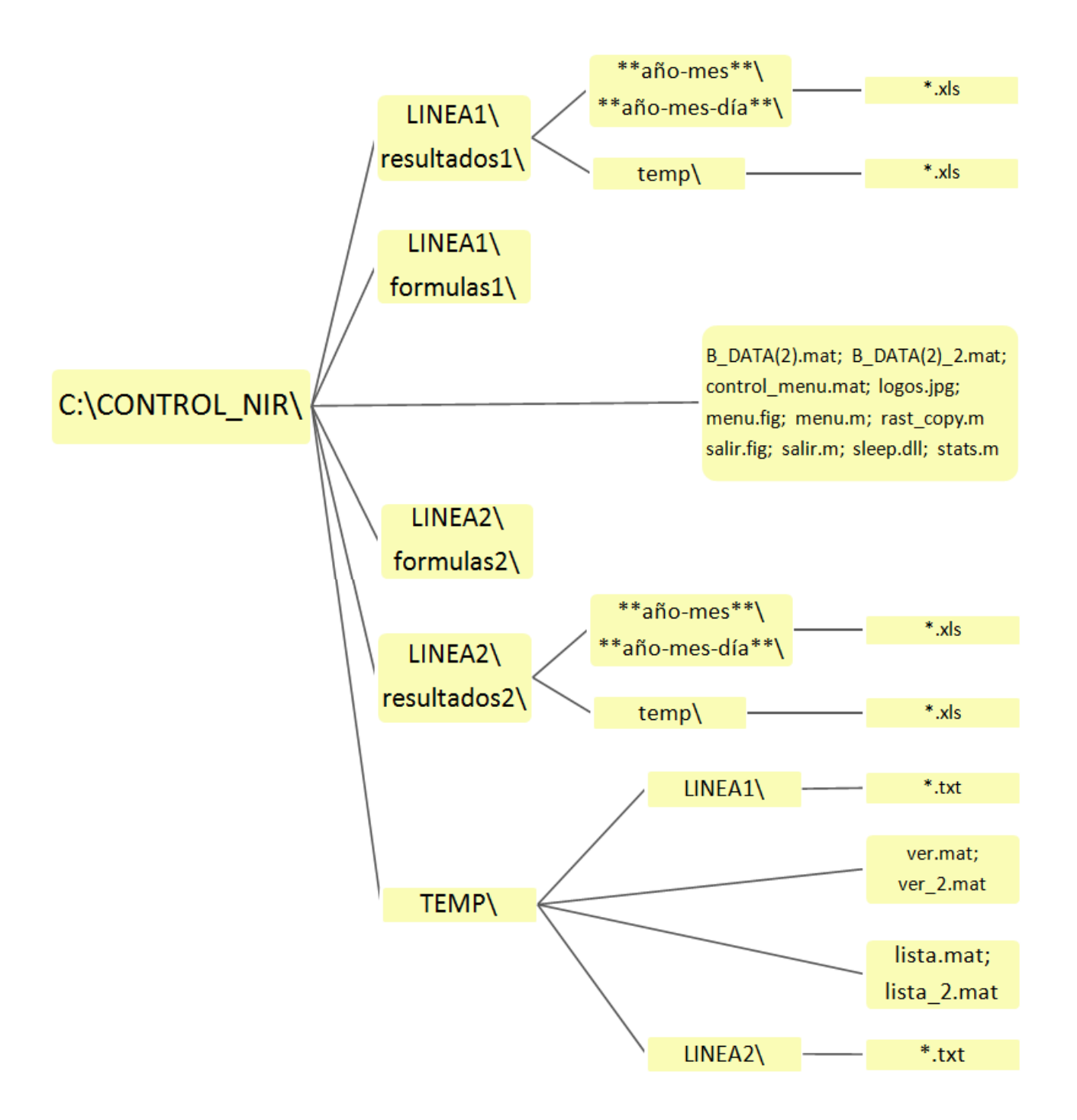

**Figura 7: árbol de directorios y ficheros del bloque ligado a control\_menu.m.**

### **4.2) Funcionamiento del sistema de control**

Una vez que la estructura del sistema ha sido descrita, es momento de pasar a explicar su funcionamiento. El arranque del mismo es sencillo, pues basta con hacer doble-clic sobre un icono diseñado al uso (QCP-SOFTWARE, ver figura 8) para iniciar de una sola vez todo el software implicado (ver anexo 6). El nombre QCP-SOFTWARE asignado al icono de arranque viene del término inglés "Quality Control Project Software".

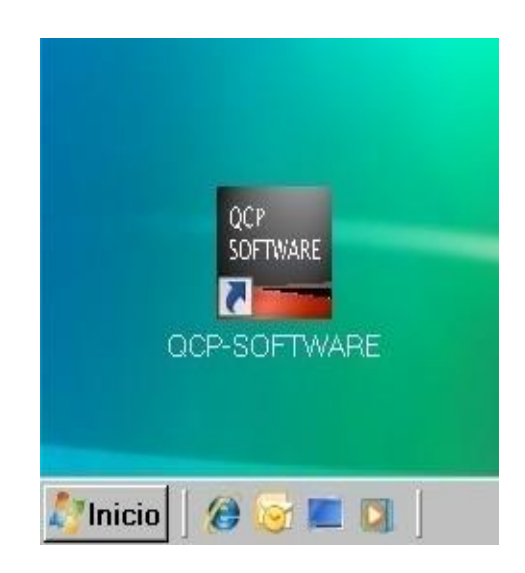

**Figura 8: Acceso directo del arranque del sistema de control**

Tras el doble-clic sobre QCP-SOFTWARE, el aspecto que muestra el PC que gestiona el sistema de control puede ser como el detallado en la figura 9, en la que se ven desplegados tanto el programa CORA de Carl Zeiss (2004) (software suministrado por el fabricante del espectrofotómetro y que es responsable de gestionar la captura de espectros, ver anexo 5) como la interface propiamente dicha del software QCP.

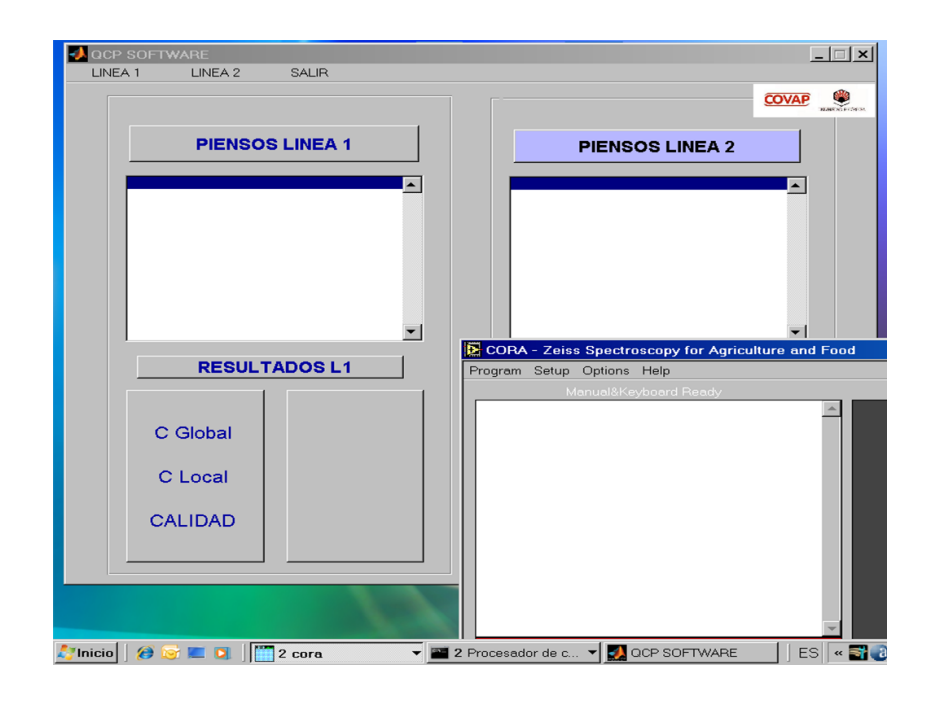

**Figura 9: Aspecto del PC del sistema tras el arranque de QCP**

La interfaz del programa QCP (figura 10) consta básicamente de tres partes. La primera de ellas (en el lado superior) se refiere a un menú básico que puede ser usado para activar o desactivar el control NIRS sobre una línea de producción dada y para cerrar el sistema si así se desea (botón "SALIR"). Inicialmente, el programa está creado para poder controlar 2 líneas (a través de los submenús "LINEA 1" y "LINEA 2"). Como ejemplo, en la figura 10 se muestra desplegado el submenú LINEA 2 y muestra las opciones disponibles que pueden ser elegidas ("ACTIVAR L2" si se desea activar dicha línea y "DESACTIVAR L2" si se desea lo contrario).

La segunda parte de la interfaz consiste en una "lista de chequeo" en donde se muestran todas las pesadas de los diferentes lotes de pienso que se van fabricando. En este punto, conviene notar que en la rutina de fabricación de COVAP cada lote de pienso está compuesto normalmente por diversas pesadas que tienen igual formulación (composición teórica). Cada pesada suele contener unos 6000 kg de pienso y un lote puede estar formado fácilmente por 10 – 20 pesadas. El control de calidad NIRS "on line" de una pesada dada dura unos 3 minutos y se hace cuando

la misma pasa por la zona de control del espectrofotómetro empleado (véase para mayor detalle el anexo 7). La denominación de cada pesada sigue una secuencia lógica de números y letras (similar a la de los ficheros \*.xls descritos en el apartado A1.3 del anexo 1) que la hace única y sirve para distinguirla claramente de todas las demás.

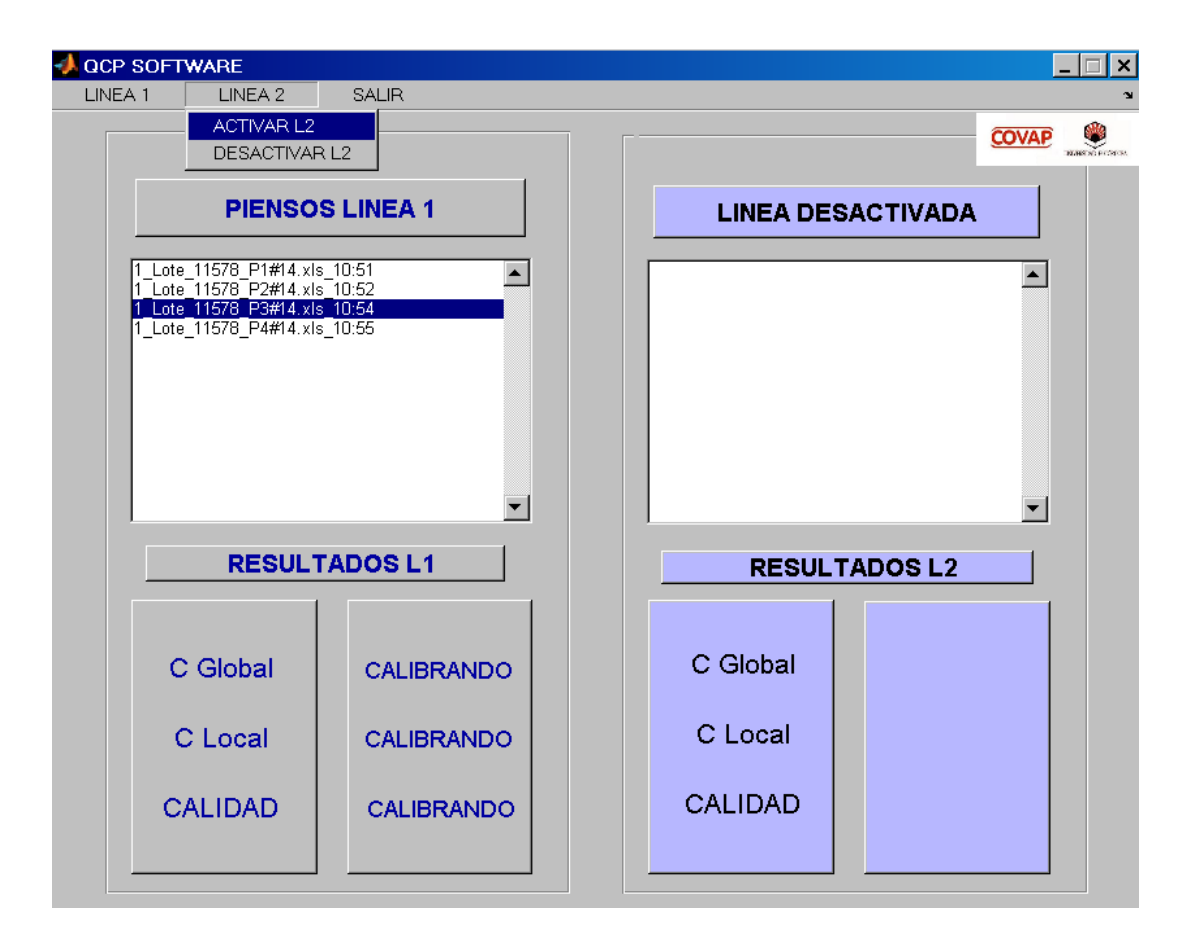

**Figura 10: menú de control del programa QCP**

Como ejemplo, si una pesada de la citada lista de chequeo tiene por nombre: "1\_Lote\_11578\_P3#14.xls\_10:54" (ver figura 10), el primer número (1) indicará la línea en donde fue fabricada la pesada, el segundo número (11578) hará referencia al lote de fabricación, el tercero (3) representará el número de pesada dentro del lote, el cuarto (14) es el número total de pesadas que componen el lote, y los últimos dígitos (10:54) son la hora a la que se realizó el control de la pesada.

Si se hace doble-clic sobre cualquier elemento de la lista de chequeo (ver como ejemplo la figura 11 teniendo en cuenta en este caso que se ha marcado la fórmula denominada "1\_Lote\_11578\_P3#14.xls\_10:54"), el programa pone a disposición en formato \*.xls (Microsoft Excel TM) toda la información de los resultados relativos al control de calidad efectuado sobre esa fórmula concreta.

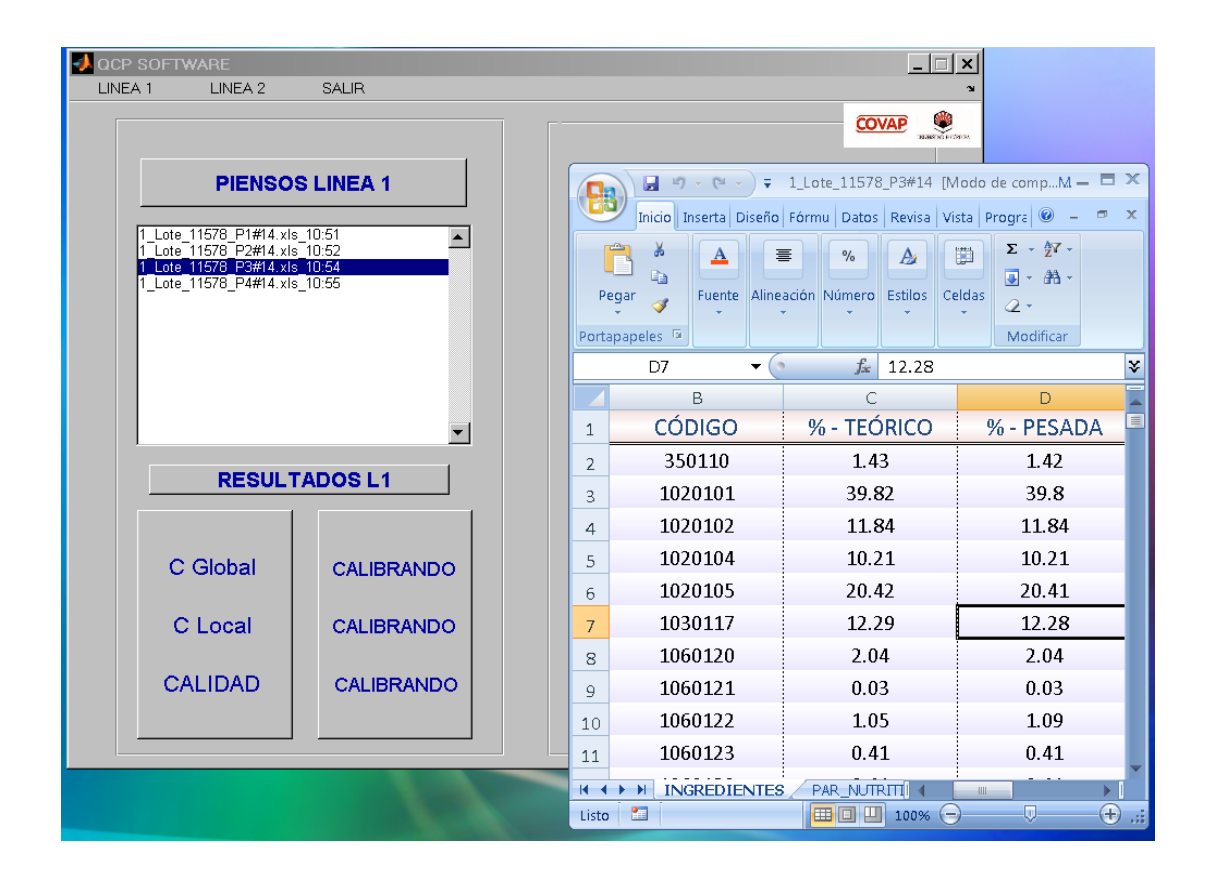

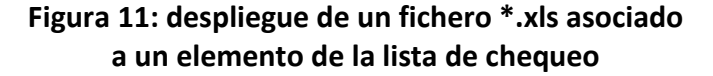

La configuración o presentación del fichero \*.xls ligado a cada fórmula queda estructurada tal y como se muestra en la figura 12. En ella puede verse que dicho fichero tiene cuatro hojas básicas ("INGREDIENTES", "PAR\_NUTRITIVOS", "ESTADÍSTICOS" y "LOTE") de cuyo contenido se ofrece una descripción más detallada en los apartados A1.2 y A1.3 del anexo 1.

|                                                                                                    | $10 + 11 + 1$<br>u.<br>Microsoft Excel                                                                          |                   |                                                                  |                          |                                                                                                    |  |             |                       |                         |  |
|----------------------------------------------------------------------------------------------------|----------------------------------------------------------------------------------------------------|-------------------|------------------------------------------------------------------|--------------------------|----------------------------------------------------------------------------------------------------|--|-------------|-----------------------|-------------------------|--|
|                                                                                                    | Inicio<br>Insertar                                                                                              | Diseño de página  | Fórmulas<br>Datos                                                | Revisar                  | Vista<br>Programador                                                                                                    |  |             |                       |                         |  |
| Vista previa de salto de página<br>$\blacksquare$<br>Ial Vistas personalizadas<br><b>Diseño</b><br>Normal<br>Pantalla completa<br>de página<br>Vistas de libro                |                                                                                                    |                   | $\mathbb{E}_2^-$<br>Mostrar u<br>Zoom<br>100%<br>ocultar<br>Zoom | Ampliar<br>selección     | Nueva ventana<br><b>PO</b><br>m<br>Organizar todo<br><b>Ini</b><br>m<br>Guardar área<br>$\boxplus$ Inmovilizar paneles $\leq$<br>田<br>de trabajo<br>Ventana |  |             | Cambiar<br>ventanas : | II.<br>Macros<br>Macros |  |
| $f_x$<br>F7<br>$\overline{\phantom{0}}$<br>$\bullet$<br>¥                                                                                                    |                                                                                                    |                   |                                                                  |                          |                                                                                                    |  |             |                       |                         |  |
|                                                                                                    | 1 Lote 11578 P1#14 [Modo de compatibilidad]                                                                     |                   |                                                                  |                          | 1 Lote 11578 P2#14 [Modo de compatibilidad]                                                                                                    |  |             |                       |                         |  |
|                                                                                                    | B                                                                                                    | С                 | D                                                                |                          | A                                                                                                    |  | B           | C                     |                         |  |
| $\mathbf{1}$                                                                                                    | <b>CÓDIGO</b>                                                                                                   | % - TEÓRICO       | % - PESADA                                                       | $\mathbf{1}$             | <b>PARÁMETRO</b>                                                                                                    |  | % - TEÓRICO | $% - NIR$             |                         |  |
| $\overline{2}$                                                                                                    | 350110                                                                                                    | 1.43              | 1.42                                                             | $\overline{2}$           | $\bf{0}$                                                                                                    |  | 0           | 0                     |                         |  |
| 3                                                                                                    | 1020101                                                                                                    | 39.82             | 39.8                                                             | 3                        | 0                                                                                                    |  | 0           | $\mathbf{0}$          |                         |  |
| 4                                                                                                    | 1020102                                                                                                    | 11.84             | 11.84                                                            | 4                        | $\theta$                                                                                                    |  | $\theta$    | $\theta$              |                         |  |
| 5                                                                                                    | 1020104                                                                                                    | 10.21             | 10.21                                                            | 5                        | 0                                                                                                    |  | $\Omega$    | 0                     |                         |  |
| 6                                                                                                    | 1020105                                                                                                    | 20.42             | 20.41                                                            | 6                        | 0                                                                                                    |  | $\theta$    | $\bf{0}$              |                         |  |
| <b>PAR NUTRITIVOS</b><br><b>ESTADISTICOS</b><br><b>INGREDIENTES</b><br>PAR NUTRITIVOS<br>作口<br><b>ESTADISTICOS</b><br>Ĺσ<br>$H - 4$<br>LOTE $\angle$<br>$\blacktriangleright$ |                                                                                                    |                   |                                                                  |                          |                                                                                                    |  |             |                       |                         |  |
| וצ                                                                                                    | 1_Lote_11578_P3#14 [Modo de compatibilidad]                                                                     | $\mathbf{\times}$ | 1_Lote_11578_P4#14 [Modo de compatibilidad]                      |                          |                                                                                                    |  |             |                       |                         |  |
|                                                                                                    | A                                                                                                    | B                 | C.                                                               |                          | Α                                                                                                    |  | C<br>B      | D                     |                         |  |
|                                                                                                    | CALIDAD                                                                                                    | CALIBRANDO        |                                                                  | 1                        | Orden Prod SIGES: 504/10                                                                                                    |  |             |                       |                         |  |
| 1                                                                                                    |                                                                                                    |                   |                                                                  | $\overline{\phantom{a}}$ | Lote: 11578                                                                                                    |  |             |                       |                         |  |
| $\overline{2}$                                                                                                    | C GLOBAL                                                                                                    | CALIBRANDO        |                                                                  | $\overline{3}$           | Producto Codigo: 4300027                                                                                                    |  |             |                       |                         |  |
| 3                                                                                                    | C LOCAL                                                                                                    | CALIBRANDO        |                                                                  | $\Delta$                 | Producto Nombre: C - 9 GRA. GRANEL COMPLEM.                                                                                                    |  |             |                       |                         |  |
|                                                                                                    | <b>HCIORAL</b><br><b>CALIRRANDO</b><br>LOTE 包<br><b>ESTADISTICOS</b><br>$+ + +$<br><b>ESTADISTICOS</b><br>1 OTF |                   |                                                                  |                          |                                                                                                    |  |             |                       |                         |  |
| 同<br>Œ<br><b>P</b><br>僵回<br>ш<br>$100%$ $($<br>Listo                                                                                                    |                                                                                                    |                   |                                                                  |                          |                                                                                                    |  |             |                       |                         |  |

**Figura 12: presentación del contenido de un fichero \*.xls asociado a una pesada dada**

La tercera parte de la interfaz del programa QCP (ver figuras 10 y 11) se refiere al apartado de resultados mostrado en el lado inferior de la misma, en donde se indican brevemente algunos estadísticos de interés ("C\_Global" y "C\_Local", véase más adelante el apartado 4.2.1.2) así como la "CALIDAD" de la pesada fabricada en cada momento. Este último indicador es de vital importancia pues en él se sintetiza, de forma fácilmente interpretable, toda la información estadística ligada a un control dado. La variable CALIDAD puede adoptar uno de los siguientes valores dependiendo del muestreo realizado en un caso dado: "CALIBRANDO", "APTO" y "NO APTO" (para más detalle, véase el subprograma "est\_res.m" en el apartado A3.1.3 del anexo 3).

### **4.2.1) Gestión de la información espectral y de referencia**

Cuando el software QCP inicia un ciclo de control (ver figura 1), lo primero que hace es capturar el fichero de formulación (o referencia) de una pesada dada, facilitado en formato "\*.txt" por un servidor de COVAP (ver apartado A1.5 del anexo 1), y usa la información contenida en dicho fichero para crear automáticamente una carpeta específica (si no está creada aún) que será útil para almacenar los datos básicos ligados a esa fórmula. La ruta de acceso a esa carpeta (ver figura 6) es: "C:\NIRS1\CARPETAS\\*\*\_ \_ \_\*\*\", en donde el símbolo "\*\*\_ \_ \_\*\*" representa de forma general un nombre automático asignado por el sistema usando, en cada caso, la composición particular de ingredientes que tiene cada fórmula de pienso (ver subprograma "pasos\_2\_3.m" en el apartado A3.1.1.4 del anexo 3).

El contenido de la carpeta "C:\NIRS1\CARPETAS\\*\*\_ \_ \_\*\*\" es diverso (ver figura 6), pues en ella se alojan diferentes ficheros de almacenamiento creados por el programa principal NIVEL\_0L1.m a la hora de gestionar la información entrante y saliente (ver anexo 1): "\*.xls", "\*.SPC", "\*.mat" de salida por pesada, etc.

#### **4.2.1.1) Periodo de entrenamiento o calibración**

l

Una vez que ha sido creada la carpeta específica de una formula dada, el sistema comienza a almacenar en ella la información (de referencia y espectral) que se vaya generando a lo largo del tiempo (ver apartado A1.7 del anexo 1). Sólo los espectros tomados con esa fórmula serán almacenados en esa carpeta. Como opción de configuración, el sistema permite elegir la cantidad mínima de espectros a partir de los cuales será creado el modelo de componentes principales<sup>3</sup> (PCA) que servirá de base para llevar a cabo las predicciones oportunas (ver apartado A1.1.1 del anexo 1). Es evidente, por tanto, que durante un tiempo de "entrenamiento" el

<sup>3</sup> En el apéndice A.5 de Naes et al. (2007) pueden consultarse, si se desea, los fundamentos del método de análisis PCA.

sistema sólo se va a ocupar de capturar espectros, almacenarlos donde corresponda y esperar a que el volumen de información capturado sea suficiente como para poder crear un modelo PCA aceptable. A priori, y a falta de comprobaciones más robustas, parece razonable suponer que un número cercano a 10.000 espectros (equivalente a 110 pesadas \* 90 espectros/pesada) pueda ser una cantidad suficiente para crear un modelo PCA adecuado para un solo tipo de fórmula. El número de componentes principales, que de forma automática emplea el sistema para llevar a cabo los cálculos correspondientes, es un valor fijo que puede establecerse como parámetro de configuración antes de arrancar el sistema (ver apartado A1.1.3 del anexo 1). Como ejemplo, en las figuras 10 y 11 se muestra el aspecto del sistema cuando el mismo está en proceso de calibración.

#### **4.2.1.2) Periodo de predicción o control**

Superado el periodo de entrenamiento, el sistema dispone ya de información para llevar a cabo sus predicciones. Los estadísticos que son determinados en esta fase, y que serán útiles para tomar una decisión dada, son 6: C\_GLOBAL, C\_LOCAL, H\_GLOBAL, H\_LOCAL, T(MAX\_MED) y T\_outliers. Debe señalarse que estos estadísticos serán calculados con cada pesada considerando que cada fórmula de referencia tiene su propio modelo PCA (establecido previamente durante el periodo de entrenamiento). A continuación, se describe brevemente cada uno de ellos.

#### **C\_GLOBAL**

Este parámetro representa el porcentaje de espectros de una pesada dada que están separados del centro de su población por una distancia de Mahalanobis (Naes et al., 2007) inferior a un valor límite dado (H $_{elim}$ ). Este límite es característico de cada fórmula de referencia y es calculado durante el periodo de calibración por medio del subprograma "NIVEL\_2.m" (ver apartado A3.1.6 del anexo 3). Por el momento, el sistema está configurado para que el valor de  $H_{glim}$  sea determinado teniendo presente que dicha distancia debe abarcar al 95% de la población de espectros del colectivo de calibración. Ese porcentaje puede ser cambiado por el usuario, si así se desea, actuando sobre el parámetro de entrada "ENTRADA.limit1" (ver apartado A1.1.1 del anexo 1). En la figura 14 se muestra gráficamente el significado de H<sub>glim</sub> haciendo uso de los "scores"<sup>4</sup> de un modelo PCA tomado como ejemplo.

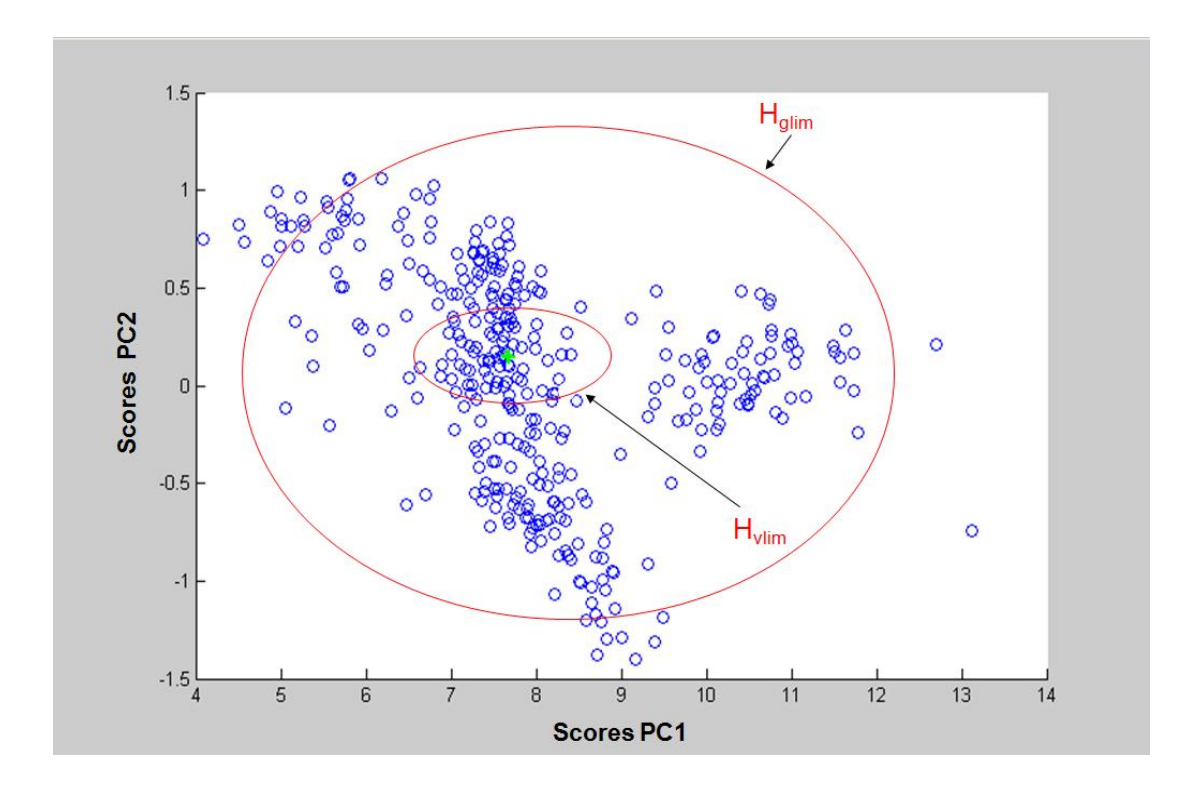

**Figura 14: representación gráfica de los parámetros Hglim yHvlim ligados al modelo PCA de una fórmula de referencia dada**

**C\_LOCAL** 

 $\overline{\phantom{a}}$ 

Este parámetro representa el porcentaje de espectros de una pesada dada que están separados de sus vecinos por una distancia de Mahalanobis inferior al

<sup>&</sup>lt;sup>4</sup> Recuérdese que en un análisis PCA los "scores" representan las nuevas coordenadas de los datos originales (espectros en nuestro caso) respecto del sistema de componentes principales que puede deducirse.

valor límite H<sub>vlim</sub> (véase la figura 14 como ejemplo orientativo). De forma análoga al caso anterior, el valor de H<sub>vlim</sub> es característico de cada fórmula de referencia y es calculado durante el periodo de calibración por medio del subprograma "NIVEL\_2.m" (ver apartado A3.1.6 del anexo 3). Por el momento, el sistema está configurado para calcular H<sub>vlim</sub> teniendo en cuenta que dicha distancia debe ser capaz de abarcar normalmente, dentro del colectivo de entrenamiento, a un conjunto cualquiera de 95 espectros próximos (equivalente a 1,05\*ENTRADA.Nep, siendo ENTRADA.Nep el número de espectros tomados en cualquier pesada, ver apartado A1.1.1 del anexo 1).

#### **H\_GLOBAL y H\_LOCAL**

Estos parámetros representan, respectivamente, los valores medios de las distancias de Mahalanobis global (H<sub>g</sub>) y de vecinos (H<sub>v</sub>) para un conjunto de espectros asociado a una pesada de pienso dada. Sus valores son calculados a partir del subprograma "NIVEL\_3.m" (véase el apartado A3.1.7 del anexo 3).

#### **T(MAX\_MED) y T\_outliers**

Si para un conjunto de "scores" hacemos el siguiente cálculo:

$$
T_{Pi} = \frac{U_{pi} - \overline{U_P}}{\sigma_{UP}},
$$

la variable *TPi* representa un valor auto-escalado de *UPi* (valor del "score" *i* en la componente principal P). Nótese que  $\overline{U_{\scriptscriptstyle P}}$  es el valor medio de los "scores" de cada componente del modelo PCA y  $\sigma_{UP}$  es la desviación típica de dichos "scores".

Teniendo presente lo anterior, el sistema de control diseñado (a través del subprograma "NIVEL\_3.m", véase el apartado A3.1.7 del anexo 3) calcula para cada pesada en la fase de predicción (componente a componente) los valores

absolutos de *TPi*. En este contexto, el parámetro T(max\_med) representa el valor máximo de entre los valores medios de *TPi* que han sido obtenidos con cada componente *P*. El parámetro "T\_outliers" representa el porcentaje máximo de "scores", de entre todas las componentes principales, que tiene un valor *TPi* anómalo. Bajo el supuesto de normalidad en la distribución de los datos, puede asumirse que cualquier *TPi* es anómalo si su valor es superior a 2 ~ 2,5. En nuestro caso, cualquier *TPi* > 2 ha sido considerado como anómalo, no obstante, dicho valor límite puede ser cambiado por el usuario a través de la variable ENTRADA.limit2 (ver apartado A1.1.1 del anexo 1).

En la figura 15 se muestra un ejemplo de la salida que puede dar el sistema cuando está en fase de predicción (en los apartados A1.2 y A1.3 del anexo 1 se aportan más detalles sobre el contenido de los ficheros de Excel empleados en dicha salida). Los límites que se indican en la parte derecha de la figura son valores orientativos que pueden ser definidos por el usuario (tal y como se indica en el anexo 1, apartado A1.1.1), salvo en los casos de H GLOBAL y H LOCAL, que son fijados automáticamente por el sistema como se refiriera antes (H<sub>glim</sub> y H<sub>vlim</sub>).

De acuerdo con la figura 15, puede verse en el ejemplo tomado que C\_GLOBAL = 100% (todos los espectros de la pesada analizada tienen una distancia de Mahalanobis al centro de su población inferior a  $H_{glim}$ , que en este caso vale 1,28), C\_LOCAL = 100% (todos los espectros tienen vecinos cercanos por debajo de H<sub>glim</sub>, que en este caso vale 0,29), el valor T(max\_med) para todo el colectivo de "scores" es de 1,43 < 2, y el porcentaje T outliers = 0% < 20% . A la vista de los valores presentados, la calidad del pienso fabricado sería claramente "ACEPTABLE", pues todos los parámetros de calidad evaluados son conformes con las características del colectivo de calibración al que está asociado. Por el momento, y como regla de decisión simple que podría ser modificada en un futuro a través del subprograma "est res.m" (ver apartado A3.1.3 del anexo 3), se ha considerado

como criterio de control que una pesada dada tiene calidad "NO ACEPTABLE" si C\_GLOBAL o C\_LOCAL no están por encima del 80%.

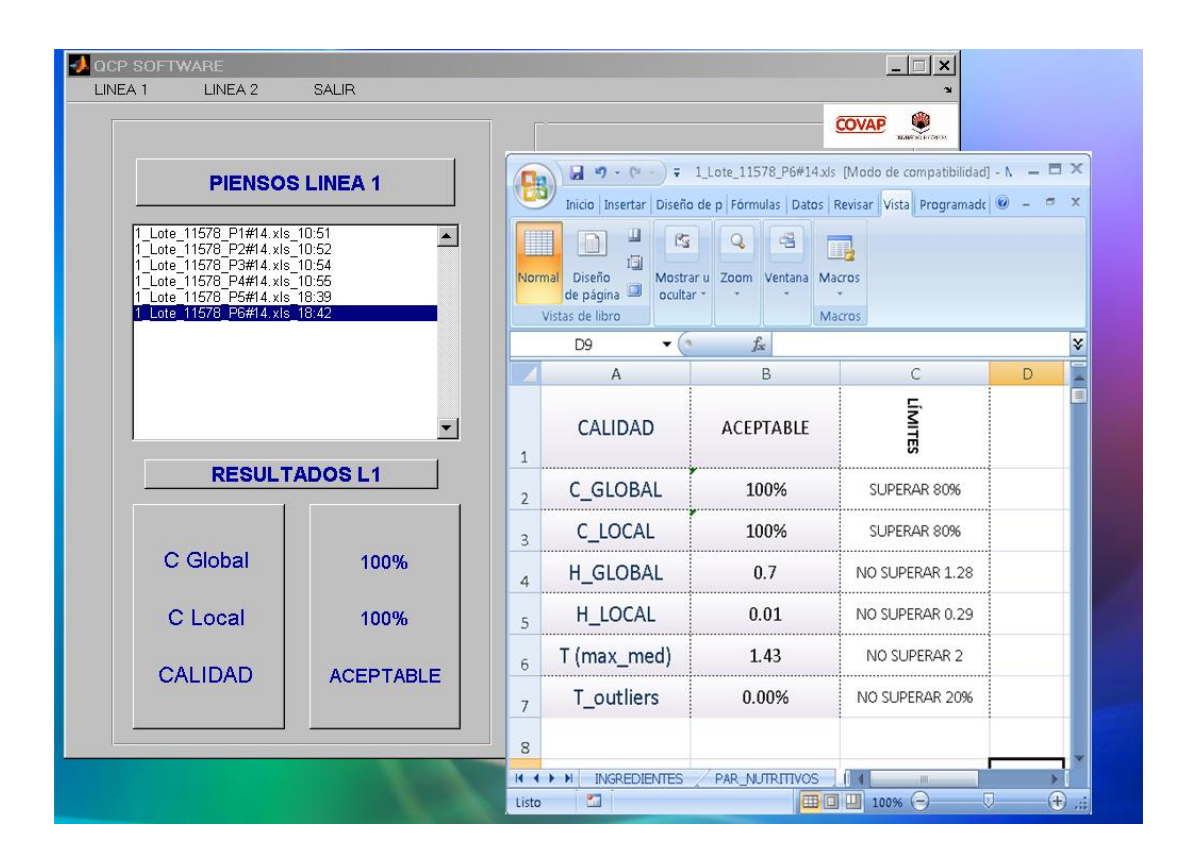

**Figura 15: ejemplo de salida del sistema de control diseñado**

### **5) Primeros resultados y discusión**

Explicado en el apartado 4 todo lo relativo al diseño y funcionamiento del sistema de control desarrollado, es momento de presentar y comentar los primeros resultados obtenidos con dicho sistema una vez que el mismo ha sido inicialmente implementado en una de las líneas de producción de piensos de COVAP.

Dado que para llegar a la fase de predicción o control, propiamente dicha, es necesario superar un periodo de entrenamiento que en el momento de redacción de este Trabajo aún no ha sido completado, en lo que sigue sólo se presentan algunos resultados preliminares que pueden ser útiles para orientar el manejo del sistema y dar una idea aproximada de las capacidades del mismo.

### **5.1) Información espectral de partida**

En las figuras 16, 17 y 18 se muestran, como casos de estudio, los espectros NIRs capturados en diferentes pesadas de tres tipos distintos de pienso. La denominación de cada uno de ellos ha sido fijada automáticamente por el sistema a través del subprograma "pasos\_2\_3.m" (consúltese la misma en el apartado A3.1.1.4 del anexo 3). Puede notarse en dichas figuras que el aspecto de tales espectros es similar al que puede observarse con cualquier producto agroalimentario (Roberts et al., 2004). Es destacable, asimismo, que en cada figura existe un conjunto de espectros claramente agrupado que se encuentra separado de otros espectros (menos numerosos) que podrían ser considerados como "outliers" (anómalos).

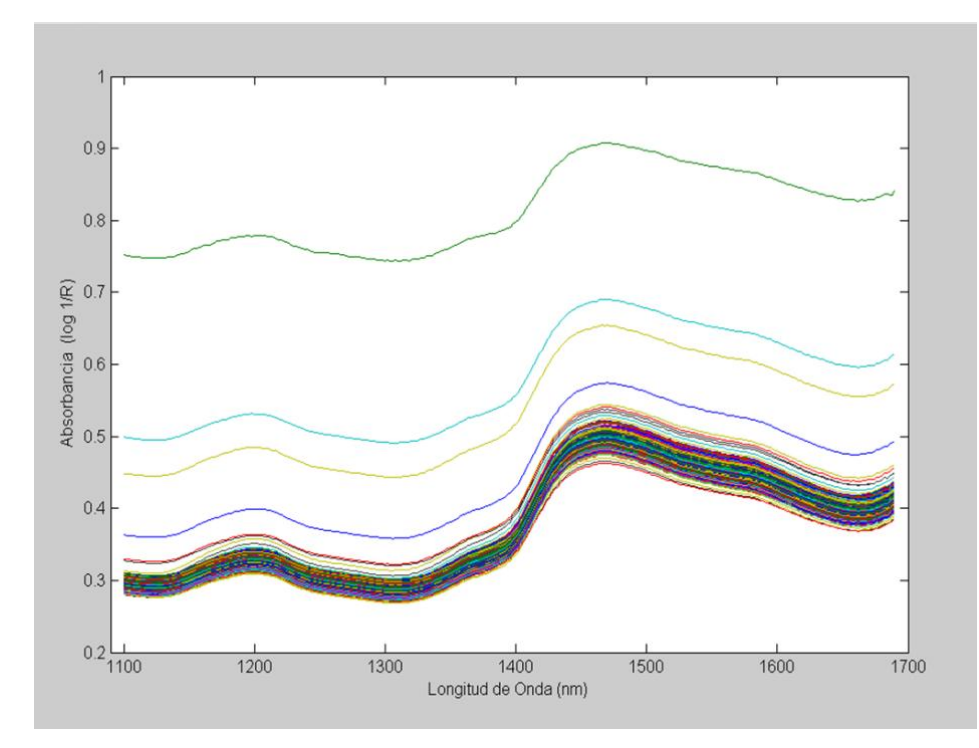

**Figura 16: información espectral (sin tratamiento alguno) del pienso 38.761513\_65.108\_64.283**
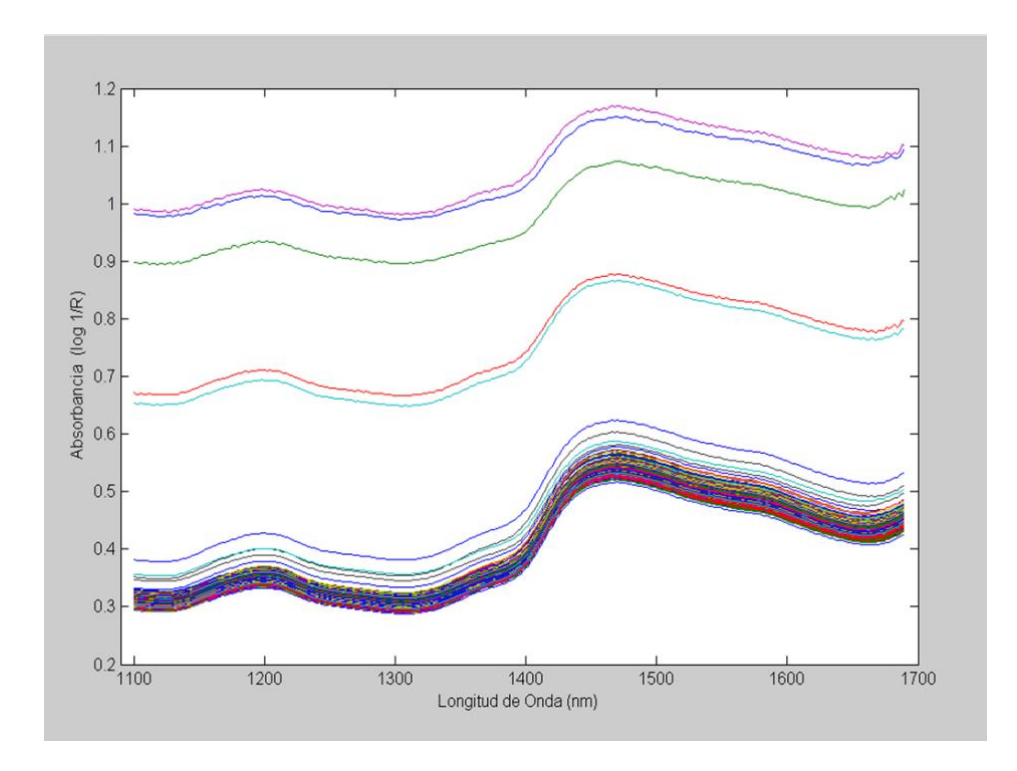

**Figura 17: información espectral (sin tratamiento alguno) del pienso 39.915627\_72.075\_59.061**

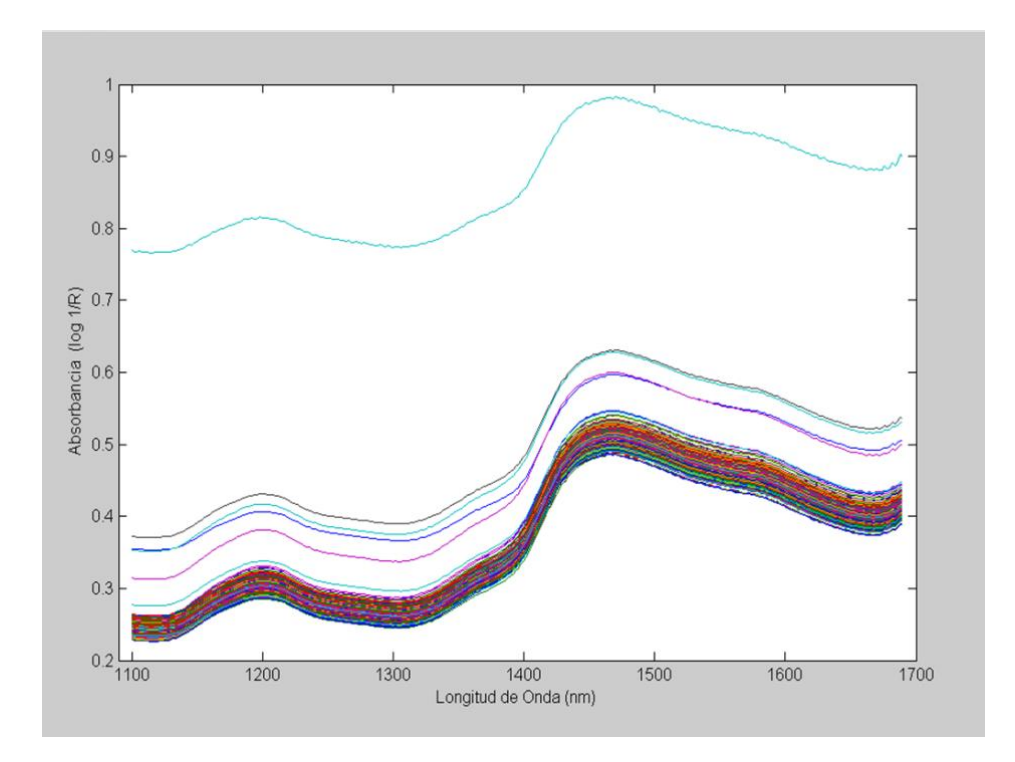

**Figura 18: información espectral (sin tratamiento alguno) del pienso 45.436338\_70.898\_59.312**

La explicación del comportamiento anómalo de los espectros antes presentados puede ser justificada con la ayuda de la figura 19. En ella se muestra, como ejemplo, la absorbancia de los espectros de la figura 16 para la longitud de onda<sup>5</sup>  $\lambda$  = 1100 nm. Puede verse la repetición de un patrón casi idéntico (cada 90 valores) que se corresponde con las 90 medidas espectrales que normalmente se toman en cada pesada. En algunos casos, sin embargo, se puede apreciar un valor anormalmente alto de absorbancia.

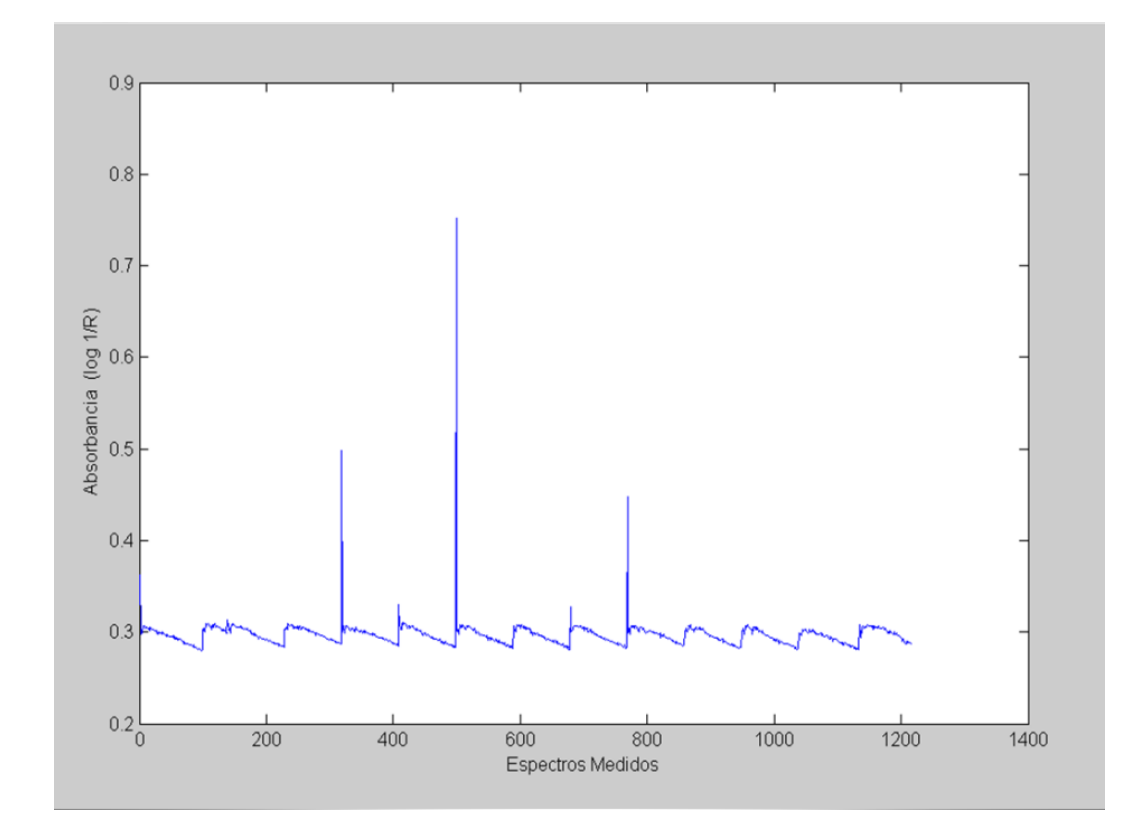

**Figura 19: valores de absorbancia del pienso 38.761513\_65.108\_64.283 (sin tratamiento alguno) para λ = 1100 nm** 

Tras hacer las verificaciones oportunas, se ha comprobado que los valores anormales de absorbancia reflejados en la figura 19 pertenecen a los espectros

 $\overline{\phantom{a}}$ 

<sup>&</sup>lt;sup>5</sup> Nótese que para elaborar dicha figura 19 se podrían haber tomado como referencia otro valor de λ, pero para los propósitos de este análisis el aspecto de tal figura seguiría siendo muy parecido al ahora mostrado.

anómalos que se mostraban en la figura 16, y que dichos valores anómalos son de espectros medidos justo al inicio de cada pesada. A la vista de estos resultados, parece razonable suponer que el espectrofotómetro empleado necesita, en algunos casos, de un "periodo de adaptación" para medir correctamente los espectros "online" al comienzo de ciertas pesadas.

Considerando la forma de medir del instrumento (en continuo aun cuando no haya pienso que medir), y el proceso de fabricación de la planta, es probable que el citado "periodo de adaptación" esté originado por una falta parcial de pienso en el punto de medida (situación normal que puede producirse al inicio de cualquier pesada) y por el periodo de integración del propio instrumento (cada espectro es el resultado de una media de múltiples medidas, que son realizadas en 1 segundo, y puede ocurrir que algunas de ellas hayan sido hechas sobre vacío, cuando el pienso aún no ha alcanzado el punto de control).

Aunque la situación descrita puede parecer un problema, debe indicarse que la aparición de la misma ha supuesto una ventaja más que un inconveniente: por una parte, se ha dispuesto de un método sencillo para identificar inicialmente la separación entre espectros de diferentes pesadas (lo que ha sido usado en este Trabajo para facilitar el análisis de los primeros resultados), y por otra, la solución de este "defecto" es simple, pues basta con una sencilla mejora en el algoritmo de captura de espectros<sup>6</sup> (ver subprograma "paso\_4.m" en el apartado A3.1.1.5 del anexo 3) para que el problema desaparezca (se pueden despreciar en cada pesada los 2-3 primeros espectros medidos y el "defecto" detectado estaría resuelto).

 $\overline{\phantom{a}}$ 

 $^6$  En este algoritmo se establece, como criterio de diseño, que un espectro es válido si su absorbancia es menor de 1 en el rango de longitudes de onda comprendido entre 1100 - 1120 nm. Esta condición fue establecida teniendo en cuenta, de forma comparada, los valores de absorbancia de los espectros cuando el instrumento empleado está operando en "vacío" (sin muestra en el punto de medida) y cuando está midiendo una muestra cualquiera de pienso.

#### **5.2) Primeros análisis PCA**

Como se indicase al principio de este apartado, el sistema desarrollado aún no cuenta con información suficiente para completar su periodo de entrenamiento, lo que implica que aún no se disponen de modelos PCA robustos que permitan llevar a cabo predicciones adecuadas. Siendo conscientes de esa limitación, se ha procedido, no obstante, a llevar a cabo un primer análisis PCA de la información espectral inicialmente recogida, con el fin de estudiar (aunque sólo sea de forma muy preliminar) el comportamiento de los espectros medidos a lo largo de diferentes pesadas. Es por ello que en las figuras 20, 21 y 22 se muestran, como ejemplo, los "scores" de la primera componente principal (de los modelos PCA ajustados) en función de los espectros medidos (sin tratar) con los tres tipos de piensos que se vienen tratando en este apartado.

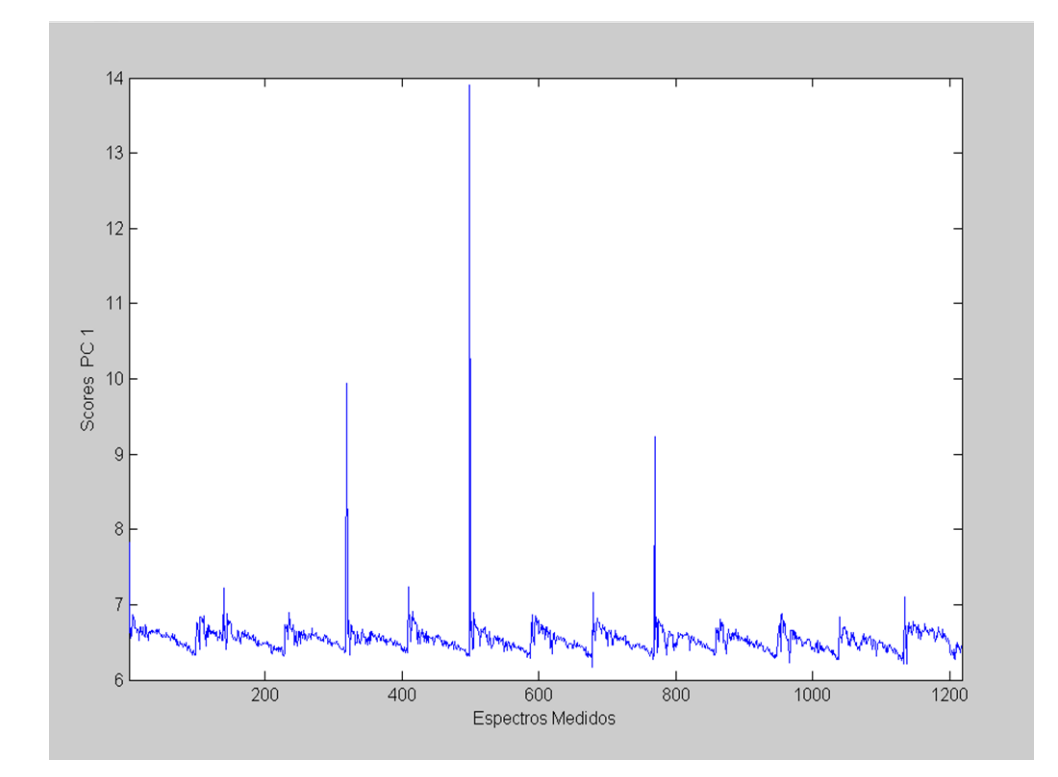

**Figura 20: "scores" de la primera componente principal (sin tratamiento alguno) en función de los espectros medidos con el pienso 38.761513\_65.108\_64.283**

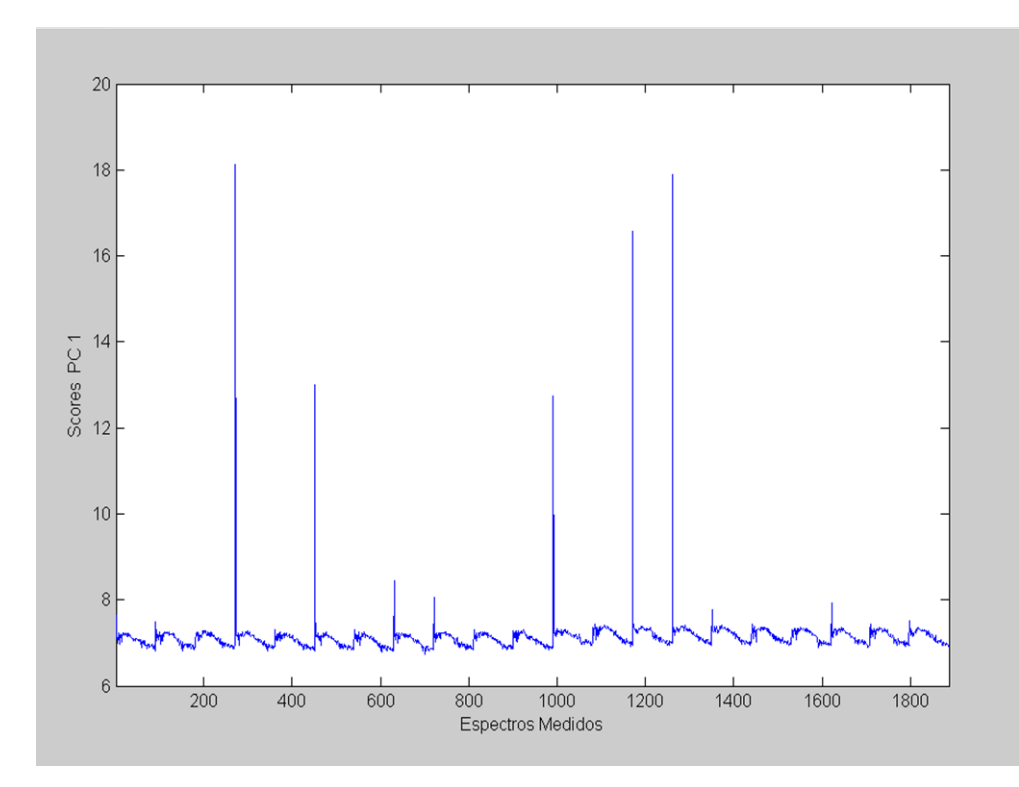

**Figura 21: "scores" de la primera componente principal (sin tratamiento alguno) en función de los espectros medidos con el pienso 39.915627\_72.075\_59.061**

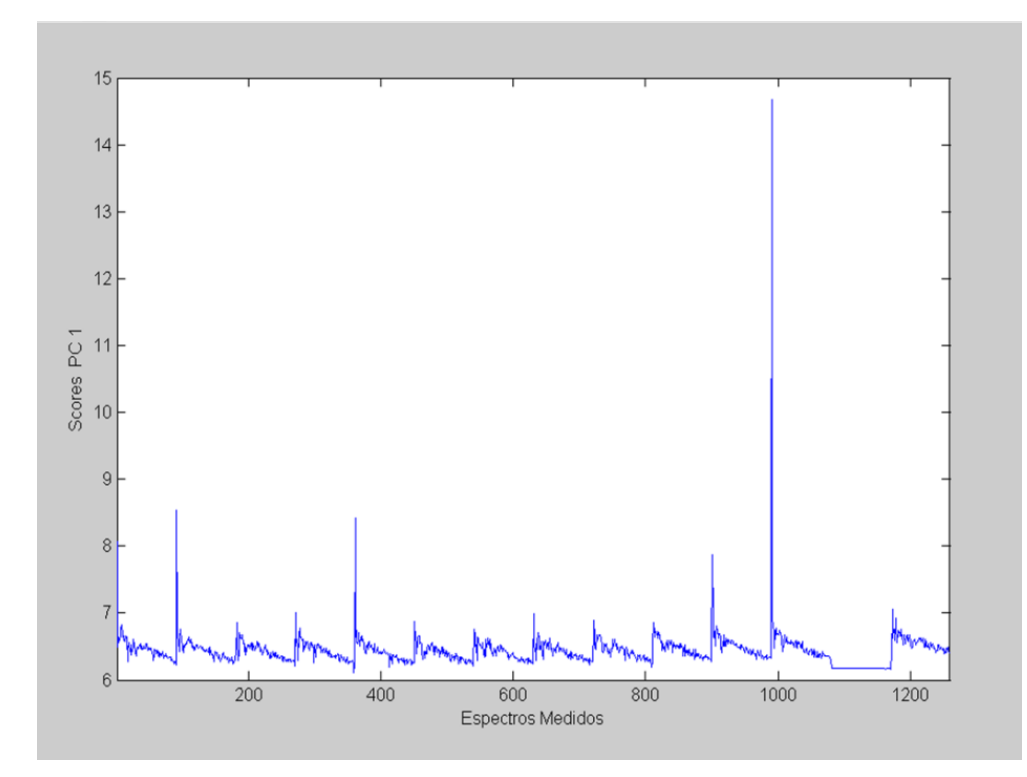

**Figura 22: "scores" de la primera componente principal (sin tratamiento alguno) en función de los espectros medidos con el pienso 45.436338\_70.898\_59.312**

Como en el caso de la figura 19, es destacable de estas figuras el patrón repetitivo y descendente (cuyo origen merece ser objeto de estudio en trabajos futuros) que se corresponde con las 90 medidas espectrales que normalmente se toman en cada pesada. En algunos casos, como se mencionase antes, ocurre algún "pico" anómalo que marca el inicio de algunas de las pesadas y que está relacionado con el "periodo de adaptación" del espectrofotómetro. Al margen de esto, es digno de comentario la tendencia "plana" que aparece en los "scores" de la figura 22 para los espectros medidos casi al final de ese grupo de observaciones.

Tras analizar los datos originales, se ha podido comprobar (ver figura 23) que los espectros de la pesada 13, en la que aparece la tendencia plana, se concentran sobre una misma línea base (representada en color negro en dicha figura 23). Este comportamiento difiere significativamente de una pesada normal (como la número 12 producida justo antes) en la que los espectros tienden a separarse unos de otros por la variabilidad de las muestras medidas (en cuanto a composición original, granulometría, humedad, etc.) y por los cambios en el entorno de observación (temperatura, humedad, movimiento y vibraciones, etc.).

Como se describe en (Vallesquino et al., 2010), cuando un espectrofotómetro como el empleado en este Trabajo opera repetidamente sobre un punto fijo de una misma muestra, los espectros de dicha muestra se concentran sobre una misma línea base dando la apariencia de ser un "espectro único". Teniendo presente este hecho, es posible que la apariencia de los espectros de la pesada 13 sea debida a que el espectrofotómetro tomó sus medidas espectrales en esa pesada (durante el tiempo de captura programado) sobre una masa fija, lo que viene a indicar que en la fabricación de esa pesada pudo haber algún problema que provocase la parada del pienso en el canal de distribución en el que está instalado el equipo NIRs. En el futuro, cuando el sistema de control esté completamente operativo, es esperable que este tipo de anomalías sean detectadas por el mismo en tiempo real y que desde la sala de control pueda tomarse una decisión al respecto.

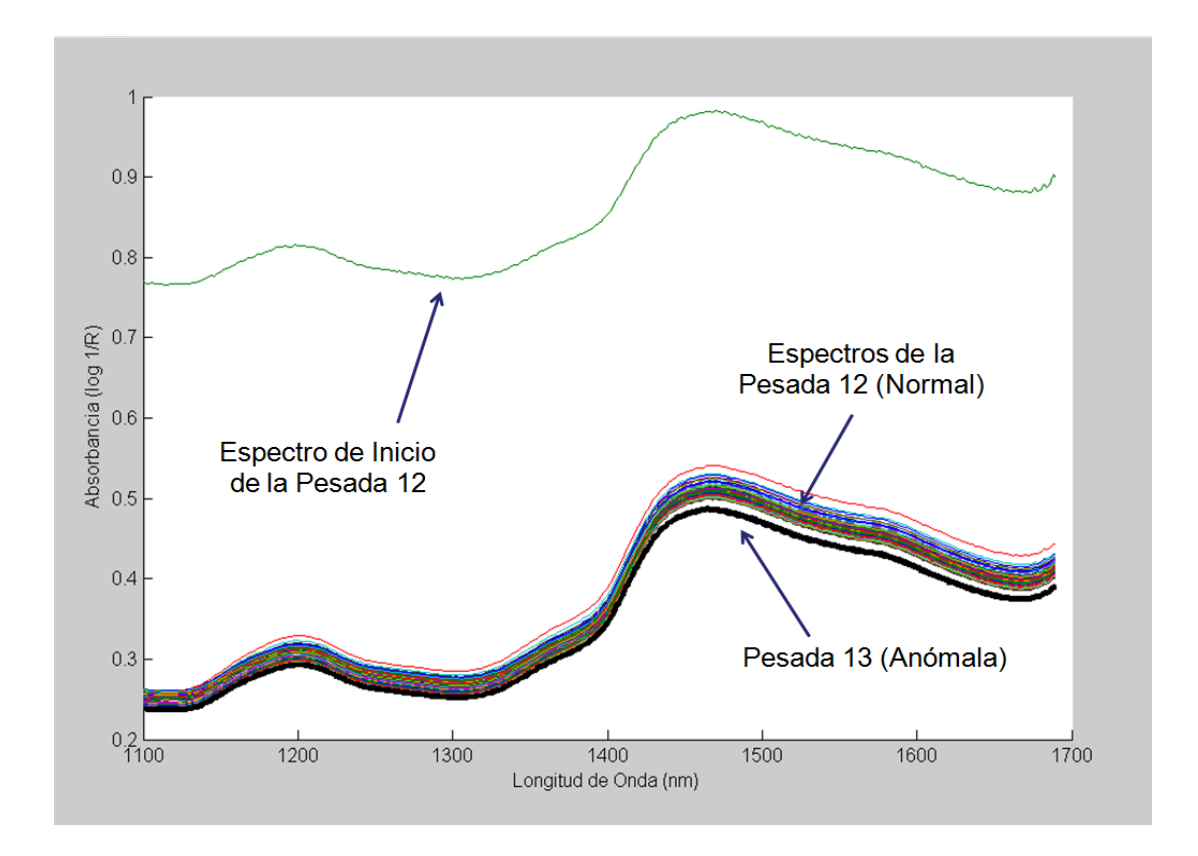

**Figura 23: espectros de una "pesada corriente" y de otra en la que ha ocurrido alguna anomalía pertenecientes al pienso 45.436338\_70.898\_59.312**

#### **5.2.1) Comportamiento de otras componentes principales**

De forma similar a lo hecho antes, en las figuras 24  $\sim$  29 se presentan los "scores" de la segunda y tercera componente principal de los modelos PCA que se vienen analizando en este apartado (los espectros de partida no fueron tratados). El estudio de más componentes principales, y de los tratamientos estadísticos que pueden ayudar a conocer el significado de las mismas en relación con la calidad de los piensos analizados, se pospone para trabajos futuros cuando se disponga de un mayor volumen de información.

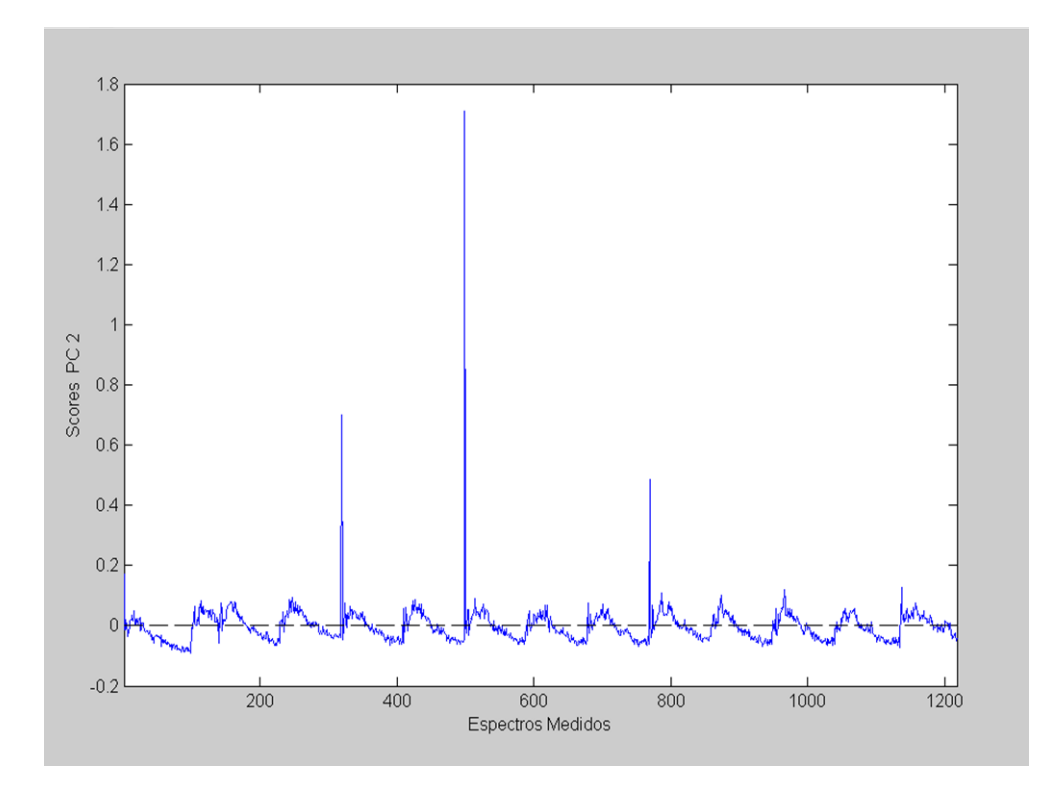

**Figura 24: "scores" de la segunda componente principal (sin tratamiento alguno) en función de los espectros medidos con el pienso 38.761513\_65.108\_64.283**

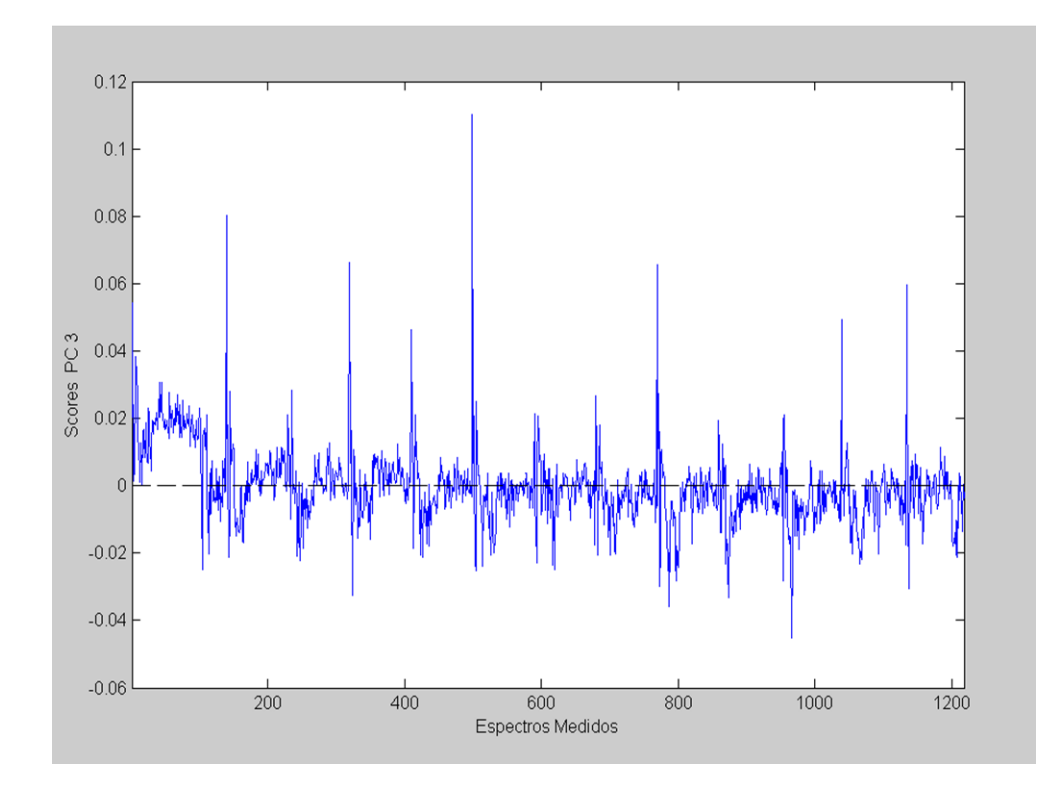

**Figura 25: "scores" de la tercera componente principal (sin tratamiento alguno) en función de los espectros medidos con el pienso 38.761513\_65.108\_64.283**

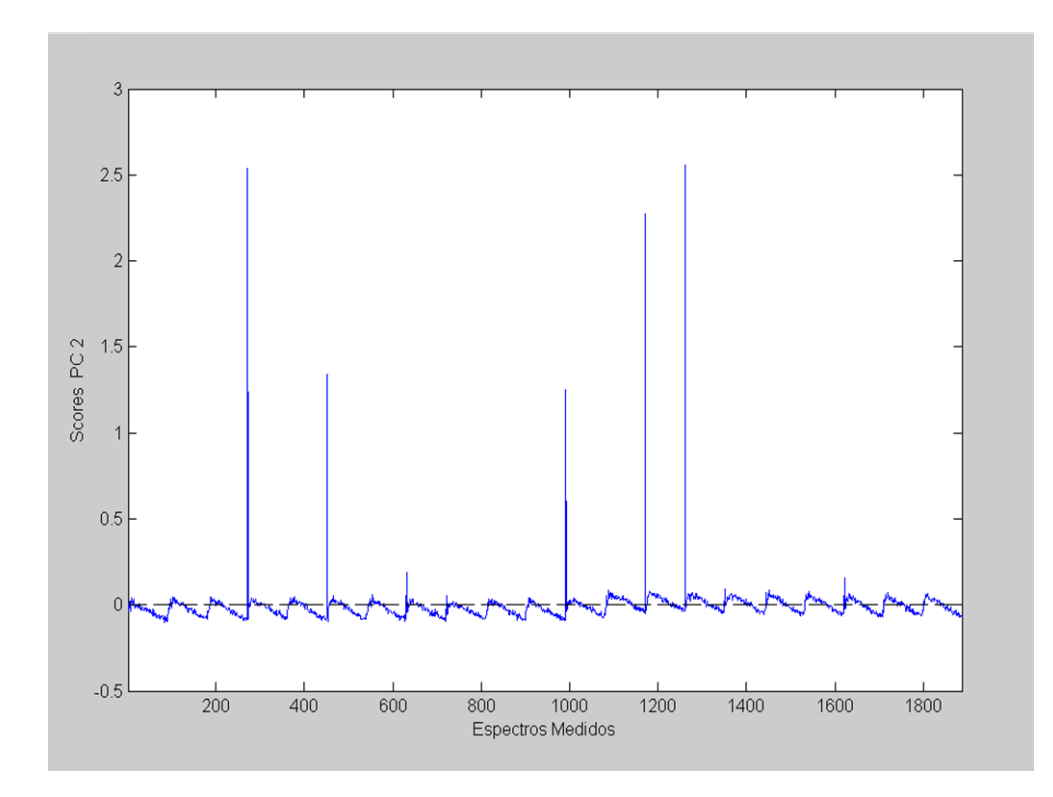

**Figura 26: "scores" de la segunda componente principal (sin tratamiento alguno) en función de los espectros medidos con el pienso 39.915627\_72.075\_59.061**

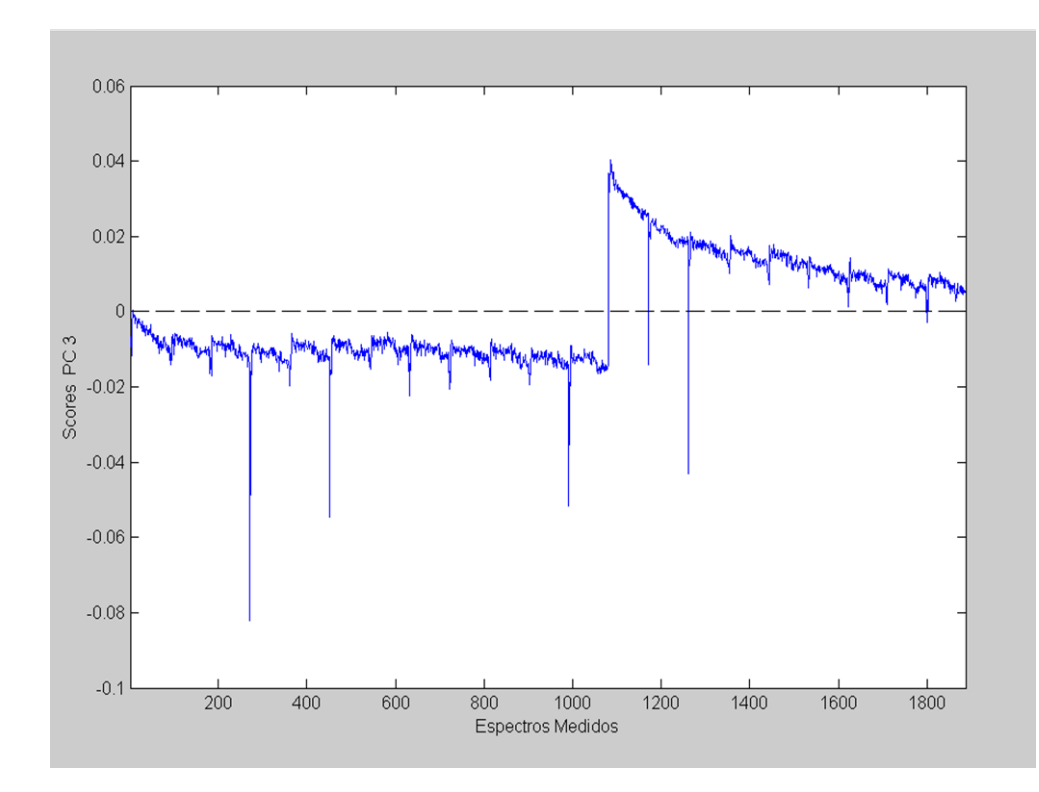

**Figura 27: "scores" de la tercera componente principal (sin tratamiento alguno) en función de los espectros medidos con el pienso 39.915627\_72.075\_59.061**

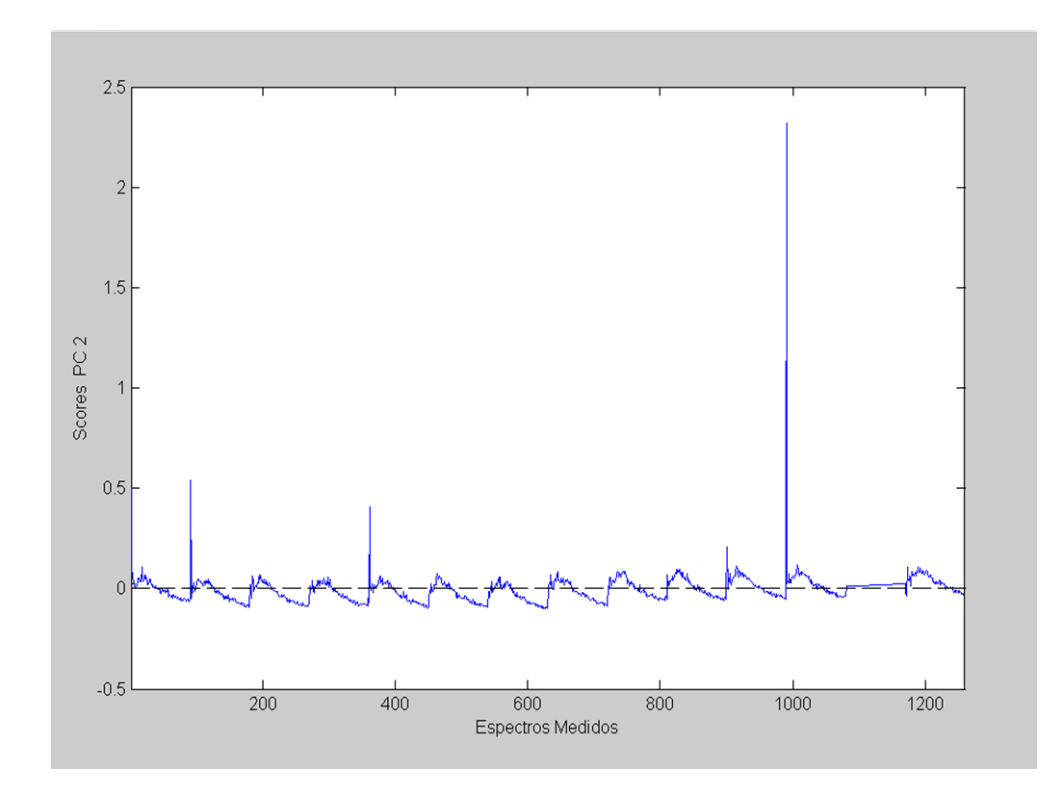

**Figura 28: "scores" de la segunda componente principal (sin tratamiento alguno) en función de los espectros medidos con el pienso 45.436338\_70.898\_59.312.**

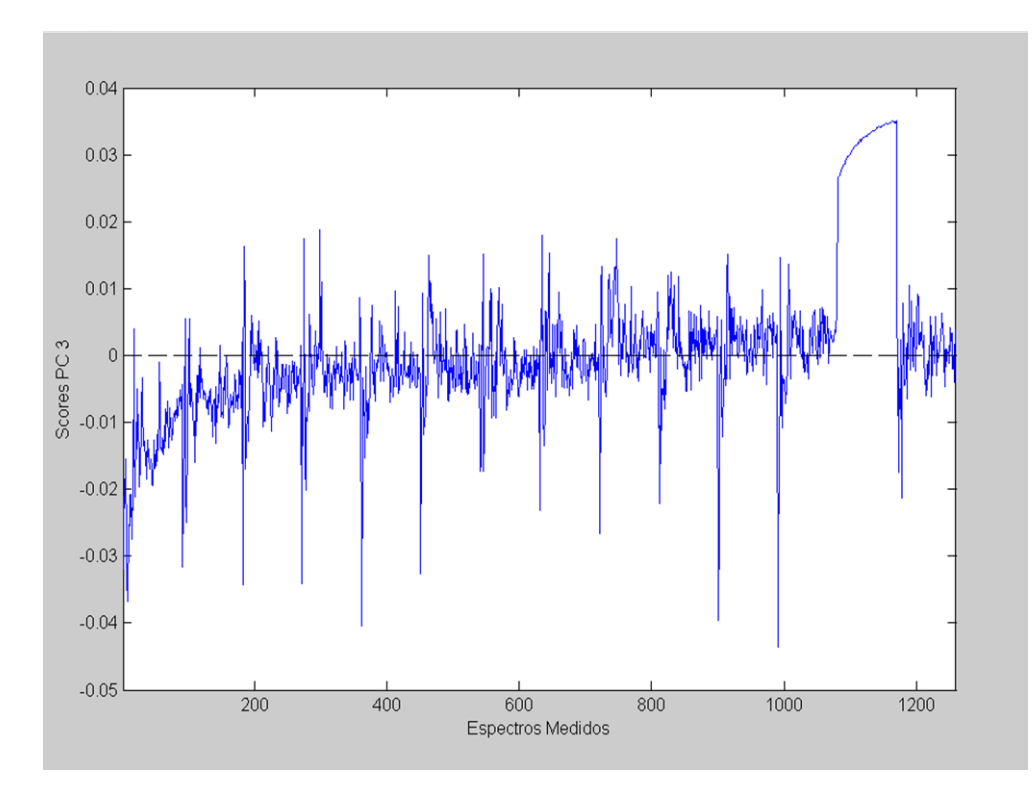

**Figura 29: "scores" de la tercera componente principal (sin tratamiento alguno) en función de los espectros medidos con el pienso 45.436338\_70.898\_59.312**

De forma muy similar a las figuras 20, 21 y 22 ("scores" de la primera componente principal) es comentable de las figuras 24, 26 y 28 ("scores" de la segunda componente principal) el patrón repetitivo - descendente asociado a las medidas espectrales de cada pesada, los "scores pico" que marcan el inicio de algunas de ellas y la anomalía espectral de la pesada 13 del pienso 45.436338\_70.898\_59.312. Sin embargo, en las figuras 25, 27 y 29 ("scores" de la tercera componente principal) esos patrones ya no se ven tan claros y es destacable que al inicio de cada bloque (lote) de pesadas se observa un efecto llamativo: las pesadas iniciales parecen mostrar una tendencia diferente a las del resto del lote. Más aún, en la figura 27 se observan dos bloques de pesadas claramente diferenciados desde el espectro 1080, aproximadamente.

Tras analizar con cuidado los datos originales que permitieron elaborar la citada figura 27, es resaltable que los bloques de pesadas representados se corresponden con sendos lotes de pienso que fueron fabricados en días diferentes (único caso de los piensos estudiados con tal volumen de información). Además, el segundo lote de pesadas fue fabricado tras 7 horas sin producir pienso alguno<sup>7</sup>. A la vista de estos resultados, parece razonable asumir que algo ocurre en el proceso de fabricación, y/o en el proceso de control, de las pesadas iniciales de cada lote que las hace diferentes de todas las demás, como si tales procesos requirieran de un periodo de transición para alcanzar un régimen estable de funcionamiento.

# **6) Conclusiones**

 $\overline{a}$ 

Teniendo en cuenta el carácter académico de este Trabajo, al margen del perfil profesional del mismo, se ha estimado oportuno incluir en este apartado, como resumen de todo, las siguientes conclusiones:

 $<sup>7</sup>$  Dependiendo de la demanda, no es raro que entre la fabricación de lotes de piensos diferentes</sup> puedan transcurrir periodos de 0,5 – 1 hora, e incluso más. El control NIR de una pesada dada recuérdese que dura unos 3 minutos, y entre dos controles consecutivos (de pesadas de un mismo lote) suelen pasar otros 3 ~ 5 minutos más.

- Se considera cumplido el objetivo inicialmente planteado de diseñar y programar un software experto capaz de controlar de forma automática, mediante tecnología NIR y sobre la propia línea de producción, la calidad de los piensos fabricados por COVAP. La arquitectura de este software es sencilla y está basada en 2 bloques diferentes de subprogramas que siguen básicamente sendas estructuras en forma de "árbol". El primero de estos bloques está encargado fundamentalmente de las tareas de cálculo del sistema (usando en su cometido el método de análisis PCA y la distancia de Mahalanobis), y el segundo bloque de subprogramas se ocupa de presentar una interfaz amigable que permita la toma de decisiones en tiempo real.
- En lo que se refiere a los primeros controles realizados, puede resaltarse que se han observado una serie de patrones espectrales, dentro de cada pesada y al inicio de cada lote, que merecen un estudio más profundo. A la luz de los mismos, cabe incluso pensar si es posible que exista alguna relación entre ellos aunque se hayan manifestado a diferente escala temporal. La circunstancia anterior abre una línea de trabajo que debería estar orientada a dilucidar los factores o agentes que pueden producir las diferencias espectrales observadas. Si tales factores están ligados al proceso de fabricación, el control de éstos redundaría en una mejora de la calidad de los piensos fabricados. Si es el proceso de control (instrumento/instalación) el causante de tales diferencias, la eliminación de éstas serviría para mejorar la operatividad/precisión del sistema diseñado. En cualquier caso, dicha materia de estudio se entiende que debe ser objeto de investigación en trabajos futuros.

# ANEXOS

# **Anexo 1: Ficheros de almacenamiento ligados a NIVEL\_0L1.m**

En el presente anexo se describe el contenido de los ficheros de almacenamiento gestionados directa o indirectamente (a través de algún subprograma) por el programa principal NIVEL-0L1.m, encargado fundamentalmente de las tareas de control y cálculo del sistema. Para facilitar el seguimiento de todos ellos, los ficheros serán mostrados por apartados, siguiendo el orden de la figura 5 que de nuevo aquí se adjunta (véase fundamentalmente la parte derecha).

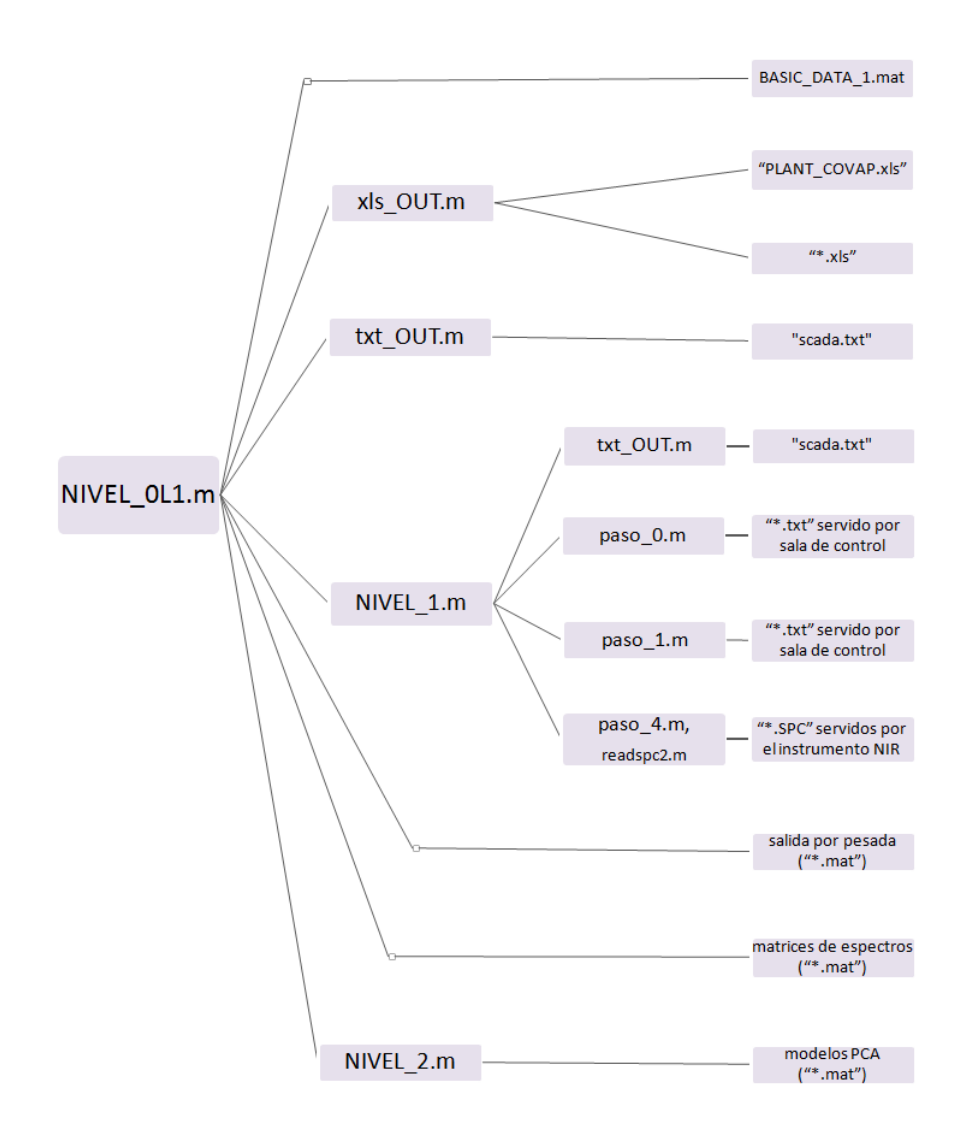

#### **A1.1) Fichero "BASIC\_DATA\_1.mat"**

Este fichero, con formato \*.mat propio de MATLAB 7.0 (ver figura A1.1), es cargado directamente por NIVEL\_0L1.m desde el directorio: "C:\NIRS1\". Como medida de seguridad, existe una copia de reserva del mismo (BASIC\_DATA\_1\_2.mat) que puede ser usada automáticamente por el programa principal para restaurar los valores iniciales de configuración ante cualquier daño.

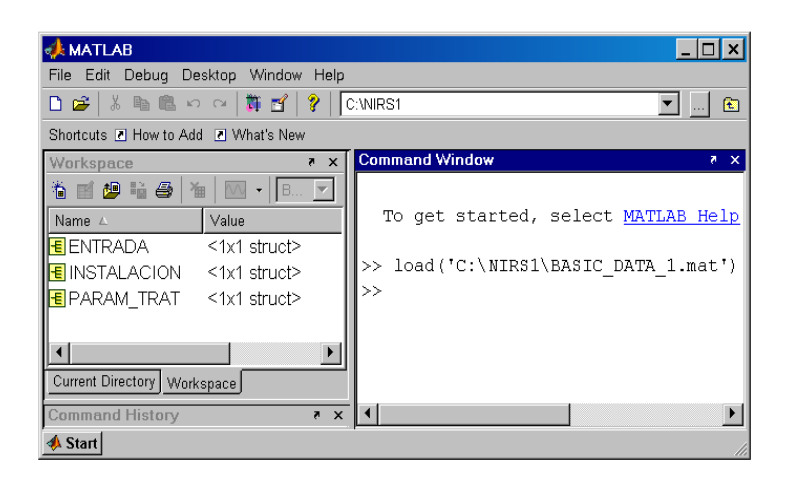

**Figura A1.1: aspecto del contenido del fichero BASIC\_DATA\_1.mat.**

Puede destacarse de BASIC DATA 1.mat que en él se almacena la información relativa a ciertos parámetros de configuración que son básicos para el funcionamiento de todo el sistema. Tal información se encuentra alojada en tres estructuras de datos cuyos nombres son (ver figura A1.1): ENTRADA, INSTALACION y PARAM\_TRAT. El contenido de cada estructura se indica en lo que sigue.

#### **A1.1.1) ENTRADA**

Esta estructura de datos tiene los siguientes campos (ver figura A1.2):

 ENTRADA.host: variable que contiene la dirección IP para acceder por protocolo FTP a un servidor remoto que pueda suministrar información de

interés. Merece comentarse que en la actualidad esta variable, junto con otras que se definen justo a continuación (ENTRADA.host, ENTRADA.file\_type, ENTRADA.username y ENTRADA.password), no está en uso pero ha sido creada y mantenida en previsión de desarrollos futuros.

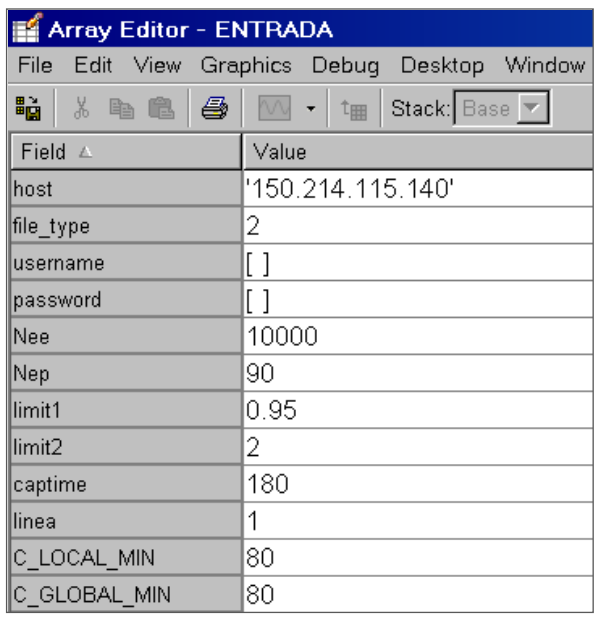

#### **Figura A1.2: campos de la variable ENTRADA.**

- ENTRADA.file\_type: tipo de fichero (binario o ASCII) que se intercambia a través de FTP.
- ENTRADA.username: usuario que realiza el intercambio ftp.
- ENTRADA.password: contraseña requerida para llevar a cabo el intercambio ftp.
- ENTRADA.Nee: nº de espectros requeridos para completar la fase de entrenamiento (nivel 1) de una fórmula de pienso dada. Como ejemplo, en la figura A1.2 se ha tomado ENTRADA.Nee = 100000.
- ENTRADA.Nep: nº de espectros medidos en cada pesada.
- ENTRADA.limit1: porcentaje de espectros (expresado en tanto por 1) más cercanos al centro de la población que se toman por diseño, de la nube original, para determinar la "amplitud" o "radio" de dicha nube.
- ENTRADA.limit2: valor límite aceptado para T (Student).
- ENTRADA.captime: tiempo máximo (segundos) de captura espectral por pesada.
- ENTRADA.linea: número de línea en la que se instala el equipo (1, 2,...n).
- ENTRADA.C\_LOCAL\_MIN: valor mínimo permitido a C\_LOCAL.
- ENTRADA.C\_GLOBAL\_MIN: valor mínimo permitido a C\_GLOBAL. Indirectamente, este valor también se usa para definir el límite de "T\_outliers" (ver apartado 4.2.1.2 de la memoria y subprograma "est\_res.m" en el epígrafe A3.1.3 del anexo 3), de tal forma que: T outliers = 100 - ENTRADA.C\_GLOBAL\_MIN.

#### **A1.1.2) INSTALACION**

Esta estructura de datos consta de los siguientes campos (ver figura A1.3):

- INSTALACION.DIR1: ruta completa del directorio en el que se almacena NIVEL\_0L1.m y todos los ficheros y carpetas gestionados por dicho programa (como ejemplo, en la figura A1.3 se puede comprobar que  $INSTALACION.DIR1 = 'C:\NIRS1$ )'.
- INSTALACION.DIR2: ruta completa del directorio en el que se almacenan todas las carpetas que de forma particular y separada guardan toda la información relativa a cada fórmula de pienso. Dicha ruta por defecto es 'C:\NIRS1\CARPETAS\'.

| <b>Array Editor - INSTALACION</b> |                                                 |  |  |  |  |  |  |  |  |  |
|-----------------------------------|-------------------------------------------------|--|--|--|--|--|--|--|--|--|
| File                              | Edit View Graphics Debug Desktop Window<br>Help |  |  |  |  |  |  |  |  |  |
|                                   | Ball & Pa LA   Ball Ball Base ▼                 |  |  |  |  |  |  |  |  |  |
| Field $\triangle$                 | Value                                           |  |  |  |  |  |  |  |  |  |
| IDIR1                             | 'C:\NIRS1\'                                     |  |  |  |  |  |  |  |  |  |
| IDIR2                             | 'C:\NIRS1\CARPETAS\'                            |  |  |  |  |  |  |  |  |  |
| <b>IDIR3</b>                      | 'C:\NIRS1\temp_ftp\'                            |  |  |  |  |  |  |  |  |  |
| DIR <sub>4</sub>                  | 'C:\NIRS1\temp_spec\'                           |  |  |  |  |  |  |  |  |  |
| DIR <sub>5</sub>                  | 'C:\NIRS1\Automata\'                            |  |  |  |  |  |  |  |  |  |

**Figura A1.3: campos de la variable INSTALACION.**

- INSTALACION.DIR3: ruta completa del directorio que sirve de soporte para llevar a cabo el intercambio de ficheros de formulación entre las aplicaciones NIVEL 0L1.m y control menu.m. Paralelamente, podría ser empleado como soporte para la transferencia de ficheros por vía FTP si ello fuese requerido. Por defecto se establece que INSTALACION.DIR3 = 'C:\NIRS1\temp\_ftp\'.
- INSTALACION.DIR4: ruta completa del directorio que sirve para alojar toda la información espectral suministrada por el espectrofotómetro NIR en formato \*.SPC. Por defecto, INSTALACION.DIR4 = 'C:\NIRS1\temp\_spec\'.
- INSTALACION.DIR5: ruta completa del directorio empleado para intercambiar información de rutina con el autómata que controla el mecanismo automático de paso de referencias. Por defecto, INSTALACION.DIR5 = 'C:\NIRS1\Automata\'.

#### **A1.1.3) PARAM\_TRAT**

Esta estructura de datos contiene los siguientes campos (ver figura A1.4):

 PARAM\_TRAT.lambdas1: conjunto de longitudes de onda de captura del espectrofotómetro empleado.

- PARAM\_TRAT.lambdas2: conjunto de longitudes de onda de la región NIR finalmente utilizadas.
- PARAM\_TRAT.tipo: clase de tratamiento que se aplica a los espectros antes de llevar a cabo cualquier análisis. Su valor puede ser: 0 (sin tratamiento), 1 (se aplica SNV), 2 (para SNV+"detrend"), 3 (derivada+SNV+"detrend") ó 4 (SNV+"detrend"+derivada).

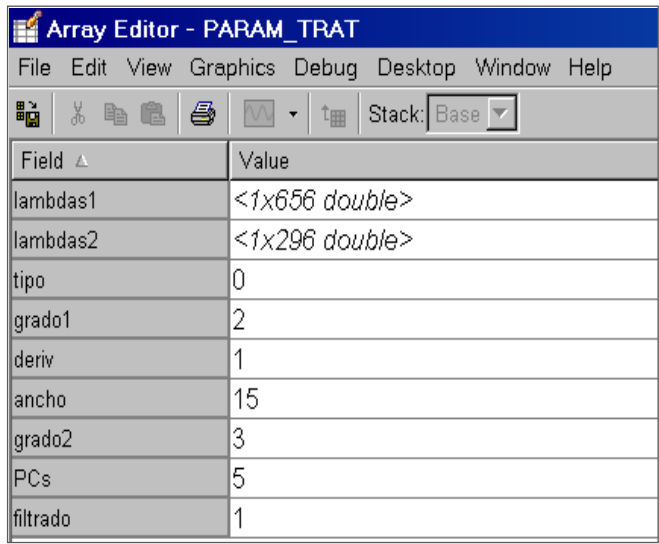

#### **Figura A1.4: campos de la variable PARAM\_TRAT.**

- PARAM\_TRAT.grado1: grado del polinomio usado con "detrend" (como ejemplo, grado1 = 2 según la figura A1.4).
- PARAM\_TRAT.deriv: orden de la derivada aplicada.
- PARAM\_TRAT.ancho: anchura del segmento de derivación.
- PARAM\_TRAT.grado2: grado del polinomio de ajuste del segmento tratado.
- PARAM\_TRAT.PCs: número de componentes fijadas para crear cualquier modelo PCA.

 PARAM\_TRAT.filtrado: variable auxiliar que sirve para mejorar la velocidad de cálculo en la estimación de Hglim y Hvglim (ver subprograma NIVEL\_2.m).

#### **A1.2) Fichero "PLANT\_COVAP.xls"**

Este fichero tiene formato de Microsoft Excel 97/2003 (ver figura A1.5) y es cargado por NIVEL\_0L1.m desde el directorio "C:\NIRS1\" haciendo uso del subprograma "xls\_OUT.m".

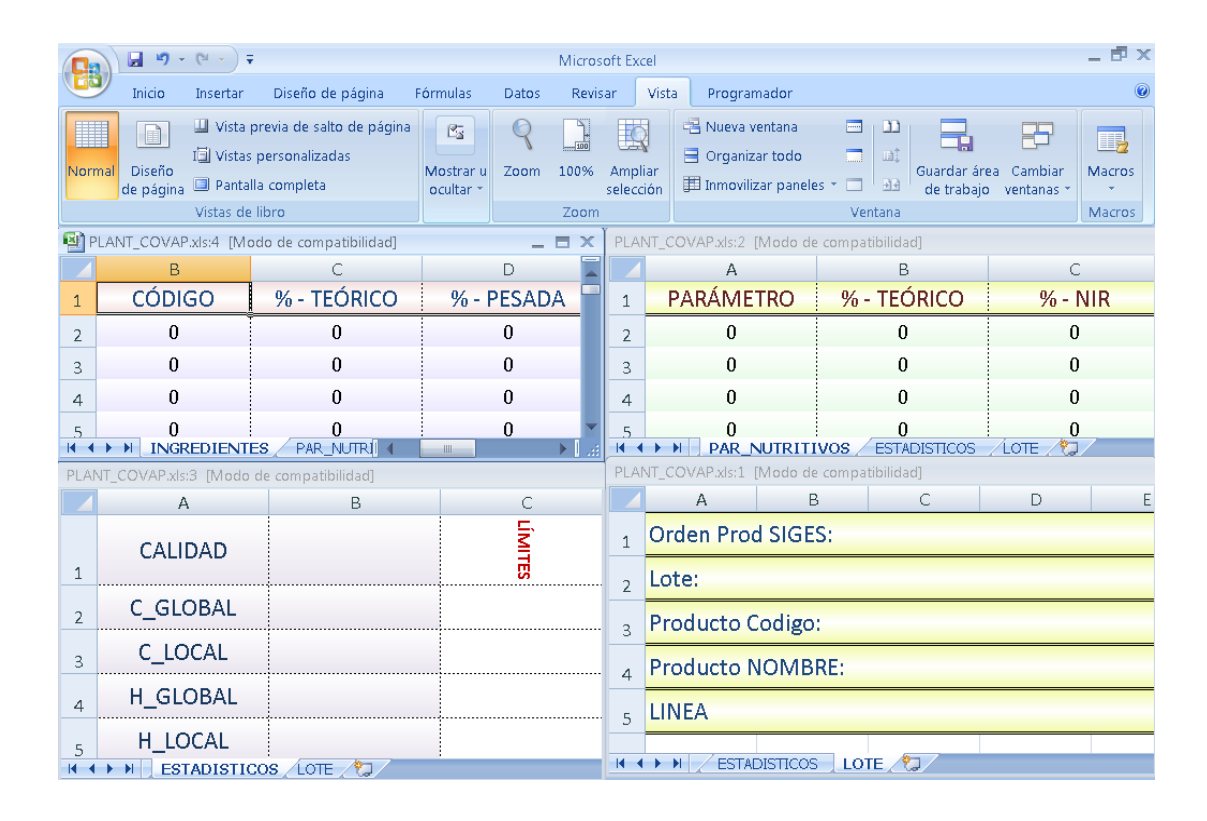

**Figura A1.5: aspecto general del contenido del fichero PLANT\_COVAP.xls.**

Como en el caso anterior, existe una copia de seguridad del mismo (PLANT\_COVAP2.xls) que sería usada automáticamente por el sistema ante cualquier daño en el fichero original. La utilidad de PLANT\_COVAP.xls reside en que funciona como una plantilla base que puede ser cargada y modificada por el sistema para almacenar toda la información que se desee sobre los resultados obtenidos en

cada control de calidad realizado. En principio, dichos resultados pueden ser alojados en cuatro hojas diferentes: INGREDIENTES, PAR\_NUTRITIVOS, ESTADISTICOS Y LOTE (ver figura A1.5) según sea el tipo de valor manejado. No obstante, la flexibilidad de M. Excel facilita la creación de nuevas hojas, o la expansión de las ya existentes, para albergar nuevos resultados. A continuación, se hace una breve descripción sobre el contenido de cada hoja.

#### **A1.2.1) HOJA "INGREDIENTES"**

El aspecto de esta hoja es como el mostrado en la figura A1.6. En ella puede verse que existen 6 columnas para alojar la información referente a los ingredientes empleados en cada fórmula particular.

|                | 目り・ペーデ                                 |                      | PLANT_COVAP.xls [Modo de compatibilidad] - Microsoft Excel |                   |                        |                                                                      |                     | ₹ × |
|----------------|----------------------------------------|----------------------|------------------------------------------------------------|-------------------|------------------------|----------------------------------------------------------------------|---------------------|-----|
|                | Inicio<br>Insertar                     | Diseño de página     | Fórmulas<br>Datos                                          | Revisar           | Vista<br>Programador   |                                                                      |                     |     |
|                | Referencia<br><b>ABC</b>               |                      | Eliminar A Mostrar u ocultar comentarios                   |                   | <b>B</b> Proteger hoja | Proteger y compartir libro                                           |                     |     |
|                | $\overline{S}$ Sinónimos<br>Ortografía | Nuevo                | Anterior C Mostrar todos los comentarios                   |                   |                        | Proteger libro * <a> Permitir que los usuarios modifiquen rangos</a> |                     |     |
|                | a <sub>3</sub> Traducir                | comentario           | Siguiente 5 Mostrar entradas manuscritas                   |                   |                        | Compartir libro (2) Control de cambios                               |                     |     |
|                | Revisión                               |                      | Comentarios                                                |                   |                        | Cambios                                                              |                     |     |
|                | A1<br>▼                                | $f_x$<br>INGREDIENTE |                                                            |                   |                        |                                                                      |                     |     |
|                | A                                      | B                    | C                                                          |                   | D                      | E                                                                    | F                   |     |
| 1              | <b>INGREDIENTE</b>                     | <b>CÓDIGO</b>        | % - TEÓRICO                                                |                   | % - PESADA             | $% - NIR$                                                            | <b>INF - PESADA</b> |     |
| $\overline{2}$ |                                        | 0                    | $\theta$                                                   |                   | $\theta$               | $\bf{0}$                                                             | $\theta$            |     |
| 3              |                                        | $\Omega$             | $\Omega$                                                   |                   | $\Omega$               | $\bf{0}$                                                             | $\Omega$            |     |
| 4              | $\cdots$                               | 0                    | $\Omega$                                                   |                   | $\Omega$               | $\Omega$                                                             | $\Omega$            |     |
| 5              |                                        | 0                    | $\bf{0}$                                                   |                   | $\bf{0}$               | 0                                                                    | $\bf{0}$            |     |
| 6              |                                        | 0                    | $\theta$                                                   |                   | $\theta$               | 0                                                                    | $\theta$            |     |
| 7              |                                        | 0                    | $\theta$                                                   |                   | $\theta$               | $\theta$                                                             | $\bf{0}$            |     |
| 8              | $\ddotsc$                              | 0                    | $\bf{0}$                                                   |                   | $\theta$               | $\theta$                                                             | $\theta$            |     |
| 9              |                                        | 0                    | $\mathbf{0}$                                               |                   | $\mathbf{0}$           | $\theta$                                                             | $\mathbf{0}$        |     |
| 10             |                                        | $\bf{0}$             | $\bf{0}$                                                   |                   | $\bf{0}$               | $\bf{0}$                                                             | $\mathbf{0}$        |     |
| 11             |                                        | 0                    | 0                                                          |                   | $\bf{0}$               | $\bf{0}$                                                             | $\bf{0}$            |     |
| 12             | $\cdots$                               | 0                    | $\Omega$                                                   |                   | $\theta$               | 0                                                                    | $\bf{0}$            |     |
| 13             |                                        | 0                    | $\theta$                                                   |                   | $\theta$               | 0                                                                    | $\theta$            |     |
| 14             |                                        | 0                    | $\bf{0}$                                                   |                   | $\bf{0}$               | $\bf{0}$                                                             | $\theta$            |     |
| 15             |                                        |                      |                                                            |                   |                        |                                                                      |                     |     |
|                | <b>K (F) H INGREDIENTES</b>            | PAR NUTRITIVOS       | <b>ESTADISTICOS</b>                                        | <b>LOTE</b><br>۴J |                        | <b>ALL</b>                                                           |                     |     |

**Figura A1.6: aspecto general de la hoja INGREDIENTES de PLANT\_COVAP.xls.**

De izquierda a derecha, y por orden, las columnas establecidas sirven para indicar el nombre de los INGREDIENTEs, su CÓDIGO de uso en la planta, el % TEÓRICO que se espera emplear en una fórmula dada, el % real (medido por

básculas) que se emplea en cada PESADA, el % NIR que se estima (por implementar en trabajos futuros), y la INFormación de PESADA (número de pesada actual y número de pesadas que componen el lote activo).

#### **A1.2.2) HOJA "PAR\_NUTRITIVOS"**

La apariencia de esta hoja es como la mostrada en la figura A1.7. Su uso está previsto que sea desarrollado en trabajos futuros para guardar en cada pesada la composición teórica, y la predicción NIR, de aquellos parámetros nutritivos que puedan ser interés (proteína, fibra, humedad, etc.). De ahí que en principio esta hoja cuente con tres columnas dedicadas, respectivamente, al nombre, % TEÓRICO y % NIR predicho para cada PARÁMETRO analizado en una fórmula de pienso dada.

|                | $\blacksquare$ 4) $\sim$ (4 $\sim$ ) $\neq$                                                             |                                                                                                    | PLANT_COVAP.xls [Modo de compatibilidad] - Microsoft Excel                                                               |                                                                                          |             |                                                                   |                                                                                                    | 印 ×                      |
|----------------|----------------------------------------------------------------------------------------------------|----------------------------------------------------------------------------------------------------|----------------------------------------------------------------------------------------------------|------------------------------------------------------------------------------------------|-------------|-------------------------------------------------------------------|----------------------------------------------------------------------------------------------------|--------------------------|
|                | Inicio<br>Insertar                                                                                      | Diseño de página                                                                                                    | Fórmulas<br>Datos<br>Revisar                                                                                             | Vista                                                                                    | Programador |                                                                   |                                                                                                    | $\rightarrow$<br>$\odot$ |
|                | ¥<br>Calibri<br>G)<br>N K S<br>Pegar<br>Í<br><b>田</b> 、<br>$2 -$<br>Portapapeles <sup>5</sup><br>Fuente | $\frac{1}{2}$<br>$\equiv$<br>¥<br>$=$<br>$=$<br>$\mathbf{A} \mathbf{A}$<br>冒<br>圖<br>喜<br>信<br>律<br>$\gg$<br>$\mathbf{A}$<br>$\overline{\mathbb{D}}$<br>Alineación | 同<br>General<br>$\bar{\star}$<br>$\frac{1}{2}$<br>9 - % 000<br>${}^{66}_{66}$ ${}^{96}_{66}$<br>$\Box$<br>- 61<br>Número | Fig Formato condicional *<br>■ Dar formato como tabla ▼<br>Estilos de celda *<br>Estilos |             | 급··· Insertar *<br><sup>→</sup> Eliminar →<br>Formato *<br>Celdas | Σ<br>$\overline{\bullet}$<br>Ordenar<br>$2 -$ y filtrar $\overline{\phantom{a}}$ seleccionar $\overline{\phantom{a}}$<br>Modificar | Buscar y                 |
|                | $\mathbf{v}$ (a)<br>D1                                                                                  | fx                                                                                                    |                                                                                                    |                                                                                          |             |                                                                   |                                                                                                    | ¥                        |
|                | $\mathbb{A}$                                                                                            | $\mathsf B$                                                                                                    | $\subset$                                                                                                    | D                                                                                        | E           | F                                                                 | G                                                                                                    | H                        |
| $\mathbf{1}$   | <b>PARÁMETRO</b>                                                                                        | % - TEÓRICO                                                                                                    | $% - NIR$                                                                                                    |                                                                                          |             |                                                                   |                                                                                                    | $\equiv$                 |
| $\overline{2}$ | 0                                                                                                    | $\pmb{0}$                                                                                                    | $\bf{0}$                                                                                                    |                                                                                          |             |                                                                   |                                                                                                    |                          |
| 3              | $\bf{0}$                                                                                                | $\bf{0}$                                                                                                    | $\bf{0}$                                                                                                    |                                                                                          |             |                                                                   |                                                                                                    |                          |
| 4              | $\bf{0}$                                                                                                | $\bf{0}$                                                                                                    | $\bf{0}$                                                                                                    |                                                                                          |             |                                                                   |                                                                                                    |                          |
| 5              | $\bf{0}$                                                                                                | $\bf{0}$                                                                                                    | $\bf{0}$                                                                                                    |                                                                                          |             |                                                                   |                                                                                                    |                          |
| 6              | $\bf{0}$                                                                                                | $\bf{0}$                                                                                                    | $\bf{0}$                                                                                                    |                                                                                          |             |                                                                   |                                                                                                    |                          |
| 7              | $\bf{0}$                                                                                                | $\bf{0}$                                                                                                    | $\bf{0}$                                                                                                    |                                                                                          |             |                                                                   |                                                                                                    |                          |
| 8              | $\bf{0}$                                                                                                | $\bf{0}$                                                                                                    | $\mathbf{0}$                                                                                                    |                                                                                          |             |                                                                   |                                                                                                    |                          |
| 9              | $\bf{0}$                                                                                                | $\bf{0}$                                                                                                    | $\mathbf{0}$                                                                                                    |                                                                                          |             |                                                                   |                                                                                                    |                          |
| 10             | $\bf{0}$                                                                                                | $\bf{0}$                                                                                                    | $\mathbf{0}$                                                                                                    |                                                                                          |             |                                                                   |                                                                                                    |                          |
| 11             | $\bf{0}$                                                                                                | $\pmb{0}$                                                                                                    | $\bf{0}$                                                                                                    |                                                                                          |             |                                                                   |                                                                                                    |                          |
| 12             | $\bf{0}$                                                                                                | $\bf{0}$                                                                                                    | $\mathbf{0}$                                                                                                    |                                                                                          |             |                                                                   |                                                                                                    |                          |
| 13             | $\bf{0}$                                                                                                | $\pmb{0}$                                                                                                    | $\bf{0}$                                                                                                    |                                                                                          |             |                                                                   |                                                                                                    |                          |
| 14             | $\bf{0}$                                                                                                | $\bf{0}$                                                                                                    | $\bf{0}$                                                                                                    |                                                                                          |             |                                                                   |                                                                                                    |                          |
| 15             |                                                                                                    |                                                                                                    |                                                                                                    |                                                                                          |             |                                                                   |                                                                                                    |                          |
|                | <b>INGREDIENTES</b><br>$+ + +$                                                                          | PAR_NUTRITIVOS                                                                                                    | <b>ESTADISTICOS</b><br><b>LOTE</b>                                                                                       |                                                                                          |             | Ш                                                                 |                                                                                                    | ы                        |
| Listo          | $\overline{\phantom{a}}$                                                                                |                                                                                                    |                                                                                                    |                                                                                          |             | $\blacksquare$ $\blacksquare$ $\blacksquare$ 100% $\bigodot$      |                                                                                                    | Œ<br>Q                   |

**Figura A1.7: aspecto general de la hoja PAR\_NUTRITIVOS de PLANT\_COVAP.xls.**

#### **A1.2.3) HOJA "ESTADISTICOS"**

En la figura A1.8 se presenta como ejemplo una imagen de la hoja ESTADISTICOS . Su uso está contemplado para albergar un resumen de los valores estadísticos que puedan ser de mayor utilidad para decidir si una pesada dada ha sido correctamente fabricada. Por el momento, en dicha hoja se incluyen los valores de C\_GLOBAL, C\_LOCAL, H\_GLOBAL, H\_LOCAL, T(MAX\_MED) y T\_outliers (ver apartado 4.2.1.2 de la memoria) y los valores límite que no deben superar dichos parámetros para que un pienso dado tenga una calidad aceptable.

|                   | $\blacksquare$ り、 $($ - $\cdot$ )                                           |                         | PLANT_COVAP.xls [Modo de compatibilidad] - Microsoft Excel                                              |        |                                                                                                    |                                 |   |         | 卓 × |
|-------------------|-----------------------------------------------------------------------------|-------------------------|----------------------------------------------------------------------------------------------------|--------|----------------------------------------------------------------------------------------------------|---------------------------------|---|---------|-----|
|                   | Inicio<br>Insertar                                                          | Diseño de página        | Fórmulas<br>Revisar<br>Datos                                                                            | Vista  | Programador                                                                                                    |                                 |   | $\circ$ |     |
|                   | <b>Referencia</b><br><b>ABC</b>                                             |                         | Eliminar 4 Mostrar u ocultar comentarios                                                                |        | <b>B</b> <sub>B</sub> Proteger hoja                                                                            | Sill Proteger y compartir libro |   |         |     |
|                   | $\overline{\mathcal{S}}$ Sinónimos<br>Ortografía<br>a <sub>s</sub> Traducir | Nuevo                   | Anterior <b>G</b> Mostrar todos los comentarios<br>$\Box$ Siguiente $\Box$ Mostrar entradas manuscritas |        | Proteger libro * <a> Permitir que los usuarios modifiquen rangos<br/>Compartir libro (Control de cambios *</a> |                                 |   |         |     |
|                   | Revisión                                                                    | comentario              | Comentarios                                                                                             |        |                                                                                                    | Cambios                         |   |         |     |
|                   | $\mathbf{v}$ (a)<br>A1                                                      | $f_{\infty}$<br>CALIDAD |                                                                                                    |        |                                                                                                    |                                 |   |         |     |
|                   | A                                                                           | B                       | C                                                                                                    | D      | E                                                                                                    | F                               | G | H       |     |
| $\mathbf{1}$      | CALIDAD                                                                     |                         | LiMITES                                                                                                 |        |                                                                                                    |                                 |   |         |     |
| $\overline{2}$    | C_GLOBAL                                                                    |                         |                                                                                                    |        |                                                                                                    |                                 |   |         |     |
| 3                 | C_LOCAL                                                                     |                         |                                                                                                    |        |                                                                                                    |                                 |   |         |     |
| 4                 | H_GLOBAL                                                                    |                         |                                                                                                    |        |                                                                                                    |                                 |   |         |     |
| 5                 | H_LOCAL                                                                     |                         |                                                                                                    |        |                                                                                                    |                                 |   |         |     |
| 6                 | $T$ (max_med)                                                               |                         |                                                                                                    |        |                                                                                                    |                                 |   |         |     |
| $\overline{7}$    | T outliers                                                                  |                         |                                                                                                    |        |                                                                                                    |                                 |   |         |     |
| 8                 |                                                                             |                         |                                                                                                    |        |                                                                                                    |                                 |   |         |     |
| 9                 |                                                                             |                         |                                                                                                    |        |                                                                                                    |                                 |   |         |     |
| 10                |                                                                             |                         |                                                                                                    |        |                                                                                                    |                                 |   |         |     |
| $H \rightarrow F$ | <b>INGREDIENTES</b><br>Ħ                                                    | PAR NUTRITIVOS          | <b>ESTADISTICOS</b>                                                                                     | LOTE 2 |                                                                                                    | $\mathbf{m}$                    |   |         |     |

**Figura A1.8: aspecto general de la hoja ESTADISTICOS de PLANT\_COVAP.xls.**

#### **A1.2.4) HOJA "LOTE"**

En la figura A1.9 se presenta el aspecto de la hoja LOTE. En ella se guarda de forma sucinta la información básica de fabricación de una fórmula dada: orden de fabricación, número de lote, código y nombre del producto fabricado y línea de producción.

|                                    | $17 -$<br>Ы<br>$\sim$                                              | ÷                   |                         | PLANT_COVAP.xls [Modo de compatibilidad] - Microsoft Excel |                     |                            |                                                                 |         |  | $\blacksquare$ |             |
|------------------------------------|--------------------------------------------------------------------|---------------------|-------------------------|------------------------------------------------------------|---------------------|----------------------------|-----------------------------------------------------------------|---------|--|----------------|-------------|
|                                    | Inicio                                                             | Insertar            | Diseño de página        | Fórmulas                                                   | Datos               | Revisar                    | Programador<br>Vista                                            | $\odot$ |  | σ              | $\mathbf x$ |
|                                    | <b>Referencia</b><br>ABC<br>Sinónimos<br>Ortografía<br>az Traducir | Nuevo<br>comentario | $\Box$<br>公<br>白心<br>Òß | Proteger hoja<br>Compartir libro Control de cambios        |                     | Proteger y compartir libro | Proteger libro * of Permitir que los usuarios modifiquen rangos |         |  |                |             |
| Revisión<br>Cambios<br>Comentarios |                                                                    |                     |                         |                                                            |                     |                            |                                                                 |         |  |                |             |
|                                    | A11                                                                |                     | $f_x$                   |                                                            |                     |                            |                                                                 |         |  |                | ¥           |
|                                    | $\mathsf{A}$                                                       | B                   | C                       | D                                                          |                     | Ε                          | F                                                               | G       |  |                |             |
| $\mathbf{1}$                       | Orden Prod SIGES:                                                  |                     |                         |                                                            |                     |                            |                                                                 |         |  |                |             |
| $\overline{2}$                     | Lote:                                                              |                     |                         |                                                            |                     |                            |                                                                 |         |  |                |             |
| 3                                  | Producto Codigo:                                                   |                     |                         |                                                            |                     |                            |                                                                 |         |  |                |             |
| $\overline{4}$                     | Producto NOMBRE:                                                   |                     |                         |                                                            |                     |                            |                                                                 |         |  |                |             |
| 5                                  | <b>LINEA</b>                                                       |                     |                         |                                                            |                     |                            |                                                                 |         |  |                |             |
| к                                  | $\blacktriangleright$                                              | <b>INGREDIENTES</b> | PAR_NUTRITIVOS          |                                                            | <b>ESTADISTICOS</b> |                            | ШĿ                                                              |         |  |                |             |
| Listo                              | 图                                                                  |                     |                         |                                                            |                     | 田回                         | ш<br>$100\%$ $($                                                | ω       |  | Ð              | чă          |

**Figura A1.9: aspecto general de la hoja LOTE de PLANT\_COVAP.xls.**

### **A1.3) Ficheros "\*.xls" creados por NIVEL\_0L1.m**

Estos ficheros con formato de Microsoft Excel 97/2003 (ver figura A1.10) son creados por NIVEL\_0L1.m haciendo uso del subprograma "xls\_OUT.m" y del archivo PLANT COVAP.xls, que es usado como plantilla modificable en la que es posible guardar la información de referencia (composición) más relevante de una pesada dada (véase el apartado anterior A1.2).

En principio, estos ficheros son guardados en el directorio: "C:\NIRS1\CARPETAS\\*\*\_ \_ \_\*\*\OTROS\Resultados\", en donde el símbolo \*\*\_ \_ \_\*\* representa el nombre específico de la carpeta ligada a cada tipo de pienso fabricado. Cabe notar, que el nombre de dicha carpeta es único para cada formulación de pienso y viene dado por un código de 3 números (como por ejemplo este: 49.048254 83.932 61.552), que es generado automáticamente por el subprograma "pasos\_2\_3.m" (ver apartado A3.1.1.4 en el anexo 3) a partir de ciertas ecuaciones que emplean, como variables independientes, el porcentaje de ingredientes de cada pienso.

En lo que se refiere a la denominación de los ficheros \*.xls, señalar que cada pesada de pienso va a tener asociado un fichero de salida \*.xls cuyo nombre particular es generado también de forma automática. Como ejemplo, indicar que un fichero de este tipo puede tener un nombre como el siguiente: "1\_Lote\_11578\_P10#14.xls", en donde el primer número (1) indica la línea en donde fue fabricada la pesada, el segundo número (11578) hace referencia al lote de fabricación (generado por la sala de control y diferente para cada lote), el tercero (10) representa el número de pesada dentro del lote, y el cuarto (14) es el número total de pesadas que componen el lote.

|                 | <b>IC</b><br>ы<br>$\frac{1}{2} \left( \frac{1}{2} \frac{1}{2} \right) \frac{1}{2} \left( \frac{1}{2} \frac{1}{2} \right) \frac{1}{2} \left( \frac{1}{2} \frac{1}{2} \right) \frac{1}{2} \left( \frac{1}{2} \frac{1}{2} \right) \frac{1}{2} \left( \frac{1}{2} \frac{1}{2} \right) \frac{1}{2} \left( \frac{1}{2} \frac{1}{2} \right) \frac{1}{2} \left( \frac{1}{2} \frac{1}{2} \right) \frac{1}{2} \left( \frac{1}{2} \frac{1}{2} \right) \frac{1$<br>⊢≑ |                                 | Microsoft Excel           |                          |                                                      |                                                    |                      | 司 ×    |
|-----------------|----------------------------------------------------------------------------------------------------|---------------------------------|---------------------------|--------------------------|------------------------------------------------------|----------------------------------------------------|----------------------|--------|
|                 | Inicio                                                                                                    | Diseño de página                | Fórmulas                  |                          | Programador<br>Vista                                 |                                                    |                      |        |
|                 | Insertar                                                                                                    |                                 | Datos<br>Revisar          |                          |                                                      |                                                    |                      |        |
| ▦               | $\blacksquare$                                                                                                    | Vista previa de salto de página | 國                         |                          | - Nueva ventana                                      | $\equiv$<br>m                                      |                      | II.    |
| Normal          | Diseño                                                                                                    | Ial Vistas personalizadas       | Mostrar u<br>Zoom<br>100% | Ampliar                  | Organizar todo                                       | $\blacksquare$<br>ШÎ                               | Guardar área Cambiar | Macros |
|                 | Pantalla completa<br>de página<br>Vistas de libro                                                                                                    |                                 | ocultar *<br>Zoom         | selección                | Inmovilizar paneles                                  | 田<br>de trabajo<br>Ventana                         | ventanas *           | Macros |
|                 | [4] 1 Lote 11578 P10#14.xls:4 [Modo de compatibilidad]                                                                                                    |                                 | - 8 x                     |                          |                                                      | 1 Lote 11578 P10#14.xls:2 [Modo de compatibilidad] |                      |        |
|                 | A                                                                                                    | в                               | C                         |                          | Α                                                    | B                                                  | Ċ                    |        |
|                 | <b>INGREDIENTE</b>                                                                                                    | <b>CÓDIGO</b>                   | % - TEÓRICO               | $\mathbf{1}$             | <b>PARÁMETRO</b>                                     | % - TEÓRICO                                        | $% - NIR$            |        |
|                 | 0                                                                                                    | 350110                          | 1.43                      | $\overline{2}$           | 0                                                    | 0                                                  | 0                    |        |
| $\overline{2}$  | $\mathbf{0}$                                                                                                    | 1020101                         | 39.82                     |                          | 0                                                    | 0                                                  | 0                    |        |
| 3               |                                                                                                    |                                 |                           | 3                        |                                                      |                                                    |                      |        |
| 4               | $\mathbf{0}$                                                                                                    | 1020102                         | 11.84                     | 4                        | 0                                                    | 0                                                  | 0                    |        |
| 5               | $\theta$                                                                                                    | 1020104                         | 10.21                     | 5                        | 0                                                    | $\theta$                                           | $\bf{0}$             |        |
| 6.              | $\mathbf{0}$                                                                                                    | 1020105                         | 20.42                     | 6                        | 0                                                    | 0                                                  | $\bf{0}$             |        |
| K.              | <b>INGREDIENTES</b><br>H.                                                                                                    | PAR NUTRI                       |                           | $\blacksquare$           | <b>PAR NUTRITIVOS</b><br>$\blacktriangleright$<br>×. | <b>ESTADISTICOS</b>                                | 钓口<br><b>LOTE</b>    |        |
|                 | 1_Lote_11578_P10#14.xls:3 [Modo de compatibilidad]                                                                                                    |                                 |                           |                          |                                                      | 1_Lote_11578_P10#14.xls:1 [Modo de compatibilidad] |                      |        |
|                 | Α                                                                                                    | В                               | C                         |                          | A                                                    | В<br>С                                             | D                    |        |
|                 | CALIDAD                                                                                                    | <b>ACEPTABLE</b>                | <b>LIMITES</b>            | 1                        | Orden Prod SIGES: 504/10                             |                                                    |                      |        |
| $\mathbf{1}$    |                                                                                                    |                                 |                           | $\overline{\phantom{a}}$ | Lote: 11578                                          |                                                    |                      |        |
| $\overline{2}$  | C_GLOBAL                                                                                                    | 91%                             | SUPERAR 80%               | $\overline{3}$           |                                                      |                                                    |                      |        |
| $\overline{3}$  | C_LOCAL                                                                                                    | 100%                            | SUPERAR 80%               | $\overline{a}$           |                                                      | Producto Nombre: C - 9 GRA, GRANEL COMPLEM.        |                      |        |
| $\overline{4}$  | H GLOBAL                                                                                                    | 0.74                            | NO SUPERAR 1.28           | 5                        | LINEA <sub>1</sub>                                   |                                                    |                      |        |
| $H \rightarrow$ | ESTADISTICOS LOTE 1<br>H.                                                                                                    |                                 |                           |                          | LOTE 包<br>$+$ + $+$ $+$ $-$                          |                                                    |                      |        |

**Figura A1.10: aspecto general de un fichero \*.xls creado a partir de PLANT\_COVAP.xls.**

#### **A1.4) Fichero "scada.txt"**

Este fichero tiene formato de texto (\*.txt) y es controlado por NIVEL\_0L1.m desde el directorio "C:\NIRS1\Automata\" haciendo uso del subprograma "txt\_OUT.m" (ver apartado A3.1.1.1 del anexo 3). La función de este fichero es la de disponer de un espacio de memoria que pueda ser accesible tanto para el programa NIVEL\_0L1.m como para la aplicación SCADA que pueda instalarse para controlar al autómata del mecanismo automático de paso de referencias<sup>8</sup>. De esta forma, el software desarrollado y la aplicación SCADA del autómata pueden intercambiar información y ser compatibles. El contenido del mismo (ver figura A1.11) se limita, por el momento, a una línea de texto en la que se refleja el valor de dos variables (Estado y Calidad) que sirven para indicar, respectivamente, la posibilidad de pasar las referencias del espectrofotómetro y la calidad del último pienso fabricado. La variable Estado puede ser igual a "PASAR" o "NO PASAR" (las referencias), y la variable Calidad puede tomar uno de estos valores: "ACEPTABLE", "NO ACEPTABLE" o "CALIBRANDO".

| scada.txt - Bloc de notas         |                                       |  |
|-----------------------------------|---------------------------------------|--|
| Archivo Edición Formato Ver Ayuda |                                       |  |
|                                   | Estado: *PASAR* Calidad: *CALIBRANDO* |  |
|                                   |                                       |  |
|                                   |                                       |  |
|                                   |                                       |  |
|                                   |                                       |  |

**Figura A1.11: aspecto del contenido del fichero "scada.txt".**

## **A1.5) Fichero "\*.txt" servido por la sala de control**

 $\overline{\phantom{a}}$ 

Este fichero tiene formato de texto y es gestionado por NIVEL\_0L1.m desde el directorio "C:\NIRS1\temp\_ftp\" por medio de los subprogramas "paso\_0 .m" y "paso\_1.m". En él se almacenan los datos de fabricación de una pesada de pienso

<sup>&</sup>lt;sup>8</sup> Por diseño, el espectrofotómetro empleado requiere, cada cierto tiempo, el paso de unas referencias (blanca y negra) para procurar su correcto funcionamiento. El paso de las mismas puede realizarse de forma automática si se cuenta con la ayuda de autómata. La implantación y control del autómata referido (véase su imagen en el anexo 7) queda fuera de los objetivos del Trabajo aquí presentado.

dada (ver figura A1.12) antes de que la misma pase por el punto de control NIR (ver anexo 7).

El nombre de este fichero es distinto para cada pesada y es generado de forma automática por los servidores de la sala de control. En la práctica, dicho nombre no es relevante para llevar a cabo la gestión del fichero. En cuanto al contenido del mismo (ver figura A1.12), puede señalarse que hay un primer apartado de presentación (encabezado de 7 filas) en el que se incluyen, por orden de aparición, los siguientes campos: línea de fabricación activa, orden de producción dada, lote de fabricación, número total de pesadas que componen el lote, código del producto y nombre.

| 475_10_11562_9.txt - Bloc de notas                                                                                                    | - Ex             |
|----------------------------------------------------------------------------------------------------|------------------|
| Archivo Edición Formato Ver Ayuda                                                                                                    |                  |
| Linea 1 escritura de archivo .txt de cada pesada<br>Orden Prod SIGES: 475/10<br>Lote: 11562<br>Pesadas Totales: 12<br>Pesada: 9<br>Producto Codigo: 1060123<br>Producto Nombre: V - 4 GRA. GRANEL<br>Codigo: 1010249<br>Porcentaje: 2.28<br>Codigo: 1020101<br>Porcentaje: 35.02<br>Codigo: 1020105<br>Porcentaje: 9.31<br>Codigo: 1030113<br>Porcentaje: 5.08<br>Codigo: 1030114<br>Porcentaie: 17.39<br>Codigo: 1030116<br>Porcentaje: 15.34<br>Codigo: 1030118<br>Porcentaje: 7.33<br>Codigo: 1030120<br>Porcentaje: 1.50<br>Codigo: 1060120<br>Porcentaje: 2.56<br>Codigo: 1060122<br>Porcentaje: 2.80<br>Codigo: 1060123<br>Porcentaie: 1.09<br>Codigo: 1060145 | $\blacktriangle$ |
| Porcentaje: 0.31<br>Formula: 9999<br>Formula: 9999<br>Codigo: 1010249<br>Porcentaje: 2.28<br>Codigo: 1020101<br>Porcentaje: 35.22<br>Codigo: 1020105<br>Porcentaje: 9.22<br>Codigo: 1030113                                                                                                    |                  |

**Figura A1.12: aspecto del contenido del "\*.txt" servido por la sala de control.**

Tras el encabezado, aparece un segundo bloque de datos en el que se integran los datos reales de formulación de ingredientes (medidos con básculas). Dichos datos contienen el código numérico que identifica a cada ingrediente y el porcentaje de los mismos dentro del pienso. El número de filas que componen este bloque es variable y depende del número de ingredientes empleados.

Tras el segundo bloque, y separado por dos filas de control en las que aparece el texto "Formula: 9999" (ver figura A1.12), aparece un tercer bloque de datos en el que se incluyen los datos teóricos de formulación del pienso. De forma similar al bloque anterior, en éste se registran también los datos relativos al código de cada ingrediente y el porcentaje (esta vez teórico) de los mismos.

#### **A1.6) Ficheros "\*.SPC" servidos por el instrumento NIR**

Cada espectro recogido por el instrumento NIR seleccionado (CORONA 45 VIS-NIR) es guardado de forma independiente en un fichero al uso cuyo formato (de tipo binario y extensión SPC, ver figura A1.13) viene dado por el software de instalación del instrumento NIR (software CORA). La ruta original de acceso a los mismos se puede expresar genéricamente como: "C:\NIRS1\temp\_spec\\*\*\*\*\*\*\*\*", en donde el símbolo \*\*\*\*\*\*\*\* representa un número de 8 dígitos correspondientes al año (4 dígitos), mes (2 dígitos) y día (2 dígitos) en los que se recogió el espectro.

La gestión de estos archivos es realizada en último término por NIVEL 0L1.m a través de los subprogramas "readspc2.m" (encargado de la conversión de los datos binarios de un fichero \*SPC dado. Véase dicho subprograma para tener mayor detalle), de "paso\_4.m" (responsable de crear la matriz de "CAPTURA" de espectros en una pesada cualquiera) y de "NIVEL\_1.m" (encargado de guardar y redistribuir en formato MATLAB y \*.SPC la información espectral recogida en cada una pesada completa). Tras el procesado de los ficheros \*.SPC se puede encontrar una copia de los mismos en la ruta genérica: "C:\NIRS1\CARPETAS\\*\* <sup>\*\*</sup>\OTROS\Auxiliar\",

en donde el símbolo \*\*\_ \_ \_\*\* representa el nombre particular de la carpeta asociada a cada tipo de pienso fabricado (tal y como se menciona en el apartado A1.3).

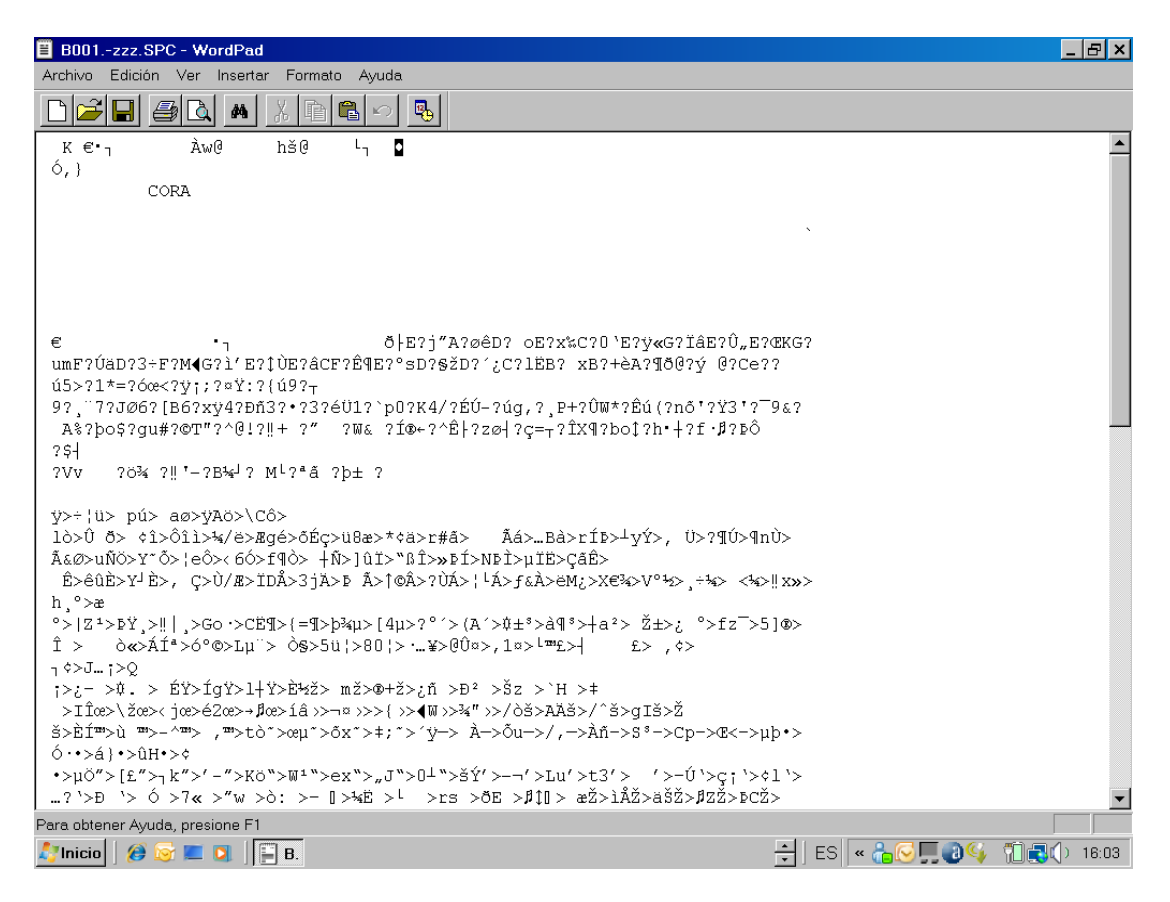

**Figura A1.13: aspecto del contenido de un fichero binario "\*.SPC" cuando es abierto con un editor de textos.**

#### **A1.7) Ficheros de salida por pesada ("\*.mat")**

Estos ficheros, con formato propio de MATLAB 7.0 (\*.mat, ver figura A1.14), son creados directamente por NIVEL\_0L1.m y guardados en la ruta genérica: "C:\NIRS1\CARPETAS\\*\*\_ \_ \_\*\*\MATLAB\Espectros\" (ver como ejemplo la ruta mostrada en la parte superior de la figura A1.14). Su contenido es, en parte, muy similar al de los ficheros de Excel creados para las pesadas (ver apartados A1.2 y A1.3), pero su formato quizás es más adecuado para facilitar desarrollos futuros. Como en ocasiones anteriores, el símbolo  $**_{-}$   $_{-}$   $*$  representa el nombre específico de la carpeta ligada a cada tipo de pienso fabricado.

Cabe destacar, que en este tipo de ficheros se almacena de forma compacta (y fácilmente accesible para MATLAB), la información más importante que haya podido generarse en el control de calidad de una pesada dada. Dicha información se encuentra alojada en 3 estructuras de datos y una variable de tipo "cell array" cuyos nombres son (ver figura A1.14, parte izquierda): GLOBAL\_DATA, PAR\_NUTR, SAL ESTAD y SAL OTROS. El contenido de estas "macro-variables" es descrito a continuación.

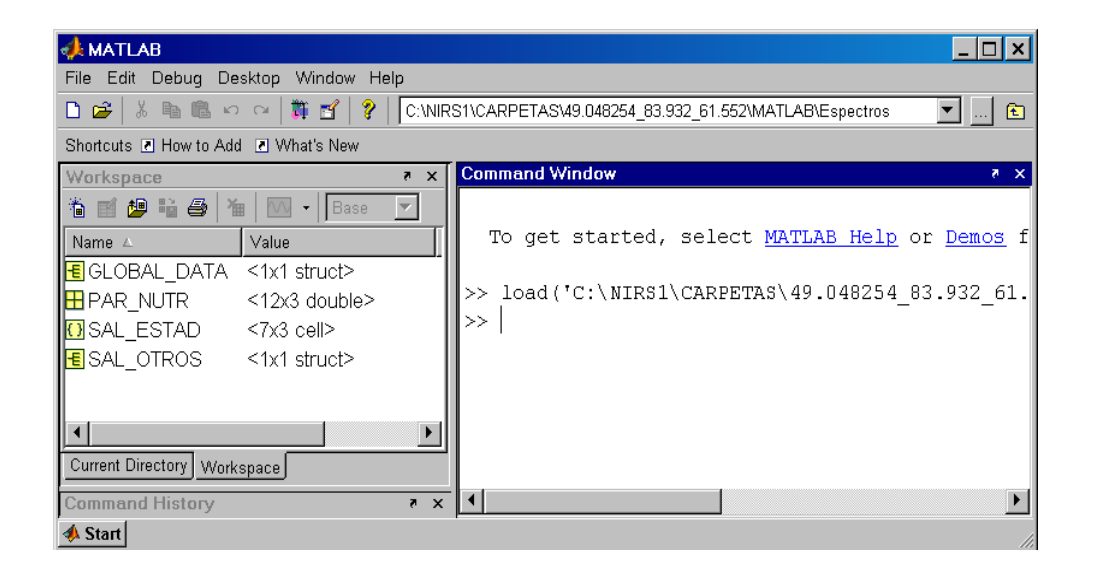

**Figura A1.14: aspecto del contenido de un fichero de salida \*.mat ligado a una pesada de pienso particular.**

#### **A1.7.1) GLOBAL\_DATA**

La estructura GLOBAL\_DATA contiene a su vez tres campos: GLOBAL\_DATA.Espectros, GLOBAL\_DATA.Referencia y GLOBAL\_DATA.Inf.xls (ver figura A1.15, parte superior izquierda).

En el campo GLOBAL\_DATA.Espectros se almacena la información espectral recogida durante una pesada completa. Este campo cuenta con dos subcampos: GLOBAL DATA.Espectros.cabecera y GLOBAL DATA.Espectros.data (ver figura A1.15, parte superior derecha) en los que se guardan, respectivamente, el conjunto de longitudes de onda bajo las que opera el espectrofotómetro empleado y los valores de las absorbancias de todos los espectros captados en dicha pesada (ver figura A1.15, parte inferior).

| M              | <b>Array Editor</b> |                                |       |                                                                                 |                                      |                |         |                                               |         |         | $ \Box$ $\times$          |              |
|----------------|---------------------|--------------------------------|-------|---------------------------------------------------------------------------------|--------------------------------------|----------------|---------|-----------------------------------------------|---------|---------|---------------------------|--------------|
|                |                     | File Edit View Graphics        | Debua | Desktop                                                                         | Window                               | Help           |         |                                               |         |         |                           | $\mathbf{v}$ |
| 畸              | 孟                   | $\bigoplus$<br>4968<br>W       |       | $\blacktriangleright$ $\mathsf{t}_{\boxplus}$ Stack: Base $\blacktriangleright$ |                                      |                |         |                                               |         | 田 田 日   | $\theta$ $\Box$           |              |
|                | <b>GLOBAL DATA</b>  |                                |       |                                                                                 | $\overline{\phantom{a}}$<br>$\times$ |                |         | <b>GLOBAL DATA.Espectros</b>                  |         |         | $\overline{\phantom{a}}$  | $\mathbf{x}$ |
|                | Field $\triangle$   | Value                          |       |                                                                                 |                                      | Field $\angle$ | Value   |                                               |         |         |                           |              |
|                | <b>Espectros</b>    | <1x1 struct>                   |       |                                                                                 |                                      | cabecera       |         | $\langle 1 \times 656 \text{ double} \rangle$ |         |         |                           |              |
|                | Referencia          | <1x1 struct>                   |       |                                                                                 |                                      | data           |         | <90x656 double>                               |         |         |                           |              |
| Inf xls        |                     | <5x1 cell>                     |       |                                                                                 |                                      |                |         |                                               |         |         |                           |              |
|                |                     |                                |       |                                                                                 |                                      |                |         |                                               |         |         |                           |              |
|                |                     | GLOBAL DATA.Espectros.cabecera |       |                                                                                 | $\overline{\phantom{a}}$<br>$\times$ |                |         | GLOBAL DATA.Espectros.data                    |         |         | $\times$ 5                |              |
|                | 361                 | 362                            | 363   | 364                                                                             |                                      |                | 361     | 362                                           | 363     | 364     | 36                        |              |
| $\mathbf{1}$   | 1100                | 1102                           | 1104  | 1106                                                                            | $\blacktriangle$                     | 1              | 0.26613 | 0.26591                                       | 0.26573 | 0.26528 | 0.26                      |              |
| $\overline{2}$ |                     |                                |       |                                                                                 |                                      | $\overline{2}$ | 0.2614  | 0.26118                                       | 0.26096 | 0.26049 | $0.2\%$                   |              |
| 3              |                     |                                |       |                                                                                 |                                      | 3              | 0.26375 | 0.26348                                       | 0.26325 | 0.2628  | 0.2                       |              |
| 4              |                     |                                |       |                                                                                 |                                      | 4              | 0.26365 | 0.26339                                       | 0.26315 | 0.26273 | 0.26                      |              |
| 5              |                     |                                |       |                                                                                 | ▼                                    | 5              | 0.26553 | 0.2653                                        | 0.26508 | 0.26464 | $0.26\blacktriangleright$ |              |
|                |                     |                                |       |                                                                                 |                                      |                |         |                                               |         |         |                           |              |

**Figura A1.15: aspecto de algunos de los contenidos almacenados en la estructura de datos GLOBAL\_DATA.**

En el campo GLOBAL\_DATA.Referencia (ver figura A1.16) se almacena la información referente a la composición del pienso. Su contenido es homólogo al de la hoja "INGREDIENTES" del fichero Excel generado para una pesada dada (ver apartados A1.2 y A1.3). En este caso, las variables "Ingredientes", "Código", "'%Teórico", "%Pesada", "'%NIR" e "Inf.Pesada" (definidas en el subapartado A1.2.1) son alojadas en dos subcampos: GLOBAL\_DATA.Referencia.Cabecera (incluye el nombre de las variables, ver figura A1.16, parte inferior izquierda) y GLOBAL\_DATA.Referencia.Data (en el que se alojan ordenadamente los datos vinculados a dichas variables, ver figura A1.16, parte inferior derecha).

Por último, en el campo GLOBAL\_DATA.Inf\_xls (ver figura A1.17) se guarda información general sobre el lote al que pertenece la pesada de pienso fabricada. Dicha información es homóloga a la que puede ser guardada en los ficheros \*.xls referidos en apartados anteriores (ver A1.2.4 y A1.3).

| Array Editor                                                |                                                           |            |                |        |               |                  |                                      |                        |                                  |                |       | - El ×l                |
|-------------------------------------------------------------|-----------------------------------------------------------|------------|----------------|--------|---------------|------------------|--------------------------------------|------------------------|----------------------------------|----------------|-------|------------------------|
| Edit View Graphics Debug Desktop Window Help<br><b>File</b> |                                                           |            |                |        |               |                  |                                      |                        |                                  |                |       |                        |
| 畸<br>$x$ to $x$                                             | $\bigoplus$ $\qquad \qquad$<br>t <sub>H</sub> Stack: Base |            |                |        |               |                  |                                      |                        |                                  |                |       | 田 田 日<br>$B$ $D$       |
| <b>GLOBAL DATA</b>                                          |                                                           |            |                |        |               | $\times$ 5       |                                      | GLOBAL DATA Referencia |                                  |                |       | $\times$               |
| Field $\triangle$                                           | Value                                                     |            |                |        |               |                  |                                      | Value                  |                                  |                |       |                        |
| Espectros                                                   | $\leq$ 1 $\times$ 1 struct $>$                            |            |                |        |               |                  | Cabecera                             |                        | $<\!\!1\!\!\times\!\!6$ cell $>$ |                |       |                        |
| Referencia                                                  | $\leq 1 \times 1$ struct>                                 |            |                |        |               |                  | 'IData                               |                        | $<$ 12x6 cell>                   |                |       |                        |
| Inf xls                                                     | $5x1$ cell>                                               |            |                |        |               |                  |                                      |                        |                                  |                |       |                        |
|                                                             |                                                           |            |                |        |               |                  |                                      |                        |                                  |                |       |                        |
|                                                             |                                                           |            |                |        |               |                  |                                      |                        |                                  |                |       |                        |
| GLOBAL DATA.Referencia.Cabecera                             | $\overline{a}$                                            | 3          | $\overline{4}$ | 5      | 6             | $8 - x$          | <b>GLOBAL</b>                        | $\overline{2}$         | DATA.Referencia.Data<br>3        | $\overline{4}$ | 5     | $X - 5$<br>fi.         |
| 'Ingredientes' l'Código'                                    |                                                           | "%Teórico" | l'%Pesada'     | '%NIR' | 'Inf. Pesada' | $\blacktriangle$ | $\sim$<br>$\overline{1}$             | 350110                 | 1.43                             | 1.42           | 1.42  | $\blacktriangle$<br>14 |
| $\overline{2}$                                              |                                                           |            |                |        |               |                  | .<br>$\sim$ 11<br>$\overline{2}$     | 1020101                | 39.82                            | 39.8           | 39.8  | 25                     |
| 3                                                           |                                                           |            |                |        |               |                  | $\cdots$<br>3<br>$\sim$              | 1020102                | 11.84                            | 11.84          | 11.84 | 0                      |
| 4                                                           |                                                           |            |                |        |               |                  | $\sim$<br>$\sim$<br>4<br>$\cdots$    | 1020104                | 10.21                            | 10.21          | 10.21 | 0l                     |
| 5                                                           |                                                           |            |                |        |               |                  | 5<br>$\sim$<br>$\cdots$              | 1020105                | 20.42                            | 20.41          | 20.41 | 0                      |
| 6                                                           |                                                           |            |                |        |               |                  | 6<br>$\sim$ $\sim$ $\sim$            | 1030117                | 12.29                            | 12.28          | 12.28 | 0l                     |
| $\overline{7}$                                              |                                                           |            |                |        |               |                  | $\overline{7}$<br>$\sim$<br>$\cdots$ | 1060120                | 2.04                             | 2.04           | 2.04  | O                      |
| 8                                                           |                                                           |            |                |        |               |                  | $\sim$ 10<br>8<br><b>ALCOHOL:</b>    | 1060121                | 0.03                             | 0.03           | 0.03  | Ōl                     |
| 9                                                           |                                                           |            |                |        |               |                  | $\sim$ 11<br>9<br>$\cdots$           | 1060122                | 1.05                             | 1.09           | 1.09  | 0                      |
| 10                                                          |                                                           |            |                |        |               |                  | <b>IL 1</b><br>10<br>$\cdots$        | 1060123                | 0.41                             | 0.41           | 0.41  | 0                      |
| 11                                                          |                                                           |            |                |        |               |                  | ĒΛ<br>11                             | 1060139                | 0.41                             | 0.41           | 041   | 0                      |
| 12                                                          |                                                           |            |                |        |               |                  | $\sim$<br>12<br>$\cdots$             | 1060194                | 0.05                             | 0.05           | 0.05  | 0                      |
|                                                             |                                                           |            |                |        |               |                  | 13                                   |                        |                                  |                |       |                        |

**Figura A1.16: aspecto de los contenidos almacenados en el campo GLOBAL\_DATA.Referencia.**

| Array Editor - GLOBAL_DATA.Inf_xls                                          |                |                           |
|-----------------------------------------------------------------------------|----------------|---------------------------|
| File Edit View Graphics Debug Desktop Window Help                           |                | $\boldsymbol{\mathsf{x}}$ |
| * �� �   <mark>④</mark>   M → t <sub>⊞</sub> Stack: Base ▼<br>畸             | 田山日<br>81      |                           |
| 1                                                                           | $\overline{2}$ |                           |
| "Orden Prod SIGES: 504/10"                                                  |                |                           |
| "Lote: 11578"<br>$\overline{2}$                                             |                |                           |
| 'Producto Codigo: 4300027'<br>3                                             |                |                           |
| 'Producto Nombre: C - 9 GRA. GRANEL COMPLEM. MONTANERA<br>$\mathbf{I}$<br>4 |                |                           |
| 5<br>'LINEA 1'                                                              |                |                           |
| 6                                                                           |                |                           |
| 7                                                                           |                |                           |
| 8                                                                           |                |                           |
| 9                                                                           |                |                           |
| 10                                                                          |                |                           |
| 11                                                                          |                |                           |
| 12                                                                          |                |                           |
| $\overline{1}$                                                              |                |                           |

**Figura A1.17: aspecto de algunos de los contenidos almacenados en la estructura de datos GLOBAL\_DATA.**

#### **A1.7.2) PAR\_NUTR**

La estructura PAR\_NUTR se muestra en la figura A1.18. Su contenido es idéntico al indicado con la hoja "PAR\_NUTRITIVOS" en el apartado A1.2.2. Como en aquél caso, su uso está previsto que sea desarrollado en trabajos futuros para guardar en cada pesada la composición teórica, y la predicción NIR, de aquellos parámetros nutritivos que puedan ser de interés (proteína, fibra, humedad, etc.). En ella se contemplan, por el momento, dos campos: PAR\_NUTR.cabecera (en el que se alojan los nombres de las variables asociadas a esta estructura, ver figura A1.18, parte central) y PAR\_NUTR.data (en el que se guardan los valores de las variables tratadas, ver figura A1.18, parte inferior).

|                           | <b>PAR NUTR</b>       |                           |                                  |                |   |   |                |   |   |    | $8 - 0 \times$                         |  |
|---------------------------|-----------------------|---------------------------|----------------------------------|----------------|---|---|----------------|---|---|----|----------------------------------------|--|
|                           | Field $\triangle$     | Value                     |                                  |                |   |   |                |   |   |    |                                        |  |
|                           | cabecera              | $<$ 1 $\times$ 3 cell $>$ |                                  |                |   |   |                |   |   |    |                                        |  |
|                           | <12x3 double><br>data |                           |                                  |                |   |   |                |   |   |    |                                        |  |
|                           |                       |                           |                                  |                |   |   |                |   |   |    |                                        |  |
|                           |                       |                           |                                  |                |   |   |                |   |   |    |                                        |  |
|                           | PAR_NUTR.cabecera     |                           |                                  |                |   |   |                |   |   |    | $\square$ $\times$<br>$\overline{5}$   |  |
|                           | 1                     | 2                         | 3                                | $\overline{4}$ | 5 | 6 | $\overline{7}$ | 8 | 9 | 10 | 1                                      |  |
| $\overline{1}$            | PARÁMETRO'            | '%Teórico'                | '%NIR'                           |                |   |   |                |   |   |    |                                        |  |
| $\overline{2}$            |                       |                           |                                  |                |   |   |                |   |   |    |                                        |  |
| $\ensuremath{\mathsf{3}}$ |                       |                           |                                  |                |   |   |                |   |   |    |                                        |  |
| $\overline{4}$            |                       |                           |                                  |                |   |   |                |   |   |    |                                        |  |
|                           | $\left  \right $      |                           |                                  |                |   |   |                |   |   |    |                                        |  |
|                           | PAR_NUTR.data         |                           |                                  |                |   |   |                |   |   |    | $\square$ $\times$<br>$\overline{B}$ = |  |
|                           | $\mathbf{1}$          | $\overline{2}$            | 3                                | $\sqrt{4}$     | 5 | 6 | $\overline{7}$ | 8 | 9 | 10 |                                        |  |
| 1                         |                       | $\overline{0}$            | $\overline{0}$<br>0              |                |   |   |                |   |   |    |                                        |  |
| $\overline{2}$            |                       | $\overline{0}$            | 0<br>$\overline{0}$              |                |   |   |                |   |   |    |                                        |  |
| $\ensuremath{\mathsf{3}}$ |                       | $\overline{0}$            | $\overline{0}$<br>$\circ$        |                |   |   |                |   |   |    |                                        |  |
| 4                         |                       | $\overline{0}$            | $\overline{0}$<br>$\overline{0}$ |                |   |   |                |   |   |    |                                        |  |
| 5                         |                       | 0                         | 0<br>0                           |                |   |   |                |   |   |    |                                        |  |
| 6                         |                       | 0                         | $\overline{0}$<br>$\overline{0}$ |                |   |   |                |   |   |    |                                        |  |
| $\overline{7}$            |                       | $\overline{0}$            | $\overline{0}$<br>$\circ$        |                |   |   |                |   |   |    |                                        |  |
| $\bf8$                    |                       | $\overline{0}$            | $\overline{0}$<br>$\circ$        |                |   |   |                |   |   |    |                                        |  |
| $\alpha$                  |                       | $\cap$                    | $\overline{0}$<br>$\cap$         |                |   |   |                |   |   |    |                                        |  |
|                           |                       |                           |                                  |                |   |   |                |   |   |    |                                        |  |

**Figura A1.18: aspecto de la estructura de datos PAR\_NUTR.**

#### **A1.7.3) SAL\_ESTAD**

SAL ESTAD es una variable de tipo "cell array" cuyo contenido queda mostrado como ejemplo en la figura A1.19. De forma análoga a como ocurre con la hoja ESTADISTICOS, de los ficheros \*.xls descritos en los apartados A1.2 y A1.3, su uso está previsto para albergar un resumen de los valores estadísticos más importantes que puedan caracterizar una pesada de pienso. Por el momento, en dicha variable se incluyen los valores de C\_GLOBAL, C\_LOCAL, H\_GLOBAL, H\_LOCAL, T(MAX MED) y T outliers, así como los límites que no deben ser superados para considerar que un pienso dado tenga una calidad aceptable.

| Array Editor - SAL ESTAD<br>Edit View Graphics Debug Desktop Window<br>File<br>Help<br>$\times$ |                          |                |                   |                  |
|-------------------------------------------------------------------------------------------------|--------------------------|----------------|-------------------|------------------|
| 畸<br>田田日<br>8<br>Stack: Base<br>¥,<br>电追<br>W<br>$\blacktriangledown$<br><b>T田</b>              |                          |                |                   |                  |
|                                                                                                 | 1                        | $\overline{2}$ | 3                 | $\boldsymbol{4}$ |
| 1                                                                                               | l'CALIDAD'               | 'ACEPTABLE'    | <b>LÍMITES'</b>   |                  |
| $\overline{2}$                                                                                  | "C GLOBAL"               | '91%'          | 'SUPERAR 80%'     |                  |
| 3                                                                                               | 'C LOCAL'                | "100%"         | 'SUPERAR 80%'     |                  |
| 4                                                                                               | <sup>''H GLOBAL'</sup>   | '0 74'         | 'NO SUPERAR 1.28' |                  |
| 5                                                                                               | 'H LOCAL'                | '0.02'         | 'NO SUPERAR 0.93' |                  |
| 6                                                                                               | <sup>'</sup> IT MAX MED' | '1.44'         | 'NO SUPERAR 2'    |                  |
| 7                                                                                               | <sup>"</sup> T outliers" | "8.89%"        | 'NO SUPERAR 20%'  |                  |
| 8                                                                                               |                          |                |                   |                  |
|                                                                                                 |                          |                |                   |                  |
|                                                                                                 |                          |                |                   |                  |

**Figura A1.19: aspecto de la "cell array" SAL\_ESTAD.**

#### **A1.7.4) SAL\_OTROS**

La estructura SAL OTROS está contemplada como "cajón de sastre" para guardar en ella otra información que pueda tener interés en el futuro pero que, en principio, no es tan relevante como la ya descrita con las anteriores variables GLOBAL\_DATA, PAR\_NUTR o SAL\_ESTAD. Por el momento, contiene tres campos (ver figura A1.20): "T\_values", "date" y "línea".

El campo "T\_values" (ver función "T\_calc ()" en el apartado A3.1.7 del anexo 3) es, a su vez, una estructura de datos compuesta por dos subcampos (ver figura A1.20, parte inferior): T\_values.CT\_COMP (variable que viene a representar, en cada componente principal, el porcentaje de "scores" que tienen un valor no demasiado alejado de su media) y T\_values.CT\_GLOBAL (valor mínimo de la variable T\_values.CT\_COMP).

En cuanto a "línea" y "date", señalar que estos campos vienen a indicar, respectivamente, la línea de fabricación y la fecha (incluyendo año, mes, día, hora, minuto y segundo) en la que se realizó el control de la pesada.

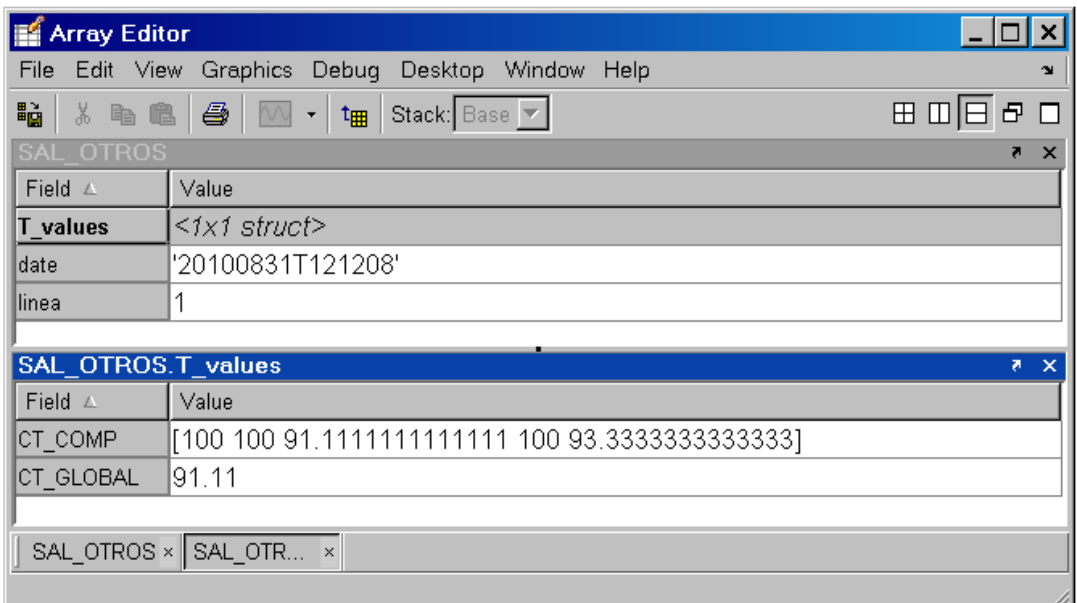

**Figura A1.20: aspecto de la estructura de datos SAL\_OTROS.**

#### **A1.8) Ficheros de matrices de espectros ("\*.mat")**

Estos ficheros tienen formato propio de MATLAB 7.0 (\*.mat) tal y como se puede apreciar en la figura A1.21. Son creados directamente por NIVEL\_0L1.m y guardados en el directorio genérico: "C:\NIRS1\CARPETAS\\*\* \*\*\MATLAB\".
Como en apartados anteriores, el símbolo  $**_{-}$   $_{-}$   $*$  representa el nombre específico de la carpeta ligada a cada tipo de pienso fabricado (ver la ruta mostrada en la parte superior de la figura A1.21). Se da la circunstancia además que, salvo por la extensión .mat, el nombre usado en cada caso para dicha carpeta es coincidente con el utilizado para denominar al fichero de la matriz de espectros (para el ejemplo de la figura A1.21, el nombre de este fichero es "47.541258\_82.12\_60.325.mat").

| <b>A. MATLAB</b>                                         |                                                                                     | $ F$ $\times$                                     |
|----------------------------------------------------------|-------------------------------------------------------------------------------------|---------------------------------------------------|
| File Edit View Graphics Debug Desktop Window Help        |                                                                                     |                                                   |
| 口声 第 电离内内 前百 2                                           | Current Directory: C:\NIRS1\CARPETAS\47.541258_82.12_60.325\MATLAB                  | ▼│…│☎                                             |
| Shortcuts 7 How to Add 7 What's New                      |                                                                                     |                                                   |
| Workspace<br>$\times$ 8                                  | Array Editor                                                                        | $\times$                                          |
| $\sqrt{2}$ v Stack: Base $\sqrt{2}$<br>11 M M M G<br>`油∣ | 畸<br>人名尼<br>$\triangleleft$<br>$\sqrt{1 +  t_{\text{min}} }$ Stack: Base $\sqrt{ }$ | 80880                                             |
| Value<br>Name $\nabla$<br>Class                          | WATRIX cab                                                                          | X 5                                               |
| $\boxplus$ MATRIX cab<br><1x296 double><br>double        | $\overline{2}$<br>3<br>5<br>6<br>$\overline{4}$<br>1                                | 7                                                 |
| <b>HEMATRIX</b><br><270x296 double><br>double            | 1102<br>1108<br>1100<br>1104<br>1106<br>1110<br>1                                   | $1112$ $\rightarrow$                              |
|                                                          | $\overline{a}$                                                                      |                                                   |
|                                                          | 3<br>$\blacksquare$                                                                 | $\overline{\phantom{0}}$<br>$\blacktriangleright$ |
|                                                          |                                                                                     |                                                   |
|                                                          | <b>IATRIX</b><br>3<br>$\overline{2}$<br>5<br>6<br>$\mathbf{1}$<br>$\overline{4}$    | $\times$ 5<br>7                                   |
|                                                          | 0.26477<br>0.26613<br>0.26591<br>0.26573<br>0.26528<br>0.26425<br>$\mathbf{1}$      | $0.26415 -$                                       |
|                                                          | 0.26096<br>0.2614<br>0.26118<br>0.26049<br>0.25996<br>0.25943<br>$\overline{2}$     | 0.25934                                           |
|                                                          | 0.26325<br>0.26375<br>0.26348<br>0.2628<br>0.2623<br>0.26178<br>3                   | 0.26171                                           |
|                                                          | 0.26339<br>0.26315<br>0.26273<br>0.26224<br>0.26173<br>0.26365<br>$\overline{4}$    | 0.26166                                           |
|                                                          | 0.26508<br>0.26464<br>0.26553<br>0.2653<br>0.26414<br>0.26362<br>5                  | 0.26355                                           |
|                                                          | 0.2571<br>0.25764<br>0.25737<br>0.25669<br>0.25625<br>0.2558<br>ĥ.                  | 0.2557                                            |
|                                                          | 0.25867<br>0.25828<br>0.25924<br>0.25896<br>0.25783<br>0.2574<br>$\overline{7}$     | 0.25728                                           |
|                                                          | 0.26325<br>0.26297<br>0.26267<br>0.2623<br>0.2619<br>0.26149<br>8                   | 0.26142                                           |
|                                                          | 0.25778<br>0.25734<br>0.25687<br>0.25806<br>0.25638<br>0.25835<br>9                 | $0.25629$ $\blacksquare$                          |
|                                                          |                                                                                     |                                                   |
|                                                          | MATRIX cab × MATRIX ×                                                               |                                                   |
|                                                          | <b>Command Window</b>                                                               | 7 ×                                               |
|                                                          |                                                                                     |                                                   |
|                                                          | To get started, select MATLAB Help or Demos from the H                              |                                                   |
| Current Directory<br>Workspace                           |                                                                                     |                                                   |
| <b>Command History</b><br>$\times$                       | >> load('C:\NIRS1\CARPETAS\47.541258 82.12 60.325\MATLAB                            |                                                   |
| $\blacktriangleright$<br>$\blacktriangleleft$            | >><br>$\left  \right $                                                              |                                                   |
|                                                          |                                                                                     |                                                   |

**Figura A1.21: aspecto de un fichero que contiene una matriz de espectros.**

El contenido de este tipo de archivos es simple, limitándose a albergar dos variables: "MATRIX cab" y "MATRIX" y (ver figura A1.21, parte izquierda), en las que se almacenan, respectivamente, las longitudes de onda finalmente seleccionadas (dadas por PARAM TRAT.lambdas2, ver apartado A1.1.3) y los espectros correspondientes de las pesadas (de múltiples lotes si fuese el caso) de una única formulación de pienso (ver figura A1.21, parte derecha).

## **A1.9) Ficheros de modelos PCA ("\*.mat")**

Estos archivos con formato MATLAB 7.0 (\*.mat) son creados por NIVEL\_0L1.m a través del subprograma NIVEL\_2.m, y son guardados en el directorio "C:\NIRS1\CARPETAS\\*\*\_ \_ \_\*\*\MATLAB\" (el mismo empleado con los ficheros del apartado anterior). Su nomenclatura además es muy similar al de los ficheros de matrices de espectros, pues sólo se diferencian de aquellos en que a los de este apartado se les añade el prefijo "PCA\_" para distinguirlos (siguiendo con un ejemplo continuación del anterior, el fichero del modelo PCA mostrado en la figura A1.22 tiene por nombre "PCA\_47.541258\_82.12\_60.325.mat").

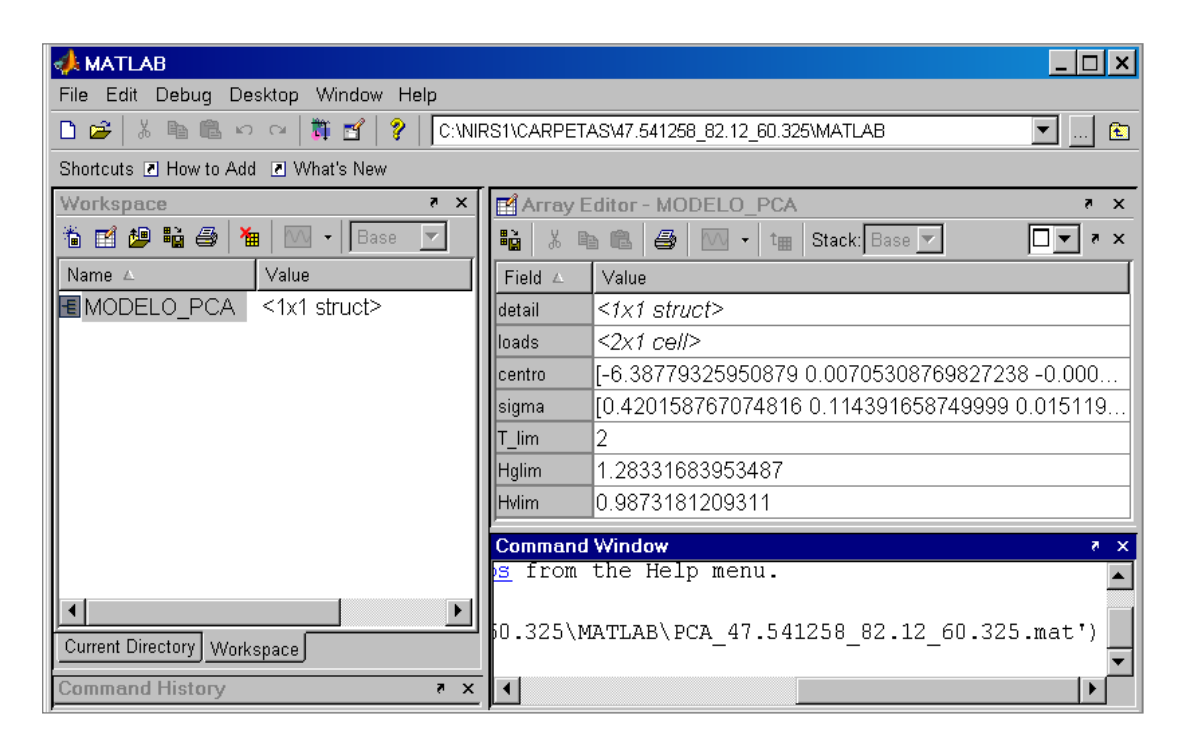

**Figura A1.22: aspecto de un fichero que contiene una modelo PCA.**

El contenido de estos archivos se caracteriza por almacenar una estructura de datos, llamada MODELO\_PCA, en la que se incluye información diversa sobre el modelo de componentes principales (PCA) que de forma automática crea el sistema a partir de los espectros capturados (en diferentes pesadas y lotes) para una determinada formulación de pienso. Esta estructura de datos está compuesta por 7

campos (MODELO\_PCA.detail, MODELO\_PCA.loads, MODELO\_PCA.centro, MODELO PCA.sigma, MODELO\_PCA.T\_lim, MODELO\_PCA.Hglim y MODELO\_PCA.Hvlim, ver figura A1.22, parte derecha) cuyo significado es explicado en lo que sigue.

#### **A1.9.1) MODELO\_PCA.detail**

En este campo se incluye una matriz de datos llamada "ssq" en la que se incluye información relativa a los valores propios del modelo PCA construido. Tiene 4 columnas y un número de filas igual al número de componentes principales elegidas para constituir el modelo PCA. Por orden, de izquierda a derecha (ver ejemplo en figura A1.23, parte inferior), cada columna de "ssq" indica respectivamente: el número de componente principal, el valor propio de cada componente, la varianza explicada por componente y la varianza acumulada.

| Array Editor                                     |                                                                                                   |                  |        |                |   |   |    |    |               | $- E  \times  $                                 |
|--------------------------------------------------|---------------------------------------------------------------------------------------------------|------------------|--------|----------------|---|---|----|----|---------------|-------------------------------------------------|
|                                                  | File Edit View Graphics Debug Desktop Window Help                                                 |                  |        |                |   |   |    |    |               | $\mathbf{v}$                                    |
| iò.                                              | ※ 略 图 <mark>④   M + t<sub>图</sub> Stack:</mark> Base <mark>▼</mark>                               |                  |        |                |   |   |    |    | 808 <b>60</b> |                                                 |
|                                                  |                                                                                                   |                  |        |                |   |   |    |    |               |                                                 |
| <b>MODELO PCA</b>                                |                                                                                                   |                  |        |                |   |   |    |    |               | $7 - 7$ $\times$                                |
| Field $\triangle$                                | Value                                                                                             |                  |        |                |   |   |    |    |               |                                                 |
| detail                                           | $\leq 1 \times 1$ struct>                                                                         |                  |        |                |   |   |    |    |               |                                                 |
| lloads                                           | $2x1$ cell>                                                                                       |                  |        |                |   |   |    |    |               |                                                 |
| Icentro                                          | 165710325950879 0.00705308769827238 -0.000308317843449364 1.42938582355877e-005 -1.65710757505146 |                  |        |                |   |   |    |    |               |                                                 |
| sigma                                            | [0.420158767074816 0.114391658749999 0.0151199321065577 0.00496564335696137 0.003213284821921191  |                  |        |                |   |   |    |    |               |                                                 |
| T lim                                            | $\overline{\mathcal{L}}$                                                                          |                  |        |                |   |   |    |    |               |                                                 |
| Hglim                                            | 1.28331683953487                                                                                  |                  |        |                |   |   |    |    |               |                                                 |
| <b>Hvlim</b>                                     | 0.9873181209311                                                                                   |                  |        |                |   |   |    |    |               |                                                 |
|                                                  |                                                                                                   |                  |        |                |   |   |    |    |               |                                                 |
| MODELO PCA.detail<br>Field                       | Value A                                                                                           |                  |        |                |   |   |    |    |               | $\overline{\mathbf{s}}$ = $\mathbf{r}$ $\times$ |
|                                                  |                                                                                                   |                  |        |                |   |   |    |    |               |                                                 |
| <b>ssq</b>                                       | <5x4 double>                                                                                      |                  |        |                |   |   |    |    |               |                                                 |
|                                                  |                                                                                                   |                  |        |                |   |   |    |    |               |                                                 |
|                                                  |                                                                                                   |                  |        |                |   |   |    |    |               |                                                 |
| MODELO PCA.detail.ssq                            |                                                                                                   |                  |        |                |   |   |    |    |               | $\blacksquare$                                  |
| 1                                                | 3<br>$\overline{2}$                                                                               | $\overline{4}$   | 5<br>6 | $\overline{7}$ | 8 | 9 | 10 | 11 | 12            |                                                 |
| $\mathbf{1}$<br>$\overline{a}$<br>$\overline{2}$ | 99.967<br>41.071<br>0.013135<br>0.031971                                                          | 99.967<br>99.999 |        |                |   |   |    |    |               | $\blacktriangle$                                |
| 3<br>31                                          | 0.00022871<br>0.00055667                                                                          | 100              |        |                |   |   |    |    |               |                                                 |
| $\overline{4}$<br>4                              | 2.4658e-005<br>6.0017e-005                                                                        | 100              |        |                |   |   |    |    |               |                                                 |
| 5<br>51                                          | 1.0325e-005<br>2.5132e-005                                                                        | 100              |        |                |   |   |    |    |               |                                                 |
| 6                                                |                                                                                                   |                  |        |                |   |   |    |    |               |                                                 |
| $\left  \cdot \right $                           |                                                                                                   |                  |        |                |   |   |    |    |               |                                                 |

**Figura A1.23: detalle de contenidos del campo MODELO\_PCA.detail**

#### **A1.9.2) MODELO\_PCA.loads**

Este campo está constituido por una "cell array" compuesta por dos matrices. En la primera de ellas (ver como ejemplo la figura A1.24, parte inferior izquierda) se almacenan los "scores" (coordenadas de los espectros del modelo en el nuevo espacio de componentes principales), y en la segunda de estas matrices se alojan los "loadings" (vectores propios del modelo PCA, ver ejemplo de la figura A1.24, parte inferior derecha).

| Array Editor                                    |                                                                                                    |             |                      |          |                                                       |                |                       |   |                |            |                                                                                                    | $ F$ $\times$                         |                          |
|-------------------------------------------------|----------------------------------------------------------------------------------------------------|-------------|----------------------|----------|-------------------------------------------------------|----------------|-----------------------|---|----------------|------------|----------------------------------------------------------------------------------------------------|---------------------------------------|--------------------------|
| File                                            | Edit View Graphics Debug Desktop Window Help                                                                                     |             |                      |          |                                                       |                |                       |   |                |            |                                                                                                    |                                       |                          |
| 騎<br>人名尼                                        | $\frac{1}{2}$ $\sqrt{2}$ $\sqrt{2}$ $\frac{1}{2}$ $\frac{1}{2}$ $\frac{1}{2}$ $\frac{1}{2}$ $\frac{1}{2}$ Stack: Base $\sqrt{2}$ |             |                      |          |                                                       |                |                       |   | 80880          |            |                                                                                                    |                                       |                          |
|                                                 |                                                                                                    |             |                      |          |                                                       |                |                       |   |                |            |                                                                                                    |                                       |                          |
| <b>MODELO PCA</b>                               |                                                                                                    |             |                      |          |                                                       |                |                       |   |                |            |                                                                                                    | $\overline{P}$ $\Box$ $\Box$ $\times$ |                          |
| Field $\triangle$                               | Value                                                                                                    |             |                      |          |                                                       |                |                       |   |                |            |                                                                                                    |                                       |                          |
| detail                                          | $\leq 1 \times 1$ struct>                                                                                                    |             |                      |          |                                                       |                |                       |   |                |            |                                                                                                    |                                       |                          |
| loads                                           | $<$ 2 $\times$ 1 cell>                                                                                                    |             |                      |          |                                                       |                |                       |   |                |            |                                                                                                    |                                       |                          |
| centro                                          |                                                                                                    |             |                      |          |                                                       |                |                       |   |                |            | I-6.38779325950879 0.00705308769827238 -0.000308317843449364 1.42938582355877e-005 -1.6571075750514 |                                       |                          |
| sigma                                           |                                                                                                    |             |                      |          |                                                       |                |                       |   |                |            | 0.420158767074816 0.114391658749999 0.0151199321065577 0.00496564335696137 0.003213284821921191     |                                       |                          |
| T lim                                           | 2                                                                                                    |             |                      |          |                                                       |                |                       |   |                |            |                                                                                                    |                                       |                          |
| Hglim                                           | 1.28331683953487                                                                                                    |             |                      |          |                                                       |                |                       |   |                |            |                                                                                                    |                                       |                          |
| <b>Hvlim</b>                                    | 0.9873181209311                                                                                                    |             |                      |          |                                                       |                |                       |   |                |            |                                                                                                    |                                       |                          |
|                                                 |                                                                                                    |             |                      |          |                                                       |                |                       |   |                |            |                                                                                                    |                                       |                          |
| <b>MODELO PCA.loads</b>                         | $\overline{2}$                                                                                                    | 3           |                      | 5        | 6                                                     |                | $\overline{7}$        | 8 | 9              | 10         | 11                                                                                                  | $7 - 7 x$<br>12                       |                          |
| 1<br>$1$ <450x5 double>                         |                                                                                                    |             | $\overline{4}$       |          |                                                       |                |                       |   |                |            |                                                                                                    |                                       |                          |
| $2$ <296x5 double>                              |                                                                                                    |             |                      |          |                                                       |                |                       |   |                |            |                                                                                                    |                                       |                          |
| 3                                               |                                                                                                    |             |                      |          |                                                       |                |                       |   |                |            |                                                                                                    |                                       |                          |
| $\vert \vert$                                   |                                                                                                    |             |                      |          |                                                       |                |                       |   |                |            |                                                                                                    | $\blacktriangleright$                 |                          |
|                                                 |                                                                                                    |             |                      |          |                                                       |                |                       |   |                |            |                                                                                                    |                                       |                          |
| MODELO PCA.loads{1.1}                           |                                                                                                    |             |                      |          | $\overline{B}$ $\overline{C}$ $\overline{D}$ $\times$ |                | MODELO PCA.loads{2,1} |   |                |            |                                                                                                    | $\overline{8}$ = $\Box$ $\times$      |                          |
| $\mathbf{1}$                                    | $\overline{2}$                                                                                                    | 3.          | $\overline{4}$       | 5        |                                                       |                |                       |   | $\overline{2}$ | 3          | $\overline{A}$                                                                                      | 5.                                    |                          |
| $-6.5062$<br>$\mathbf{1}$                       | $-0.0051075$                                                                                                    | $-0.014259$ | $-0.0024416$         | 0.010003 | $\blacktriangle$                                      | $\mathbf{1}$   | $-0.040617$           |   | $-0.089483$    | $-0.11541$ | $-0.047872$                                                                                         | $-0.052745$                           |                          |
| $-6.3831$<br>2                                  | 0.0010394                                                                                                    | $-0.021509$ | -0.0025815 0.0073393 |          |                                                       | $\overline{2}$ | $-0.040567$           |   | $-0.089498$    | $-0.11631$ | $-0.042184$                                                                                         | $-0.048042$                           |                          |
| 3<br>$-6.4678$                                  | $-0.0038674$                                                                                                    | $-0.011296$ | $-0.0017172$         | 0.010309 |                                                       | 3              | $-0.040518$           |   | $-0.08951$     | $-0.11725$ | $-0.036328$                                                                                         | $-0.04371$                            |                          |
| $-6.43$<br>$\overline{4}$                       | $-0.0057056$                                                                                                    | $-0.019921$ | -0.0027492 0.0084424 |          |                                                       | $\overline{4}$ | $-0.040462$           |   | $-0.089724$    | $-0.11515$ | $-0.038798$                                                                                         | $-0.046661$                           |                          |
| $-6.5169$<br>5                                  | -0.0030266 -0.0079749                                                                                                    |             | $-0.0018464$         | 0.011328 |                                                       | 5              | $-0.040404$           |   | $-0.089952$    | $-0.11219$ | $-0.04356$                                                                                          | $-0.052345$                           |                          |
| $-6.2271$<br>6                                  | $-0.040499$                                                                                                    | $-0.017307$ | 0.0042378 0.0027568  |          |                                                       | 6              | $-0.040345$           |   | $-0.090191$    | $-0.10931$ | $-0.047556$                                                                                         | $-0.058018$                           |                          |
| 7 <sup>1</sup><br>$-6.3369$<br>$\left  \right $ | $-0.012184$                                                                                                    | $-0.010322$ | 0.0026886 0.0049343  |          |                                                       | $\overline{7}$ | $-0.040329$           |   | $-0.090148$    | $-0.10885$ | $-0.04656$                                                                                          | $-0.056621$                           | $\vert \mathbf{v} \vert$ |
|                                                 |                                                                                                    |             |                      |          |                                                       |                | $\blacktriangleleft$  |   |                |            |                                                                                                    |                                       |                          |

**Figura A1.24: detalle de contenidos del campo MODELO\_PCA.loads**

#### **A1.9.3) MODELO\_PCA.centro y MODELO\_PCA.sigma**

Estos dos campos incluyen, respectivamente, la media de los "scores" del modelo (centro de la población) y la desviación típica de los mismos (ver figura A1.25, parte inferior).

### **A1.9.4) MODELO\_PCA.T\_lim, MODELO\_PCA.Hglim y MODELO\_PCA.Hvlim**

Estos tres campos alojan, de forma respectiva, los valores límite asignados a los estadísticos T de Student, Hg (distancia de Mahalanobis al centro de la población de "scores") y Hv (distancia de Mahalanobis entre "scores" vecinos). Como ejemplo, en la figura A1.25 (parte superior) se muestran los valores de estos campos para un modelo PCA concreto.

| Array Editor              |                                                                                                    |                         |                     |   |   |    |    |    | $   \theta   \times$                            |
|---------------------------|----------------------------------------------------------------------------------------------------|-------------------------|---------------------|---|---|----|----|----|-------------------------------------------------|
| <b>File</b>               | Edit View Graphics Debug Desktop Window Help                                                          |                         |                     |   |   |    |    |    | $\mathbf{N}$                                    |
| 畸                         | <u> ※ 『 ■ ■ ■ ■ Btack: Base ▼</u>                                                                     |                         |                     |   |   |    |    |    | 808 <b>60</b>                                   |
|                           |                                                                                                    |                         |                     |   |   |    |    |    |                                                 |
| <b>MODELO PCA</b>         |                                                                                                    |                         |                     |   |   |    |    |    | $\overline{P}$ $\Box$ $\Box$ $X$                |
| Field $\angle$            | Value                                                                                                 |                         |                     |   |   |    |    |    |                                                 |
| detail                    | $\leq 1 \times 1$ struct>                                                                             |                         |                     |   |   |    |    |    |                                                 |
| lloads                    | $<2x1$ cell>                                                                                          |                         |                     |   |   |    |    |    |                                                 |
| <b>centro</b>             | F-6.38779325950879 0.00705308769827238 -0.000308317843449364 1.42938582355877e-005 -1.65710757505146. |                         |                     |   |   |    |    |    |                                                 |
| sigma                     | 0.420158767074816 0.114391658749999 0.0151199321065577 0.00496564335696137 0.003213284821921191       |                         |                     |   |   |    |    |    |                                                 |
| T lim                     | 2                                                                                                    |                         |                     |   |   |    |    |    |                                                 |
| Hglim                     | 1.28331683953487                                                                                      |                         |                     |   |   |    |    |    |                                                 |
| Hvlim                     | 0.9873181209311                                                                                       |                         |                     |   |   |    |    |    |                                                 |
|                           |                                                                                                    |                         |                     |   |   |    |    |    |                                                 |
|                           |                                                                                                    |                         |                     |   |   |    |    |    |                                                 |
| MODELO PCA.centro         |                                                                                                    |                         |                     |   |   |    |    |    | $7 - \Box$ X                                    |
| 1                         | $\overline{2}$<br>3                                                                                   | $\overline{4}$          | 5                   | 6 | 7 | 8  | 9  | 10 | 11                                              |
| $-6.3878$<br>$\mathbf{1}$ | 0.0070531                                                                                             | -0.00030832 1.4294e-005 | $-1.6571$ e-005     |   |   |    |    |    |                                                 |
| $\overline{2}$            |                                                                                                    |                         |                     |   |   |    |    |    |                                                 |
| 3                         |                                                                                                    |                         |                     |   |   |    |    |    |                                                 |
| $\left  \right $          |                                                                                                    |                         |                     |   |   |    |    |    | $\blacktriangleright$                           |
| MODELO PCA.sigma          |                                                                                                    |                         |                     |   |   |    |    |    |                                                 |
| $\overline{2}$            | 3.                                                                                                    | 5<br>$\overline{4}$     | $\overline{7}$<br>6 | 8 | 9 | 10 | 11 | 12 | $\overline{\mathbf{s}}$ = $\Box$ $\times$<br>13 |
| 0.42016<br>0.11439<br>1   | $0.01512$ 0.0049.                                                                                     | 0.0032.                 |                     |   |   |    |    |    |                                                 |
| $\overline{c}$            |                                                                                                    |                         |                     |   |   |    |    |    |                                                 |
| 3                         |                                                                                                    |                         |                     |   |   |    |    |    |                                                 |
| $\vert \vert$             |                                                                                                    |                         |                     |   |   |    |    |    |                                                 |

**Figura A1.25: detalle de otros campos contenidos en MODELO\_PCA**

# **Anexo 2: Ficheros de almacenamiento ligados a "control\_menu.m"**

En este anexo se describe el contenido de los ficheros de almacenamiento gestionados directa o indirectamente (a través de algún subprograma) por el programa principal "control\_menu.m", encargado de producir y controlar una interfaz gráfica del sistema. De forma similar al anexo anterior, los ficheros mencionados serán mostrados por apartados siguiendo el orden de la figura 4, que de nuevo aquí se adjunta para facilitar su seguimiento (véase fundamentalmente la parte derecha).

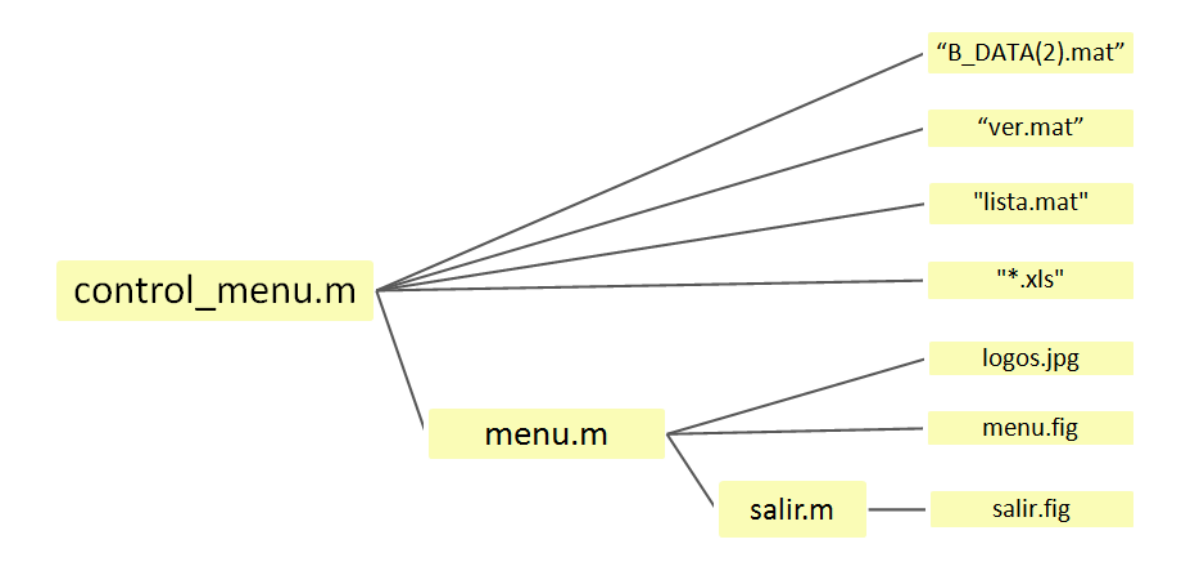

## **A2.1) Fichero "B\_DATA(2).mat"**

Este archivo tiene formato propio de MATLAB 7.0 (ver figura A2.1) y es cargado directamente por control\_menu.m desde el directorio: "C:\CONTROL\_NIR\". Como en el caso de otros ficheros importantes, existe una copia de reserva del mismo (B\_DATA(2)\_2.mat) que el sistema usará automáticamente, ante cualquier daño, para restaurar los valores iniciales de configuración.

La función de B DATA(2).mat es la de aportar un espacio de memoria en el que se puedan almacenar ciertos parámetros de configuración que son básicos para el correcto funcionamiento de la interfaz gráfica del sistema. Estos parámetros se encuentran alojados en dos estructuras de datos cuyos nombres son (ver figura A2.1, parte izquierda): RUTA SC y LIMITS. El contenido de estas estructuras se detalla en lo que sigue.

#### **A2.1.1) RUTA\_SC**

Esta estructura de datos contiene 12 campos en los que se guardan algunas rutas útiles para el almacenamiento de otros archivos (ver figura A2.1, parte derecha). Estos campos y rutas son:

- RUTA SC.D01: ruta del directorio en el que se almacena "control menu.m" y todos los ficheros y carpetas gestionados por dicho programa. En la figura A2.1 se puede comprobar que RUTA\_SC.D01 = 'C:\CONTROL\_NIR\'.
- RUTA\_SC.D02: ruta del directorio en el que se puede almacenar aquella información de interés referente a los controles de calidad realizados en la línea 1. Por defecto se establece que RUTA SC.D02 = 'C:\CONTROL\_NIR\LINEA1\' .
- RUTA\_SC.D03: ruta homóloga a la anterior pero con utilidad para una segunda línea de control (línea 2). Por defecto se asume que RUTA\_SC.D03 = 'C:\CONTROL\_NIR\LINEA2\'.

| <b>ENATLAB</b>                                    |                                   |                                           | - Ial ×              |
|---------------------------------------------------|-----------------------------------|-------------------------------------------|----------------------|
| File Edit View Graphics Debug Desktop Window Help |                                   |                                           |                      |
| 12 8 12 12 12 13 14 19                            | Current Directory: C:\CONTROL_NIR |                                           | $\mathbf{E}$<br>▼┃…┃ |
| Shortcuts 2 How to Add 2 What's New               |                                   |                                           |                      |
| Workspace<br>$\mathbf{x}$ . $\mathbf{s}$          | Array Editor                      |                                           | $X - 5$              |
| \$ 21 29 & 3 ¥ 1 1 1 1 1 1 1 1 3 3 8              |                                   | 6 X B 6 4 M + t⊞ Stack: Base Y            | 80000                |
| Value<br>Name $\nabla$                            | RUTA_SC                           |                                           |                      |
| <b>E</b> RUTA SC<br>$<$ 1 $\times$ 1 struct $>$   | Field $\triangle$                 | Value                                     |                      |
| <b>ELIMITS</b><br>$<$ 1 $\times$ 1 struct $>$     | DO <sub>1</sub>                   | 'C:\CONTROL NIR\'                         |                      |
|                                                   | D <sub>D</sub> <sub>2</sub>       | 'C:\CONTROL NIR\LINEA1\'                  |                      |
|                                                   | DO <sub>3</sub>                   | 'C:\CONTROL NIR\LINEA2\'                  |                      |
|                                                   | DO <sub>4</sub>                   | 'C:\CONTROL NIR\TEMP\'                    |                      |
|                                                   | D <sub>05</sub>                   | 'C:\CONTROL_NIR\LINEA1\formulas1\'        |                      |
|                                                   | D <sub>D</sub> <sub>6</sub>       | 'C:\CONTROL_NIR\LINEA1\resultados1\'      |                      |
|                                                   | D <sub>D</sub>                    | 'C:\CONTROL_NIR\LINEA2\formulas2\'        |                      |
|                                                   | D <sub>08</sub>                   | 'C:\CONTROL_NIR\LINEA2\resultados2\'      |                      |
|                                                   | D <sub>D</sub> <sub>9</sub>       | 'C:\CONTROL_NIR\TEMP\LINEA1\'             |                      |
|                                                   | D <sub>10</sub>                   | 'C:\CONTROL NIR\TEMP\LINEA2\'             |                      |
|                                                   | D11                               | 'C:\CONTROL_NIR\LINEA1\resultados1\temp\' |                      |
|                                                   | D12                               | 'C:\CONTROL_NIR\LINEA2\resultados2\temp\' |                      |
|                                                   | <b>LIMITS</b>                     | $X - 5$                                   |                      |
|                                                   | Field $\triangle$                 | Value                                     |                      |
|                                                   | C GLOBAL                          | l80                                       |                      |
|                                                   | C LOCAL                           | 180                                       |                      |
|                                                   |                                   |                                           |                      |
|                                                   | RUTA SC × LIMITS ×                |                                           |                      |
| $\left  \right $<br>$\blacktriangleright$         | <b>Command Window</b>             |                                           | $\times$             |
| Current Directory   Workspace                     |                                   |                                           |                      |
|                                                   |                                   | >> load('C:\CONTROL NIR\B DATA(2).mat')   |                      |
| <b>Command History</b><br>$\times$                | $\rightarrow$                     |                                           |                      |

**Figura A2.1: aspecto del contenido del fichero B\_DATA(2).mat.**

- RUTA\_SC.D04: ruta del directorio en el que se alojan los ficheros "ver.mat", "ver\_2.mat", "lista.mat" y "lista\_2.mat" (la utilidad de estos ficheros será explicada más adelante). Por defecto, se toma RUTA SC.D04 = 'C:\CONTROL\_NIR\TEMP\'.
- RUTA\_SC.D05: ruta del directorio en el que se pueden almacenar, si se desea en el futuro, los ficheros originales de formulación (con formato \*.txt) empleados en la línea 1. Actualmente no está en uso para evitar redundancia con la información contenida en los ficheros \*.xls de resultados. Por defecto, se asigna RUTA\_SC.D05 = 'C:\CONTROL\_NIR\LINEA1\formulas1\'.
- RUTA\_SC.D06: ruta del directorio en el que se almacenan globalmente los resultados de los controles de calidad llevados a cabo en la línea 1. Dicha información está organizada por años, meses y días alojando las carpetas oportunas dentro del mismo. Por defecto, se asume que RUTA\_SC.D06 = 'C:\CONTROL\_NIR\LINEA1\resultados1\'.
- RUTA\_SC.D07: ruta homóloga a la establecida en el campo RUTA\_SC.D05 pero relativa a los ficheros originales de formulación empleados en la línea 2. Actualmente no está en uso. Por defecto se toma, no obstante, RUTA\_SC.D07 = 'C:\CONTROL\_NIR\LINEA2\formulas2\'.
- RUTA\_SC.D08: ruta homóloga a la establecida en el campo RUTA\_SC.D06 pero relativa a los controles que puedan hacerse en la línea 2. Actualmente no está en uso. Por defecto se asigna RUTA\_SC.D08 = 'C:\CONTROL\_NIR\LINEA2\resultados2\'.
- RUTA\_SC.D09: ruta del directorio en el que se guardan temporalmente los archivos originales de formulación (\*.txt) de la línea 1 suministrados por la sala de control. Por defecto, se establece que RUTA SC.D09 = 'C:\CONTROL\_NIR\TEMP\LINEA1\'.
- RUTA\_SC.D10: ruta homóloga a la anterior pero relacionada con los archivos de formulación (\*.txt) de la línea 2. Actualmente no está en uso. Por defecto, se asume que sea RUTA\_SC.D10 = 'C:\CONTROL\_NIR\TEMP\LINEA2\'.
- RUTA SC.D11: ruta del directorio en el que se guardan temporalmente los archivos de resultados (\*.xls) de la línea 1. Por defecto, se asigna RUTA\_SC.D11 = 'C:\CONTROL\_NIR\LINEA1\resultados1\temp\'.

 RUTA\_SC.D12: ruta homóloga a RUTA\_SC.D11 que está ligada a los archivos de resultados de la línea 2. Actualmente no está en uso. Por defecto, se toma RUTA\_SC.D12 = 'C:\CONTROL\_NIR\LINEA2\resultados2\temp\'.

#### **A2.1.2) LIMITS**

Esta estructura de datos es muy simple (ver figura A2.1, parte inferior derecha) pues sólo contiene 2 campos: LIMITS.C\_GLOBAL y LIMITS.C\_LOCAL. El valor y significado de esos campos es idéntico, respectivamente, al de los campos ENTRADA.C\_GLOBAL\_MIN y ENTRADA.C\_LOCAL\_MIN ya descritos en el apartado A1.1.1 del anexo 1. Su inclusión en el fichero B\_DATA(2).mat evita posibles problemas de acceso al archivo BASIC\_DATA\_1.mat gestionado directamente por NIVEL\_0L1.m.

#### **A2.2) Fichero "ver.mat"**

Este archivo tiene formato propio de MATLAB 7.0 (ver figura A2.2) y es cargado directamente por control\_menu.m desde el directorio: "C:\CONTROL\_NIR\TEMP\". Como en el caso anterior, y ante posibles fallos, existe en dicho directorio una copia de reserva (ver\_2.mat) que el sistema puede usar automáticamente para restaurar los valores iniciales de configuración.

La utilidad del archivo "ver.mat" reside en que en él se almacena una variable vectorial con tres elementos llamada "ver" (ver figura A2.2) cuya función (a modo de "interruptor") es la de permitir la activación de todo, o parte, del sistema. El significado de cada elemento es el siguiente:

 Elemento ver(1,1): se encarga de activar las funciones (subprogramas) de control menu.m relacionadas con el control de calidad realizado sobre la línea 1. Si ver(1,1) = 1, dichas funciones estarán activas. Si ver(1,1) = 0, las funciones sobre línea 1 estarán desactivadas (no se realiza control de calidad en la línea 1).

 Elemento ver(2,1): su significado es homólogo al anterior pero en relación con la línea 2: si ver(2,1) = 1, las funciones de control menu.m relacionadas con la línea 2 estarán activas. Si ver $(2,1) = 0$ , estas funciones estarán desactivadas (no se realiza control de calidad en la línea 2).

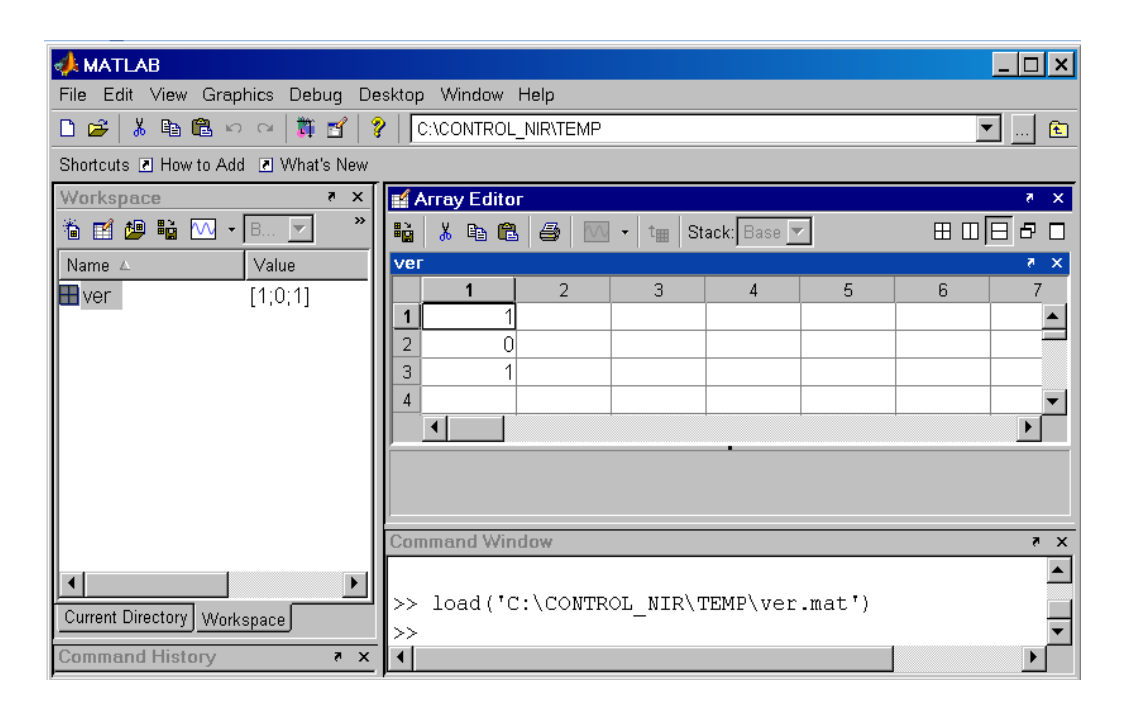

**Figura A2.2: aspecto del contenido del fichero ver.mat.**

 Elemento ver(3,1): se encarga de activar el funcionamiento general de la interfaz gráfica. Si ver $(3,1) = 1$ , la interfaz gráfica estará operativa. Si ver $(3,1) = 0$ , la interfaz no estará funcionando (el control de calidad estará desactivado en su totalidad).

## **A2.3) Fichero "lista.mat"**

Este archivo tiene formato propio de MATLAB 7.0 (ver figura A2.3), y al igual que el anterior, es cargado directamente por control\_menu.m desde el directorio "C:\CONTROL\_NIR\TEMP\", y tiene una copia de seguridad ante posibles fallos

(lista\_2.mat) para poder restaurar automáticamente los valores iniciales de configuración.

| <b>KANATLAB</b>                                   |                                                                                                    | $\Box$ $\times$ |
|---------------------------------------------------|----------------------------------------------------------------------------------------------------|-----------------|
| File Edit View Graphics Debug Desktop Window Help |                                                                                                    |                 |
| D G & B B © Q N T B 2 2 C:\CONTROL_NIR\TEMP       |                                                                                                    | 医               |
| Shortcuts 7 How to Add 7 What's New               |                                                                                                    |                 |
| Workspace<br>X <sub>5</sub>                       | <b>M</b> Array Editor                                                                                     | x s             |
| $\rightarrow$                                     | 畸<br>$\lambda$ to $\alpha$ .<br>Stack: Base<br>$\bigoplus$<br>$\mathcal{W}$ - $\mathfrak{t}_{\mathbb{H}}$ | 田田目5日           |
| Name △<br>Value                                   | lista                                                                                                    | $X - 5$         |
| $\boxplus$ lista<br>[0;0]                         | $\overline{2}$<br>3<br>5<br>$\overline{4}$<br>1                                                           | 6<br>7          |
|                                                   | $\mathbf{1}$                                                                                              |                 |
|                                                   | $\overline{2}$<br>n                                                                                       |                 |
|                                                   | 3                                                                                                    |                 |
|                                                   |                                                                                                    |                 |
|                                                   |                                                                                                    |                 |
|                                                   |                                                                                                    |                 |
|                                                   | <b>Command Window</b>                                                                                     |                 |
|                                                   |                                                                                                    | $X$ 5           |
|                                                   | To get started, select MATLAB Help or Demos from                                                          | $t -$           |
| ⊣                                                 |                                                                                                    |                 |
| Current Directory   Workspace                     | >> load('C:\CONTROL NIR\TEMP\lista.mat')                                                                  |                 |
|                                                   | $>\!>$                                                                                                    |                 |
| <b>Command History</b><br>$X - 5$                 |                                                                                                    |                 |

**Figura A2.3: aspecto del contenido del fichero lista.mat.**

Su contenido es sencillo, pues en él sólo se almacena una variable vectorial con dos elementos llamada "lista". El empleo de esta variable es útil para controlar los resultados estadísticos que son mostrados en pantalla cada momento. El significado de los elementos de esta variable es el siguiente:

- Elemento lista(1,1): se encarga de controlar la salida de resultados de la línea 1. Si lista(1,1) = 0, se muestran los resultados de la última pesada fabricada. Si lista(1,1) = 1, se mostrarán los resultados de aquella pesada que sea seleccionada en la lista de chequeo de la línea 1.
- Elemento lista(2,1): significado homólogo al anterior pero relativo a la línea 2: si lista(2,1) = 0, se mostrarán los resultados de la última pesada fabricada, y si

lista(2,1) = 1, se mostrarán los resultados de la pesada seleccionada en la lista de chequeo de la línea 2.

### **A2.4) Ficheros "\*.xls" gestionados por control\_menu.m**

Estos ficheros con formato de Microsoft Excel 97/2003 son en realidad los creados por NIVEL\_0L1.m tal y como se indicó en el apartado A1.3 del anexo 1. Su nombre, estructura y contenido son los mismos que los descritos en el citado apartado (ver figura A2.4 ó A1.10). El único hecho destacable que puede mencionarse aquí es que el programa control\_menu.m captura estos ficheros de su directorio origen ("C:\NIRS1\CARPETAS\\*\* <sup>\*\*</sup>\OTROS\Resultados\") y los pone a disposición de la interfaz gráfica (para que puedan ser mostrados en caso de que sean seleccionados desde la lista de chequeo). Su nueva ruta de almacenamiento es:

|                                                                                                    | $\frac{1}{2}$ ig $\frac{1}{2}$ ig $\frac{1}{2}$ ig $\frac{1}{2}$ |                  | Microsoft Excel                                            |                          |                                                                 |                                                                | $-$ FD $\times$                    |  |
|----------------------------------------------------------------------------------------------------|------------------------------------------------------------------|------------------|------------------------------------------------------------|--------------------------|-----------------------------------------------------------------|----------------------------------------------------------------|------------------------------------|--|
|                                                                                                    | Inicio<br>Insertar                                               | Diseño de página | Fórmulas<br>Datos<br>Revisar                               |                          | Programador<br>Vista                                            |                                                                |                                    |  |
| Vista previa de salto de página<br>$\Box$<br>IE Vistas personalizadas<br>Diseño<br>Normal<br>Pantalla completa<br>de página |                                                                  |                  | $\mathbb{E}_2^-$<br>Mostrar u<br>Zoom<br>100%<br>ocultar : | Ampliar<br>selección     | <b>■ Nueva ventana</b><br>Organizar todo<br>Immovilizar paneles | $\frac{1}{2}$<br>בבו<br>mî<br>Guardar área<br>田田<br>de trabajo | ■<br>Macros<br>Cambiar<br>ventanas |  |
|                                                                                                    | Vistas de libro                                                  |                  | Zoom                                                       |                          |                                                                 | Ventana                                                        | Macros                             |  |
|                                                                                                    | [4] 1 Lote 11578 P10#14.xls:4 [Modo de compatibilidad]<br>Α      | B                | $\blacksquare$ $\times$<br>C                               |                          | 1 Lote 11578 P10#14.xls:2 [Modo de compatibilidad]<br>Α         | В                                                              | C                                  |  |
| $\mathbf{1}$                                                                                                    | <b>INGREDIENTE</b>                                               | <b>CÓDIGO</b>    | % - TEÓRICO                                                | $\mathbf{1}$             | <b>PARÁMETRO</b>                                                | % - TEÓRICO                                                    | $% - NIR$                          |  |
| 2                                                                                                    | $\bf{0}$                                                         | 350110           | 1.43                                                       | $\overline{2}$           | $\bf{0}$                                                        | $\bf{0}$                                                       | $\bf{0}$                           |  |
| 3                                                                                                    | $\bf{0}$                                                         | 1020101          | 39.82                                                      | 3                        | $\bf{0}$                                                        | $\bf{0}$                                                       | $\theta$                           |  |
| 4                                                                                                    | $\bf{0}$                                                         | 1020102          | 11.84                                                      | 4                        | $\theta$                                                        | $\bf{0}$                                                       | $\theta$                           |  |
| 5                                                                                                    | $\mathbf{0}$                                                     | 1020104          | 10.21                                                      | 5                        | $\bf{0}$                                                        | $\theta$                                                       | $\theta$                           |  |
| 6                                                                                                    | $\bf{0}$                                                         | 1020105          | 20.42                                                      | 6.                       | $\bf{0}$                                                        | 0                                                              | $\bf{0}$                           |  |
|                                                                                                    | H INGREDIENTES                                                   | PAR NUTRI 4      |                                                            | $H + F$                  | <b>PAR NUTRITIVOS</b><br>$\blacktriangleright$                  | <b>ESTADISTICOS</b>                                            | <b>LOTE</b><br>۴J                  |  |
|                                                                                                    | 1 Lote 11578 P10#14.xls:3 [Modo de compatibilidad]               |                  |                                                            |                          | 1_Lote_11578_P10#14.xls:1 [Modo de compatibilidad]              |                                                                |                                    |  |
|                                                                                                    | Α                                                                | В                | С                                                          |                          | B<br>Α                                                          | С                                                              | D                                  |  |
|                                                                                                    | CALIDAD                                                          | <b>ACEPTABLE</b> | limit                                                      | $\mathbf{1}$             | Orden Prod SIGES: 504/10                                        |                                                                |                                    |  |
| 1                                                                                                    |                                                                  |                  |                                                            | $\overline{\phantom{a}}$ | Lote: 11578                                                     |                                                                |                                    |  |
| $\overline{2}$                                                                                                    | C_GLOBAL                                                         | 91%              | SUPERAR 80%                                                | $\overline{3}$           | Producto Codigo: 4300027                                        |                                                                |                                    |  |
| 3                                                                                                    | C_LOCAL                                                          | 100%             | SUPERAR 80%                                                | $\Delta$                 |                                                                 | Producto Nombre: C - 9 GRA, GRANEL COMPLEM, I                  |                                    |  |
| 4                                                                                                    | H GLOBAL                                                         | 0.74             | NO SUPERAR 1.28                                            | 5                        | LINEA_1                                                         |                                                                |                                    |  |
| $+$                                                                                                    | ESTADISTICOS LOTE 1<br>Ħ.                                        |                  |                                                            |                          | H + > H LOTE                                                    |                                                                |                                    |  |

**Figura A2.4: aspecto de los ficheros \*.xls gestionados por control\_menu.m.**

- Para la línea 1:

"C:\CONTROL\_NIR\LINEA1\resultados1\\*\*año-mes\*\*\\*\*año-mes-día\*\*\".

- Para la línea 2 (en caso de estar operativa en el futuro):

"C:\CONTROL\_NIR\LINEA2\resultados2\\*\*año-mes\*\*\\*\*año-mes-día\*\*\".

Los símbolos \*\*año-mes\*\* y \*\*año-mes-día\*\* sirven para indicar, respectivamente, el nombre genérico de una carpeta ligada a un mes y año determinado (por ejemplo 2010-01), y a un año, mes y día dado (2010-01-01).

## **A2.5) Ficheros de almacenamiento gráfico**

Para que el subprograma "menu.m" (ver apartado A4.1.1 del anexo 4) pueda ejecutarse de forma satisfactoria, es necesario que los ficheros "logos.jpg" y "menu.fig" estén a su disposición. En ambos ficheros se almacena información de tipo gráfico que es útil para desplegar la interfaz de apoyo que sirve para controlar el sistema de control. En concreto, el fichero "logos.jpg" sirve para incluir un logotipo (ver figura A2.5) en la interfaz gráfica, y el fichero "menu.fig" (formato propio de MATLAB creado con su aplicación GUI) contiene la imagen de referencia de la interfaz gráfica (ver figura A2.6).

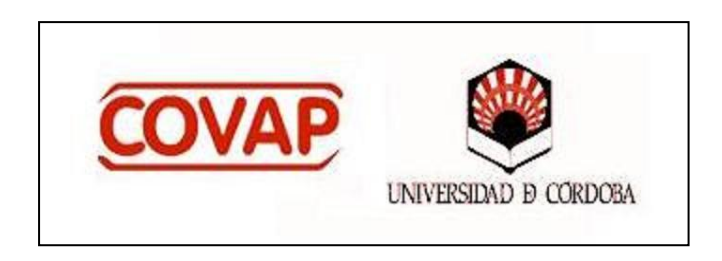

**Figura A2.5: aspecto de la imagen contenida en el fichero "logos.jpg"**

De forma similar, el subprograma "salir.m" (ver apartado A4.1.1.1 del anexo 4) requiere para su ejecución del fichero "salir.fig". La información gráfica contenida en ese fichero \*.fig queda mostrada en la figura A2.7.

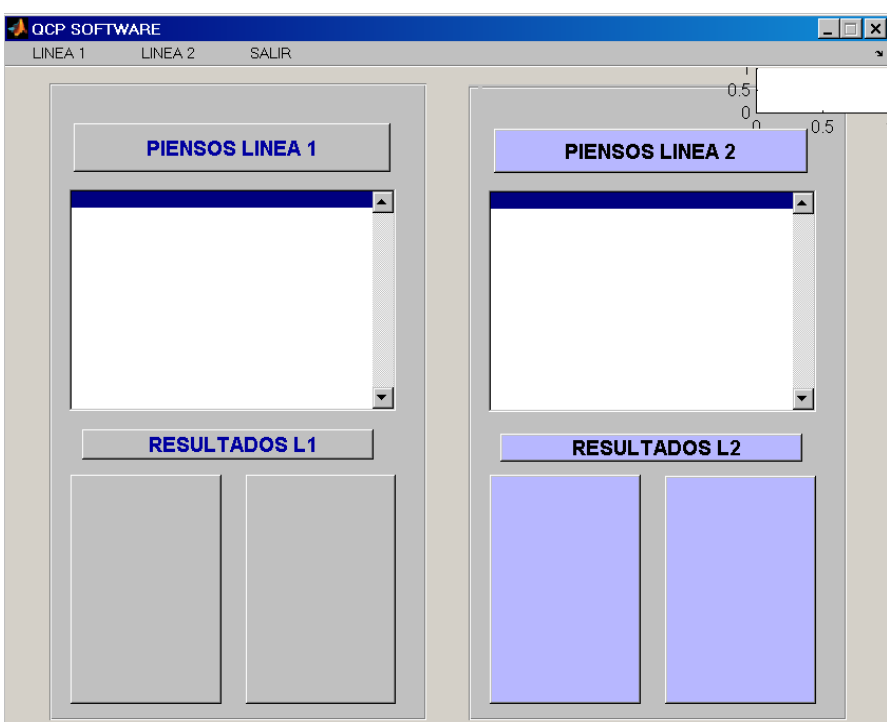

**Figura A2.6: aspecto de la imagen contenida en el fichero "menu.fig"**

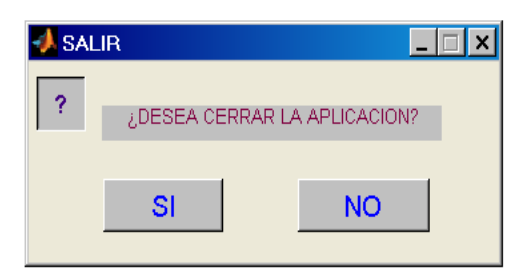

**Figura A2.7: aspecto de la imagen contenida en el fichero "salir.fig"**

# **Anexo 3: Relación de subprogramas ligados a "NIVEL\_0L1.m"**

No se incluye el contenido de este anexo para evitar cualquier conflicto de intereses.

# **Anexo 4: Relación de subprogramas ligados a "control\_menu.m"**

No se incluye el contenido de este anexo para evitar cualquier conflicto de intereses.

# **Anexo 5: Configuración del programa Cora**

En el presente anexo se presenta la configuración básica de funcionamiento que debe tener el espectrofotómetro empleado para que pueda ser compatible con los programas "NIVEL 0L1.m" y "control menu.m" desarrollados en este Trabajo. Para ello, se debe acceder al software propio del fabricante que acompaña a este equipo (CORA de Carl Zeiss<sup>™</sup>) y editar algunos de los parámetros de control que trae por defecto.

En lo que sigue, se muestran algunos pasos que pueden ayudar a realizar esta tarea. Para tener un mayor conocimiento sobre el funcionamiento del software CORA, se recomienda consultar la documentación que acompaña a este programa (Carl Zeiss, 2004).

#### **A5.1) Configuración de directorios y aspecto inicial**

El programa ejecutable del software del espectrofotómetro que gestiona inicialmente la captura de espectros se denomina "cora.exe", y debe estar instalado en la carpeta "C:\CORA\" (directorio normalmente recomendado por el fabricante del instrumento).

Si hacemos doble-clic sobre este ejecutable (o sobre un acceso directo del mismo que tengamos disponible), se abrirá por completo el programa Cora y podremos acceder a la opción "Setup/Setup Center" del menú existente en la parte superior de su interfaz gráfica (ver figura A5.1). Hecho esto, veremos que se despliega un panel de texto con varias opciones (ver figura A5.2).

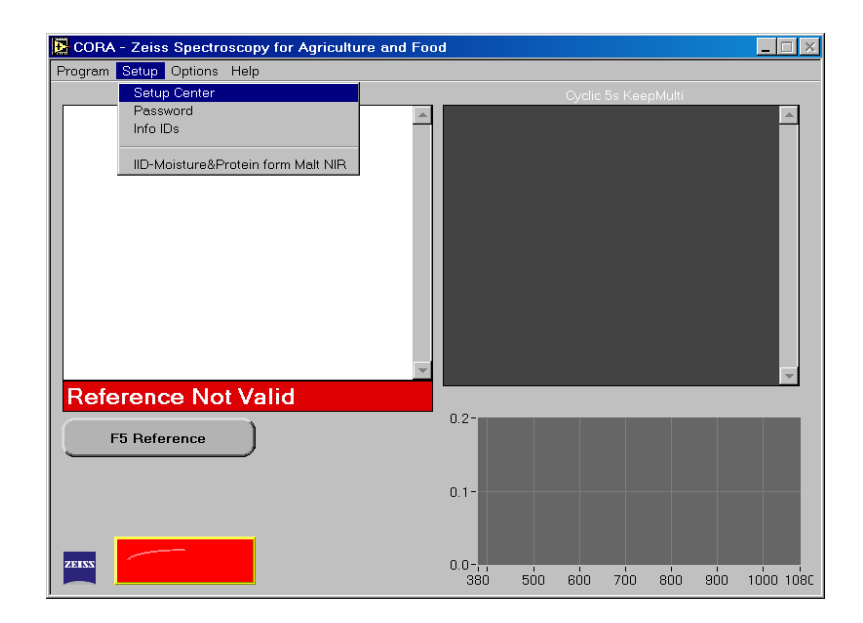

**Figura A5.1: acceso a la opción "Setup/Setup Center" de Cora**

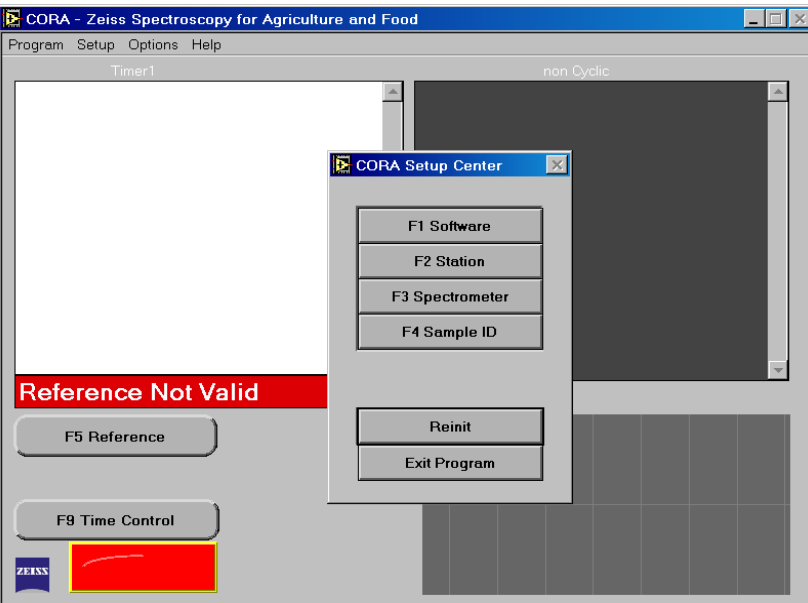

**Figura A5.2: despliegue del panel de configuración de Cora**

Elegimos la primera opción ("F1 Software") y saldrá una pantalla como la mostrada en la figura A5.3. Entonces, procedemos a cambiar las casillas ligadas a "Spectral Data", "Required Memory" y "Sample ID dialog at start". El contenido de esos campos debe ser como el mostrado en la figura A5.4. Hecho esto, pulsamos el botón "OK" y ya tenemos configurado este primer apartado.

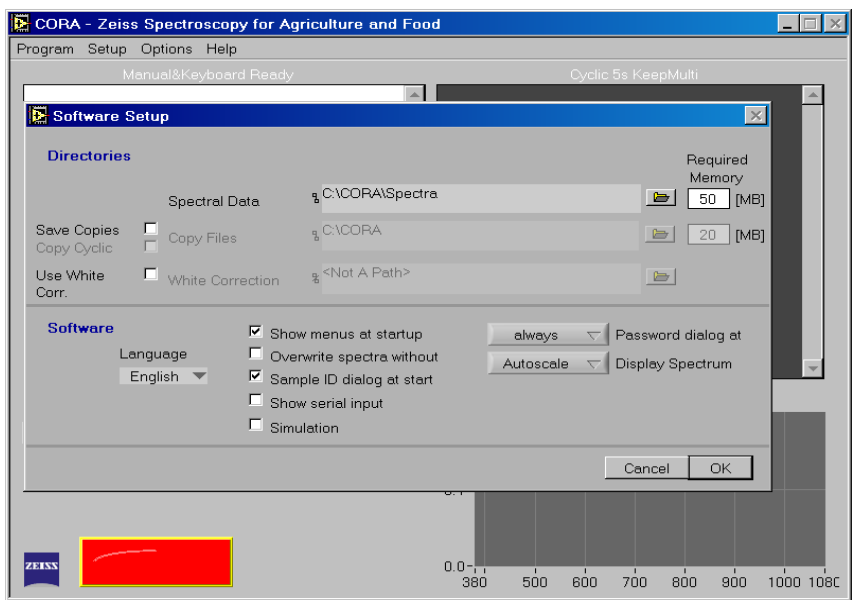

**Figura A5.3: despliegue de la opción "F1 Software".**

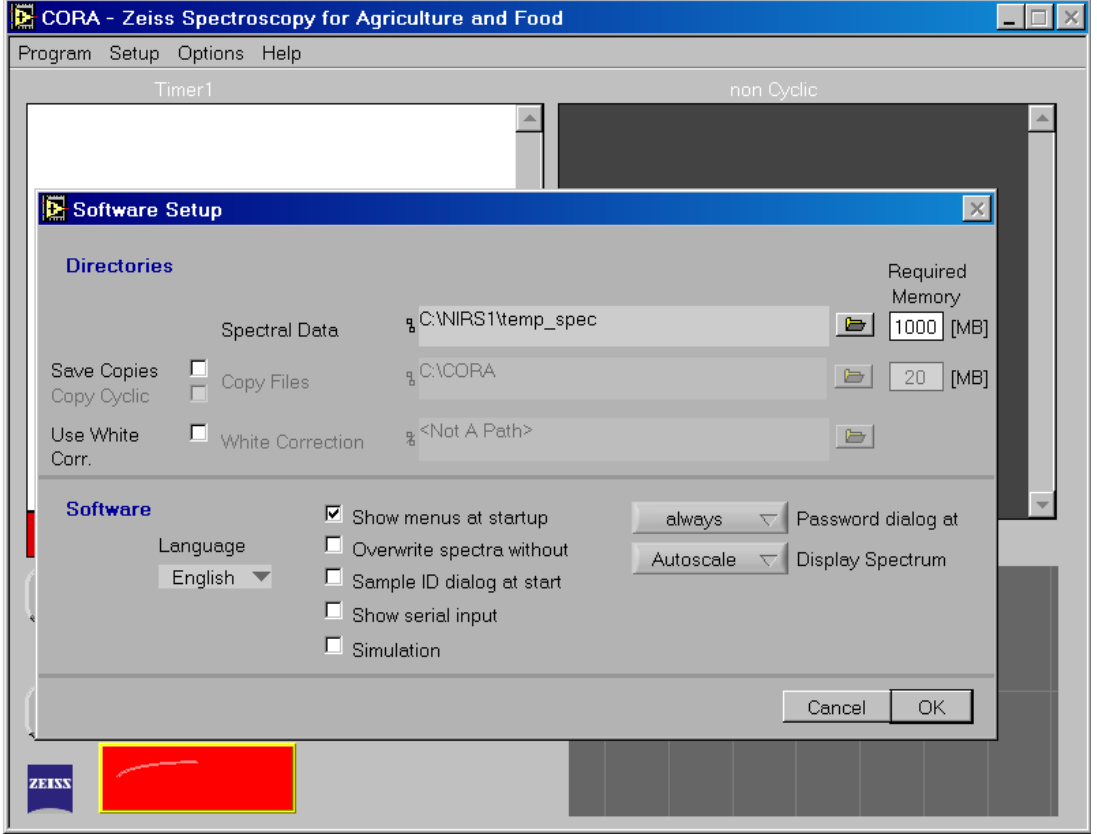

**Figura A5.4: contenido editado de la opción "F1 Software".**

### **A5.2) Configuración del modo de captura**

Volvemos de nuevo al panel de texto que se mostraba en la figura A5.2 y seleccionamos la opción "F2 Station". Tras esto, podrá verse en pantalla una ventana como la presentada en la figura A5.5.

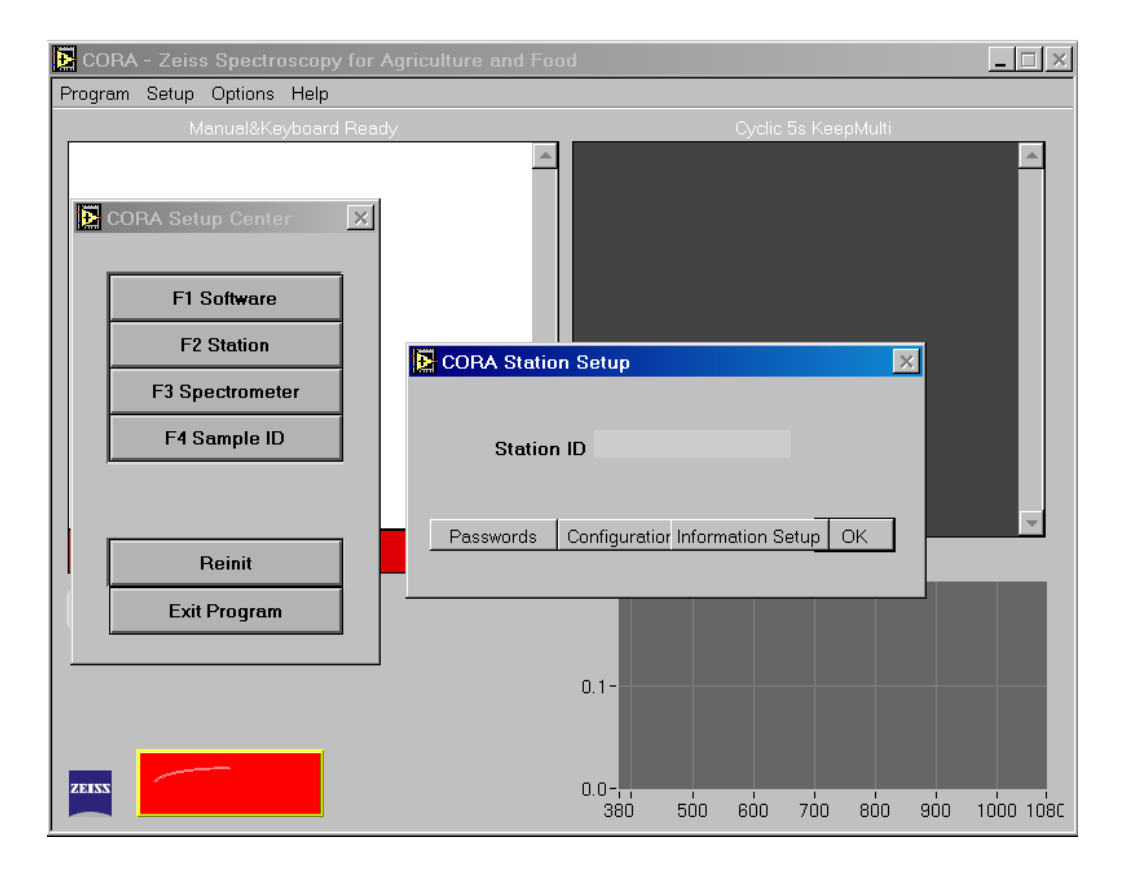

**Figura A5.5: pantalla de acceso a la opción "F2 Station"**

Elegimos la pestaña "Configuration" (situada entre las opciones "Passwords" e "Information Setup") y automáticamente se desplegará una ventana como la mostrada en la figura A5.6, en la que se disponen diversos ficheros a seleccionar. Tomamos el nombrado como "Timer1.ccf" (opción que implica la captura automática de espectros a intervalos) y hacemos clic en "abrir". Hecho esto, el presente apartado quedará completado y volveremos de nuevo al panel de la figura A5.2.

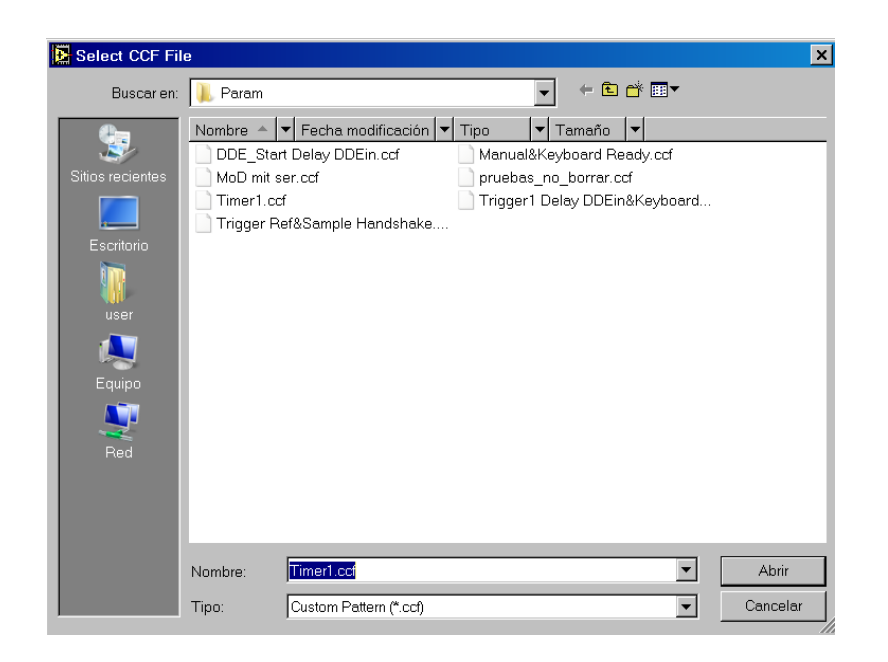

**Figura A5.6: configuración del modo de captura**

## **A5.3) Configuración de los parámetros de captura**

Seleccionamos la opción "F3 Spectrometer" (ver figura A5.2) y aparecerá en pantalla una ventana como la desplegada en la figura A5.7. Veremos que se muestran los nombres de diversos ficheros. Elegimos el que tiene por nombre "Cyclic 5s.cms" y pulsamos más abajo en "abrir".

| Load Measurement File                                   |                                |                                                                                          |                           |                                        |    | $\vert x \vert$ |
|---------------------------------------------------------|--------------------------------|------------------------------------------------------------------------------------------|---------------------------|----------------------------------------|----|-----------------|
| Buscaren:                                               | Param                          |                                                                                          |                           | ←白台圖▼                                  |    |                 |
| Sitios recientes<br>Escritorio<br>user<br>Equipo<br>Red | Cyclic 5s.cms<br>NonCyclic.cms | Nombre $\sim  \mathbf{v} $ Fecha modificación $ \mathbf{v} $<br>Cyclic 30s KeepMulti.cms | Tipo<br>▾<br>LoadFile.cms | Tamaño<br>▼<br>Cyclic 5s KeepMulti.cms |    |                 |
|                                                         | Nombre:                        | Cyclic 5s.cms                                                                            |                           |                                        |    | Abrir           |
|                                                         | Tipo:                          | Custom Pattern (*.cms)                                                                   |                           |                                        | ▾∣ | Cancelar        |

**Figura A5.7: pantalla de acceso para configurar los parámetros de captura**

Tras esta operación saldrá un panel de texto con diversas casillas (ver figura A5.8). Debemos modificarlas prácticamente todas, quedando al final tal y como se muestran en la figura A5.9 (el intervalo de tiempo mostrado en la parte inferior derecha puede ser mayor de 100 minutos si así se desea).

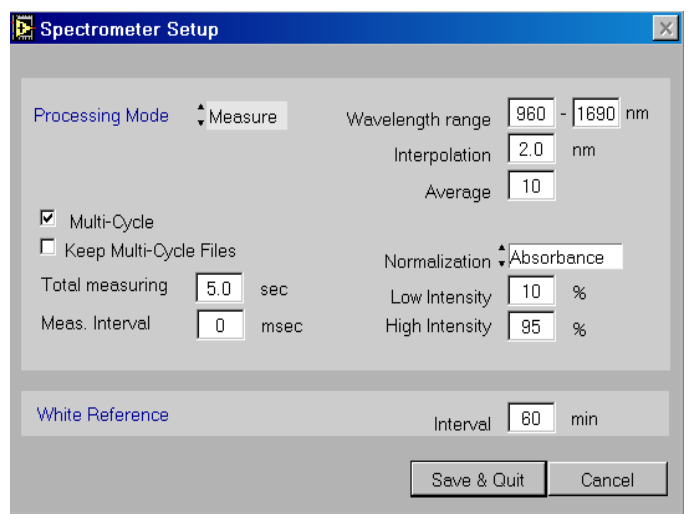

**Figura A5.8: pantalla de configuración de los parámetros de captura**

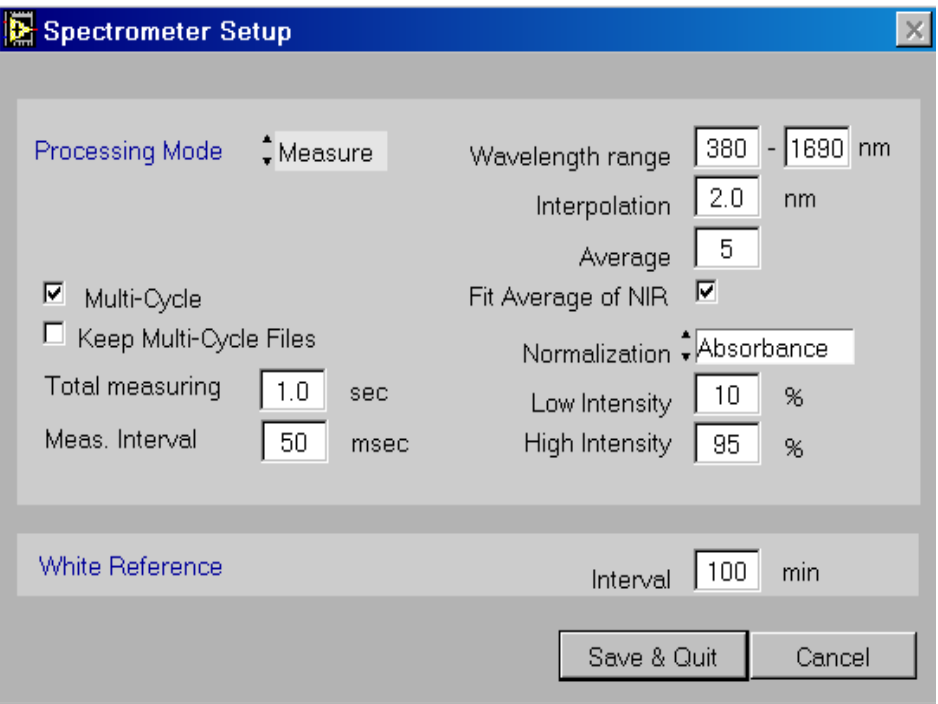

**Figura A5.9: valores adecuados de los parámetros de captura**

Hecho esto, pulsamos "Save&Quit" (parte inferior de la figura A5.9) y nos saldrá una ventana para que guardemos los parámetros antes definidos en un fichero nuevo (ver figura A5.10). Elegimos el nombre que creamos más conveniente (por ejemplo, "Cyclic 1s.cms", tal y como se indica en la figura A5.10), y cerramos esta ventana pulsando "guardar". Hecho esto, la configuración de los parámetros de captura estará completada.

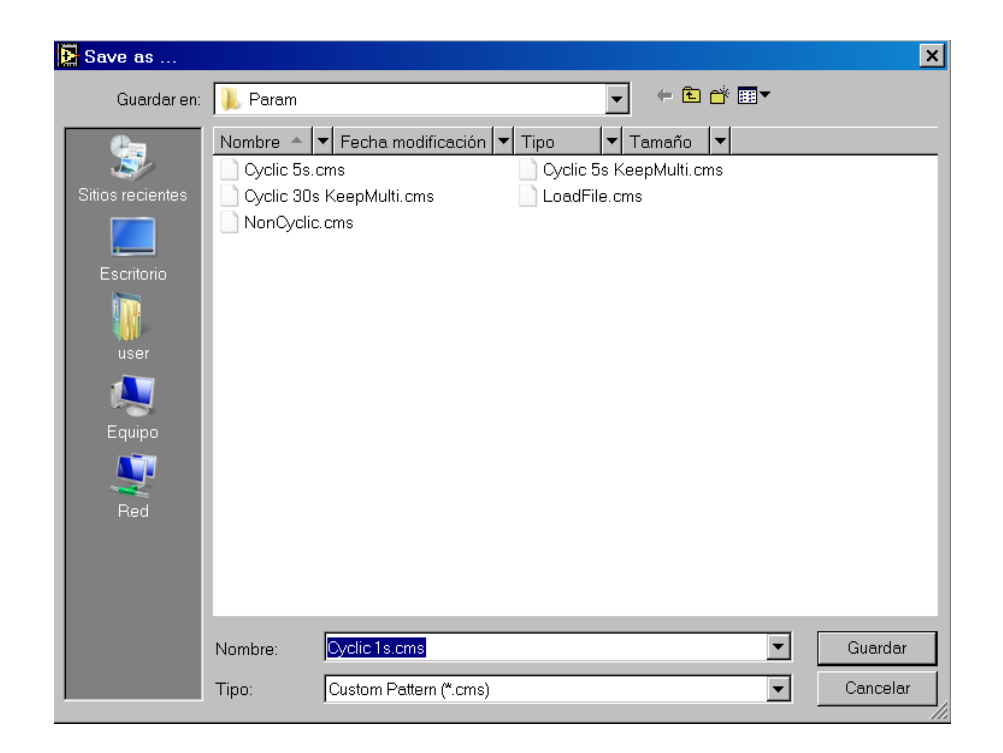

**Figura A5.10: almacenamiento de los parámetros de captura redefinidos.**

### **A5.4) Configuración de los nombres de los ficheros \*.SPC**

Volviendo al panel de texto de la figura A5.2, seleccionamos en esta ocasión la opción "F4 Sample ID" y se mostrará en pantalla una ventana como la presentada en la figura A5.11. Se trata entonces de ir cambiando las diferentes casillas de esa ventana para que al final tengan los valores correspondientes a los fijados en la figura A5.12. Terminada esa tarea, pulsamos sobre el botón "OK" y este último apartado de configuración habrá sido completado.

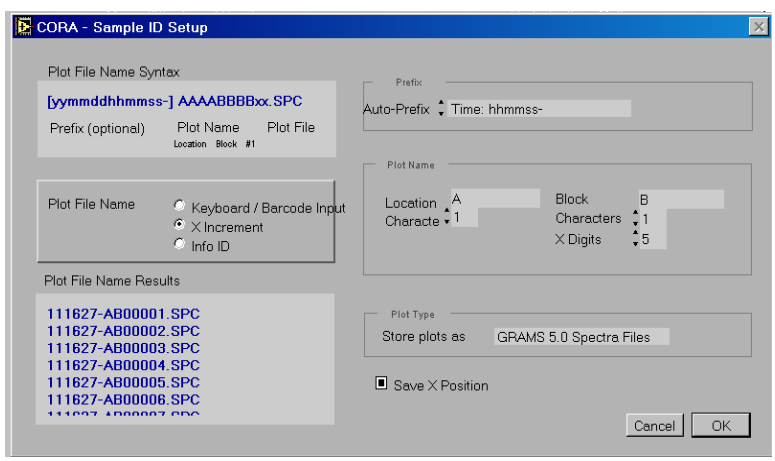

**Figura A5.11: ventana para configurar los nombres de los ficheros \*.SPC.**

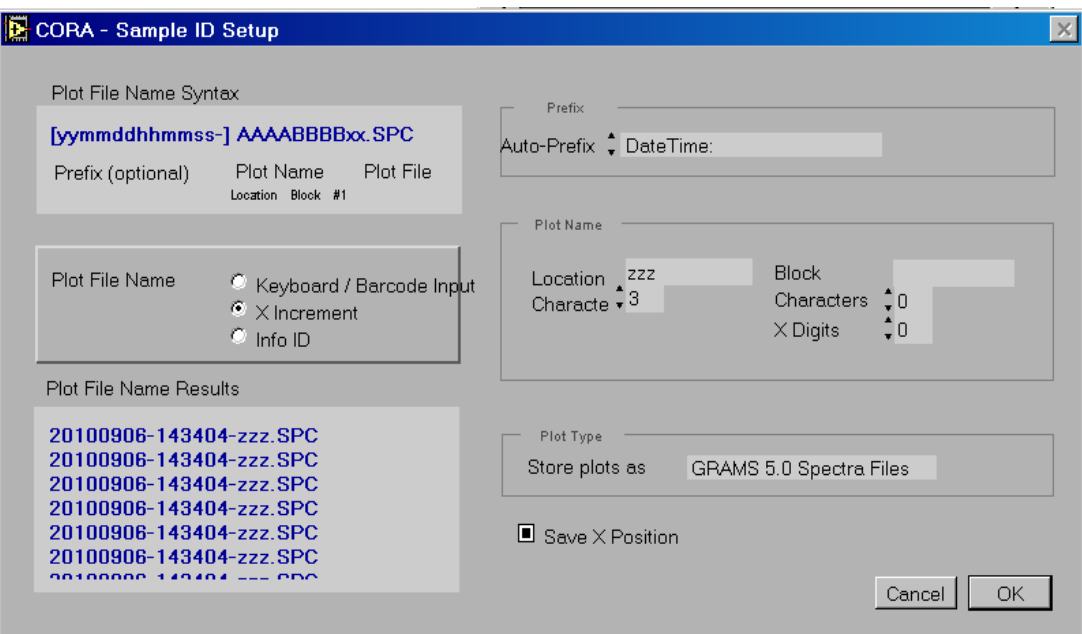

**Figura A5.12: opciones correctas de configuración para nombrar los ficheros \*.SPC.**

# **Anexo 6: Configuración de arranque y ejecución del sistema**

Los programas "NIVEL 0L1.m" y "control menu.m" son archivos propios de MATLAB 7.0 (R14) que no son ejecutables, esto es, exigen que el propio MATLAB esté funcionado en el PC que gestiona el sistema de control para que estos archivos puedan ejecutarse una vez que son "llamados".

Para simplificar esta cuestión, y agilizar el arranque del sistema, es posible crear archivos ejecutables que no requieren el funcionamiento de MATLAB ("standalone applications") a partir de los citados "NIVEL 0L1.m" y "control menu.m". Para ello, se necesita previamente realizar un proceso de compilación que se puede llevar a cabo si se dispone de un programa compilador que sea compatible con MATLAB 7.0 (R14).

En el presente Trabajo, la compilación de "NIVEL\_0L1.m" y "control\_menu.m" se ha desarrollado con el programa MATLAB Compiler 4.0. Si se desea, en Mathworks (2010 a, b), y en el propio menú de ayuda del programa, puede encontrarse documentación detallada sobre el manejo y funcionamiento de este compilador.

Completada la tarea de compilación, se obtienen los ejecutables "NIVEL 0L1.exe" y "control menu.exe" con los que ya se puede proceder a un arranque más ágil. Dichos ficheros deben ser alojados respectivamente, y para el caso que nos ocupa, en las carpetas "C:\NIRS1\" y en "C:\CONTROL\_NIR\". Complementariamente, durante la compilación se generan también un conjunto de ficheros y carpetas secundarios, coordinados por ambos ejecutables, que deben ser guardados en los directorios citados. Concretamente, en la carpeta "C:\NIRS1\" deberían ser almacenados los ficheros "NIVEL\_0L1.ctf", "nivel\_0l1\_main.c",

"nivel\_0l1\_mcc\_component\_data.c" y la carpeta "NIVEL\_0L1\_mcr" (con todo su contenido auxiliar generado automáticamente por el compilador). En la carpeta "C:\CONTROL\_NIR\" deberían almacenarse los ficheros "control\_menu.ctf", "control menu main.c", "control menu mcc component data.c" y la carpeta "control\_menu\_mcr" (con todo su contenido de compilación).

Realizados los pasos anteriores, el arranque del sistema puede ser configurado para que sea automático haciendo simplemente un doble-clic. Para ello, se crea primero un acceso directo con su icono y nombre particular en el escritorio del ordenador que estemos usando (se recomienda para mayor detalle seguir el menú de ayuda de "Windows"). En nuestro caso, el icono del acceso directo de arranque se encuentra ligado al fichero "QCP.ICO" que está almacenado en el directorio "C:\NIRS1\". Tras esto, se programa con un simple editor de textos un archivo ejecutable de sistema (al que podemos llamar "QCP.bat"). En este fichero deben incluirse las instrucciones que se indican en la figura A6.1. Por último, el fichero "QCP.bat" se aloja en el directorio que se desee (por ejemplo "C:\NIRS1\") y esa ruta particular debe ser insertada en el acceso directo que hayamos creado en el escritorio (ver figura A6.2).

|                        | QCP.bat - Bloc de notas     |       |  |  |
|------------------------|-----------------------------|-------|--|--|
|                        | Archivo Edición Formato Ver | Ayuda |  |  |
| cd C:\CONTROL_NIR\     |                             |       |  |  |
| start control_menu.exe |                             |       |  |  |
| cd C:\NIRS1\           |                             |       |  |  |
| start NIVEL_OL1.exe    |                             |       |  |  |
| cd C:\CORA\            |                             |       |  |  |
| Istart cora.exe        |                             |       |  |  |
|                        |                             |       |  |  |

**Figura A6.1: instrucciones incluidas en el fichero de arranque QCP.bat**

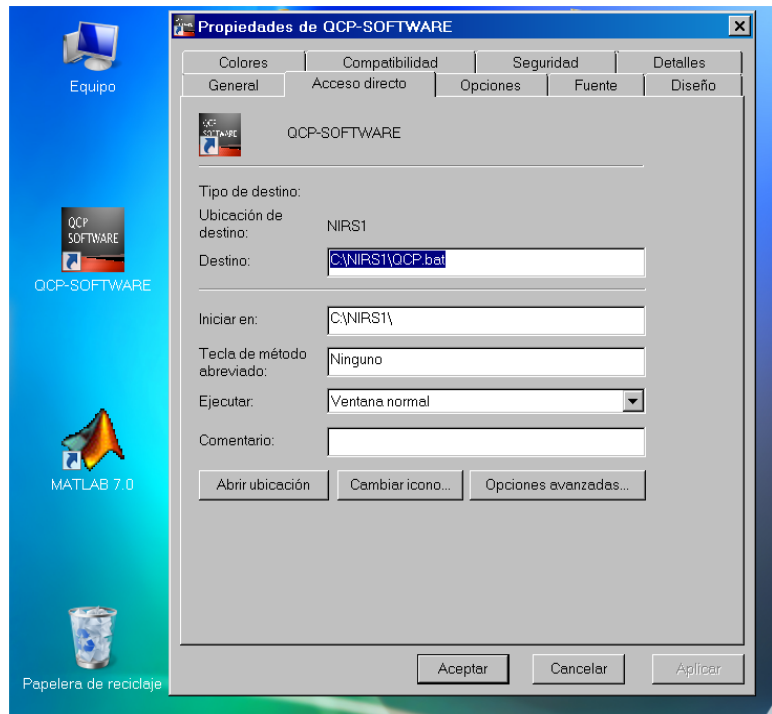

**Figura A6.2: menú de configuración del acceso directo al sistema.**

# **Anexo 7: Instalación del sistema de control**

Tal y como se indicase en la memoria de este Trabajo, con la elaboración del mismo se pretendía básicamente el diseño y programación de un software de control que fuese útil para supervisar la calidad de los piensos fabricados por la Cooperativa COVAP. El diseño e instalación de los componentes (hardware) que hacen posible el funcionamiento de este software no era objeto de desarrollo dentro de este Trabajo, pero sí era una tarea por abordar dentro del Proyecto de "Automatización del Control de Calidad en Fabricación de Mezclas y Piensos en la Cooperativa COVAP Mediante Tecnología NIRS" (COVAP, 2006). Hecho este comentario, se ha creído conveniente, no obstante, aportar una breve descripción de la instalación de los equipos utilizados para tener una visión más clara del alcance del Trabajo abordado.

En la figura A7.1 se muestra como ha quedado instalado el espectrofotómetro empleado (Corona 45 VIS-NIR) en una de las líneas de fabricación de piensos. Puede verse que el mismo está montado sobre una plataforma metálica que está soportada por un pilar de acero de unos 3 m de altura y sección 160mm\*160mm. Conectado al espectrofotómetro hay un autómata (OMRON CJ1M CPU11) que sirve para controlar el paso automático de las referencias (blanca y negra) del instrumento.

La ventana de control, a través de la cual se realizan las medidas, tiene unas dimensiones de 250mm\*100mm y está hecha de vidrio extra-claro (espesor 6 mm y factores luminosos: Tl = 91, RlE = 8 y Rll = 8). Dicha ventana está insertada en un canal metálico rectangular, de unos 1000mm\*500mm, que se encuentra situado justo a la salida de una de las mezcladoras de la fábrica. Por su interior, se transportan las pesadas de pienso que deben ser controladas de forma automática.

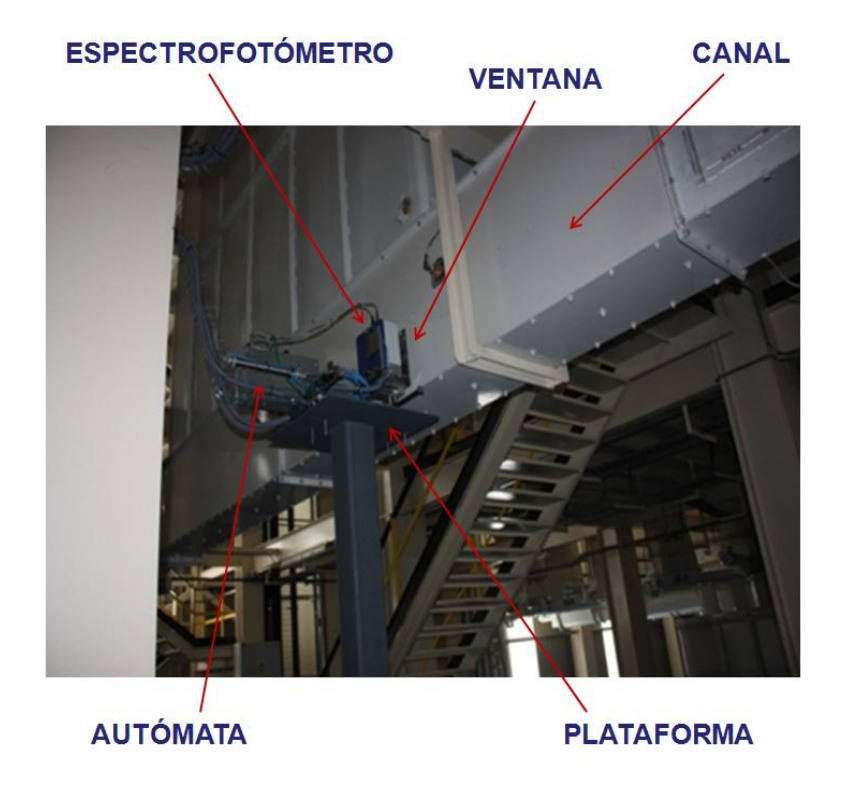

**Figura A7.1: vista general de la instalación del espectrofotómetro**

En las figuras A7.2a y A7.2b, se presenta con más detalle el punto de control sobre el que se llevan a cabo las medidas y la plataforma metálica que sirve de soporte al instrumento y al autómata.

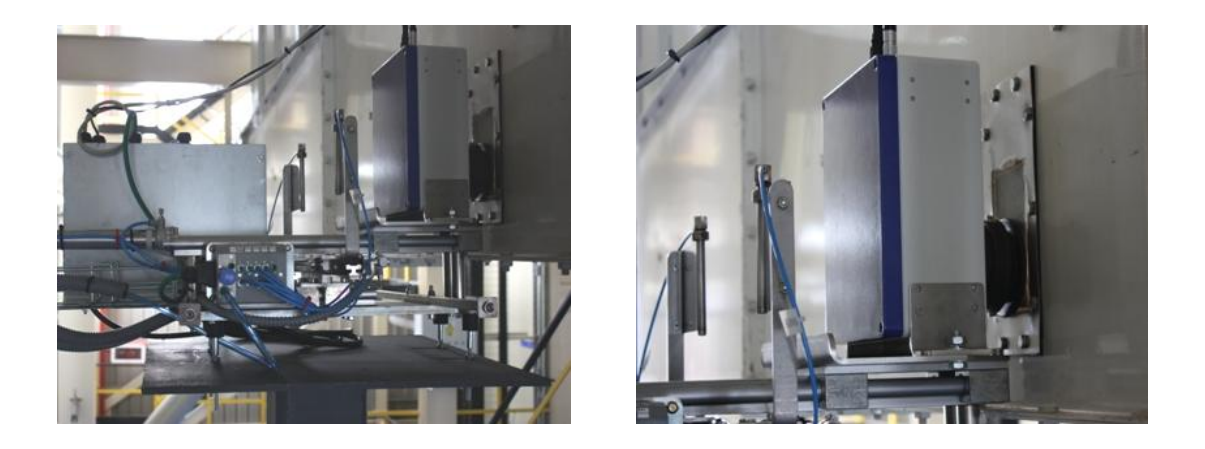

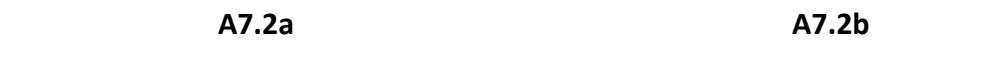

**Figura A7.2: detalles de la plataforma de soporte y la ventana de control**

En las figuras A7.3a, A7.3b y A7.3c se muestran tres fotografías del PC del sistema trabajando ya en rutina. Dicho ordenador se encuentra alojado en la sala de control de piensos de COVAP y tiene por el momento un procesador Intel Pentium 4 (Core 2 Duo) con 4 Gigabytes de memoria RAM.

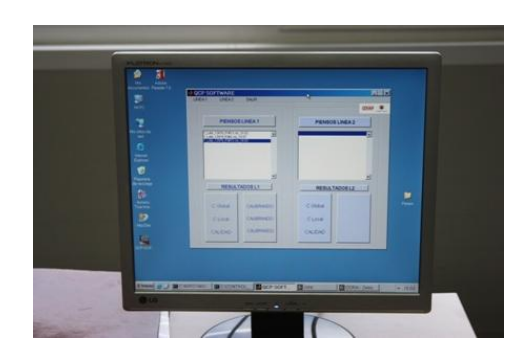

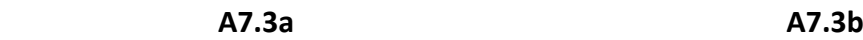

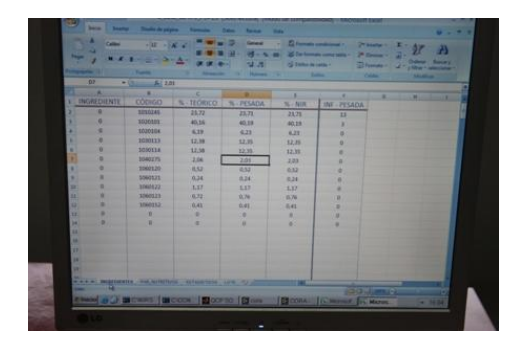

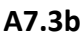

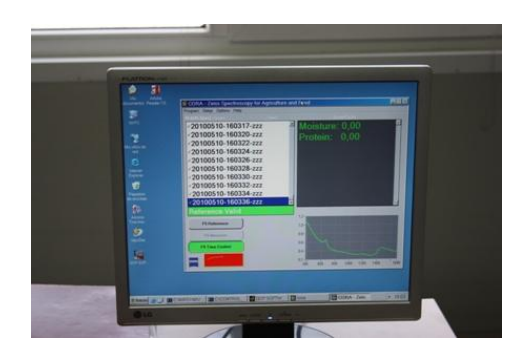

 **A7.3c**

**Figura A7.3: imágenes del PC del sistema situado en la sala de control.**

# **Anexo 8: Bibliografía**

Alamar, M.C., Bobelym, E., Lammertyn, J., Nicolaï, B.M., Moltó, E. (2007). Calibration transfer between NIR diode array and FT-NIR spectrophotometers for measuring the soluble solids contents of apple. Postharvest Biology and Technology, 45, 38-45.

Carl Zeiss (2004). CORA, Software Specification & Manual (Release 2.xx for Windows 2000 / XP). Carl Zeiss Jena GmbH -Spectral Sensors Dept. Germany.

Carl Zeiss (2010). Optical Sensor Systems: Corona Plus 45. Recurso en web (acceso 18 octubre 2010): [http://www.zeiss.de/c12567bb00549f37/Contents-](http://www.zeiss.de/c12567bb00549f37/Contents-Frame/595566f51529c15bc1257418003a83f5)[Frame/595566f51529c15bc1257418003a83f5.](http://www.zeiss.de/c12567bb00549f37/Contents-Frame/595566f51529c15bc1257418003a83f5)

COVAP (2006). Automatización del control de calidad en fabricación de mezclas y piensos en la Cooperativa COVAP mediante tecnología NIR. Departamento de Calidad y Departamento de I+D+i. Documento no publicado.

Burns, D.A. y Ciurczak E.W. (2007). Handbook of near-Infrared Analysis, 3ª Edición. CRC Press, Taylor & Francis Group. New York.

CESFAC - Confederación Española de Fabricantes de Alimentos Compuestos para Animales (2010). Guías Prácticas. Recurso en web (acceso 18 octubre 2010): [http://www.cesfac.com/inf.asp?idi=&id=662.](http://www.cesfac.com/inf.asp?idi=&id=662)

Cleve, E., Bach, E., Schollmeyer. (2000). Using chemometric methods and NIR spectrophotometry in the textile industry. Analytica Chimica Acta, 420, 163-167.

Fernández de Ahumada, E., Garrido Varo, A., Pérez Marín, D. Guerrero Ginel, J.E. (2006). Potencial de la tecnología NIRs para el control "on-line" de la composición y formulación de piensos a nivel de la mezcladora. Primer encuentro de jóvenes investigadores en quimiometría. Tarragona, España.

Fernández-Ahumada, E., Guerrero-Ginel, J.E., Pérez-Marín, D. and Garrido-Varo, A. (2008). Near infrared spectroscopy for control of the compound-feed manufacturing process: mixing stage. *J. Near Infrared Spectrosc.* Vol (16), 3: 285– 290.

Fernández-Pierna, J.A., Baeten, V. and Dardenne, P. (2006). Screening of compound feeds using NIR hyperspectral data. *Chemometr. Intell. Lab. Syst.* 84, 114-8.

GIC - Galactic Industries Corporation (1997). Galactic Universal Data Format Specification. Recurso en web (acceso 18 octubre 2010):

[http://www.adeptscience.co.uk/products/lab/grams32/instruments/gspc\\_udf.pdf.](http://www.adeptscience.co.uk/products/lab/grams32/instruments/gspc_udf.pdf)

Garrido A., Pérez-Marín D., Guerrero J.E., Gómez A., De Paz F. and Delgado, N. (2002). Near infrared reflectance spectroscopy as an essential tool in food safety programmes: predicting ingredients in commercial compound feed. In: Near Infrared Spectroscopy: Proceedings of the 10th International Conference. Davies A.M.C. and Cho R.K. (Eds.). NIR Publications, Chichester, West Sussex, UK pp. 145- 150.

Garrido, A., Pérez Marín, D., Guerrero Ginel, J.E., y Gómez Cabrera, A. (2003). Avances en la utilización de la tecnología NIRS. Aplicaciones en producción animal. Avances en Nutrición y Alimentación Animal. FEDNA. P. Gª Rebollar, C. de Blas Beórlegui y G.G. Mateos. FEDNA. 200, pp: 3-27.

Greensill, C.V. and Walsh, K.B. Calibration transfer between miniature photodiode array-based spectrometers in the near infrared assessment of mandarin soluble solids content. J. Near Infrared Spectrosc. 10 (1), 27 (2002).

He, Y., Huang, M., García, A., Hernández, A., Song, H. (2007). Prediction of soil macronutrients content using near-infrared spectroscopy. Computers and Electronics in Agriculture, 58, 144-153.

MARM – Ministerio de Medio Ambiente, Medio Rural y Marino. (2010). Ganadería - Alimentación Animal. Recurso en web (acceso 18 octubre 2010): [http://www.mapa.es/es/ganaderia/pags/SILUM/SILUM.htm.](http://www.mapa.es/es/ganaderia/pags/SILUM/SILUM.htm)

Mathworks (2004). Why does the PAUSE function cause my stand-alone application to hang with the MATLAB Compiler 4.0 (R14)?. Recurso en webs (acceso 4 enero 2010):

http://www.mathworks.com/support/solutions/data/1-OTWOE.html?solution=1- OTWOE, [http://genial.ycool.com/post.218899.html.](http://genial.ycool.com/post.218899.html)

Mathworks (2010 a). Release notes: version 4.0 (R14) MATLAB Compiler Software. Recurso en web (acceso 18 octubre 2010):

[http://www.mathworks.com/help/toolbox/compiler/rn/bqnylfk-1.html.](http://www.mathworks.com/help/toolbox/compiler/rn/bqnylfk-1.html)

Mathworks (2010 b). MATLAB® Compiler™ 4 User's Guide. The MathWorks, Inc. Natick (USA). Recurso en web (acceso 18 octubre 2010):

[http://www.mathworks.com/help/pdf\\_doc/compiler/compiler.pdf.](http://www.mathworks.com/help/pdf_doc/compiler/compiler.pdf)

Næs, T., Isaksson, T., Fearn, T. and Davies, T. (2007). A user friendly guide to Multivariate Calibration and Classification, NIR Publications, Chichester, UK.

Nicolaï, B.M., Theron, K.I., Lammertyn, J. (2007). Kernel PLS regression on wavelet transformed NIR spectra for prediction of sugar content of apple. Chemometrics and Intelligent Laboratory Systems, 85, 243-252.

Paul, C. (2004). Shaping the future use of NIR sensors on agricultural harvester. In: Embedded Near Infrared Spectroscopy, NIR goes to the fields. 2nd International Conference on Embedded NIR. CRA-W, Gembloux. Belgium.

Pereira, C.F., Pimentel, M.F., Galvão, R.K.H., Honorato, F.A., Stragevitch, L., Martins, M. N. (2008). A comparative study of calibration transfer methods for determination of gasoline quality parameters in three different near infrared spectrometers. Analytica Chimica Acta, 6II, 41-47.

Pérez-Marín, D., Garrido-Varo, A., Guerrero-Ginel, J.E. and Gómez-Cabrera, A. (2004). Near-infrared reflectance spectroscopy (NIRS) for the mandatory labelling of compound feedingstuffs: chemical composition and open-declaration. *Anim. Feed Scienc. Techn*. 116, 333-349.

Pérez-Marín, D. (2005). Tecnologia NIRS para la certificación y trazabilidad de piensos compuestos. Tesis Doctoral. Universidad de Córdoba.

Roberts, C.A., Workman, J. y Reeves III, J.B. (2004). Near-Infrared Spectroscopy in Agriculture. ASA, CSSA and SSSA, Inc., Madison, Wisconsin, USA.

Roggo, Y., Chalus, P., Maurer, L., Lema-Martinez, C., Edmond, A., Jent, N. (2007). A review of near infrared spectroscopy and chemometrics in pharmaceutical technologies. Journal of Pharmaceutical and Biomedical Analysis, 44, 683-700.

Saeys, W., Mouazen, A. M., Ramon, H. (2005). Potential for on-site and on-line analysis of hog manure using visual and near-infrared reflectance spectroscopy.

2ECPLF, Uppsala, Sweden - Precision Livestock Farming '05 (Ed. S. Cox), 131-138. Recurso en web (acceso 18 octubre 2010):

[http://www.biw.kuleuven.be/aee/amc/staff/wouters/wouter.htm.](http://www.biw.kuleuven.be/aee/amc/staff/wouters/wouter.htm)

Saeys W. (2006). Technical Tools for the Optimal Use of Animal Manure as a Fertiliser: On-line composition measurement and manure injection control. Tesis Doctoral. Recurso en web (acceso 18 octubre 2010):

[https://lirias.kuleuven.be/handle/123456789/157601.](https://lirias.kuleuven.be/handle/123456789/157601)

Sánchez, L., Rísquez, J.A., López, F.J., E. Díaz, E., Gómez-Cabrera, A., De Pedro, .E., Guerrero, J.E., Pérez-Marín, D. and Garrido-Varo, A. (2004). NIRS technology transfer: experience of a livestock farmers cooperative. En: Near Infrared Spectroscopy: Proceedings of the 11th International Conference of Near Infrared Spectroscopy. Córdoba. A.M.C. Davies and A. Garrido Eds. NIR Publications, Chichester, UK, 2004, 43-48.

[Vallesquino-Laguna,](http://adsabs.harvard.edu/cgi-bin/author_form?author=Vallesquino-Laguna,+P&fullauthor=Vallesquino-Laguna,%20P.&charset=UTF-8&db_key=PHY) P., [Fearn,](http://adsabs.harvard.edu/cgi-bin/author_form?author=Fearn,+T&fullauthor=Fearn,%20T.&charset=UTF-8&db_key=PHY) T., [Garrido-Varo,](http://adsabs.harvard.edu/cgi-bin/author_form?author=Garrido-Varo,+A&fullauthor=Garrido-Varo,%20A.&charset=UTF-8&db_key=PHY) A., [Fernández-Ahumada,](http://adsabs.harvard.edu/cgi-bin/author_form?author=Fernandez-Ahumada,+E&fullauthor=Fern%c3%a1ndez-Ahumada,%20E.&charset=UTF-8&db_key=PHY) E., [Pérez-](http://adsabs.harvard.edu/cgi-bin/author_form?author=Perez-Marin,+D&fullauthor=P%c3%a9rez-Mar%c3%adn,%20D.&charset=UTF-8&db_key=PHY)[Marín,](http://adsabs.harvard.edu/cgi-bin/author_form?author=Perez-Marin,+D&fullauthor=P%c3%a9rez-Mar%c3%adn,%20D.&charset=UTF-8&db_key=PHY) D., [Guerrero-Ginel,](http://adsabs.harvard.edu/cgi-bin/author_form?author=Guerrero-Ginel,+J&fullauthor=Guerrero-Ginel,%20J.&charset=UTF-8&db_key=PHY) J., [Gómez-Cabrera,](http://adsabs.harvard.edu/cgi-bin/author_form?author=Gomez-Cabrera,+A&fullauthor=G%c3%b3mez-Cabrera,%20A.&charset=UTF-8&db_key=PHY) A. (2010). How often do references need to be measured when using a near infrared diode array spectrometer. Journal of Near Infrared Spectroscopy, vol. (18), 1: 79 – 85.